XIOOMI Curved Gaming Monitor 30" User Manual . 1

Руководство пользователя Изогнутого игрового монитора Xiaomi Curved Gaming Monitor 30" . 14

Manual de usuario de Xiaomi Curved Gaming Monitor 30" . 27

Вигнутий ігровий монітор Xiaomi Curved Gaming Monitor 30" Посібник користувача . 40

Manuale utente Xiaomi Curved Gaming Monitor 30" . 53

Manuel d'utilisation de Xiaomi Curved Gaming Monitor 30" . 66

Xiaomi gebogener Gaming-Monitor 30 Zolln Benutzerhandbuch . 79

Xiaomi Kavisli Oyun Monitörü 30" Kullanım Kılavuzu . 92

Zakrzywiony monitor do gier Xiaomi 30'' Instrukcja obsługi .105

Xiaomi Curved Gaming Monitor 30" Gebruikershandleiding .118

Panduan Pengguna Xiaomi Curved Gaming Monitor 30" . 131

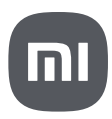

## **Contents**

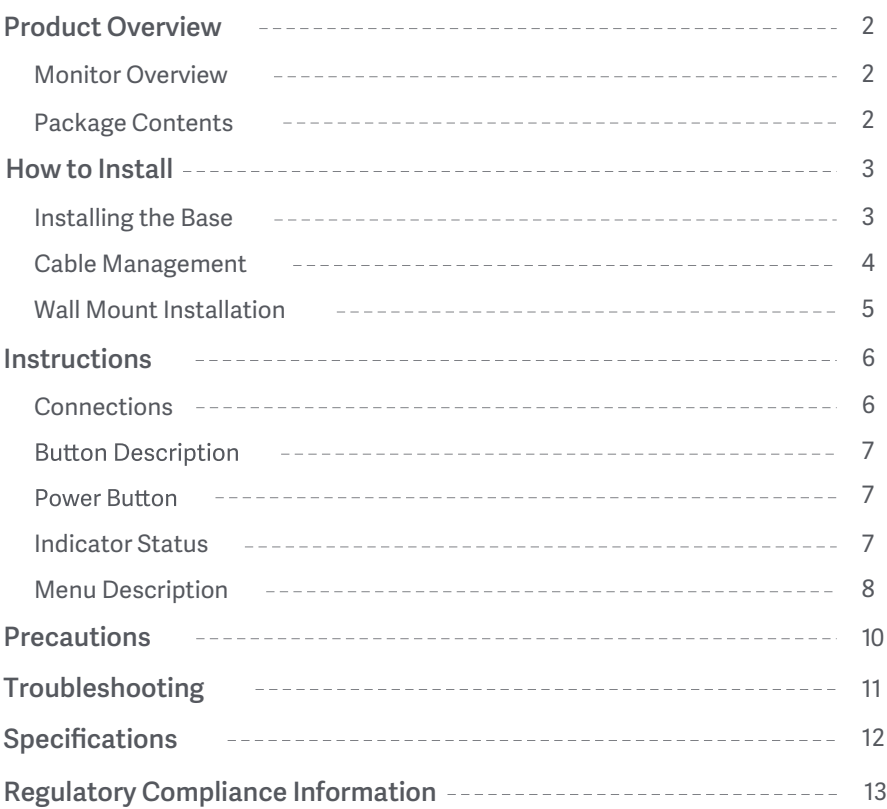

#### Monitor Overview

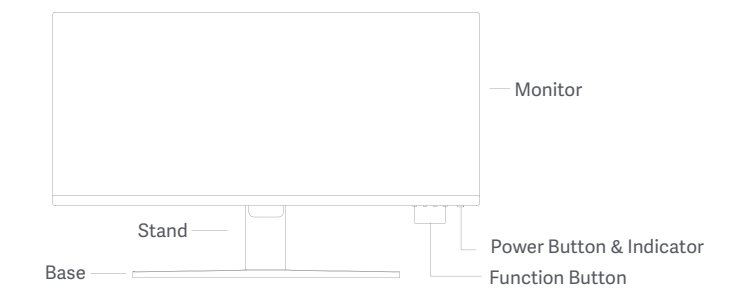

Package Contents

User Manual

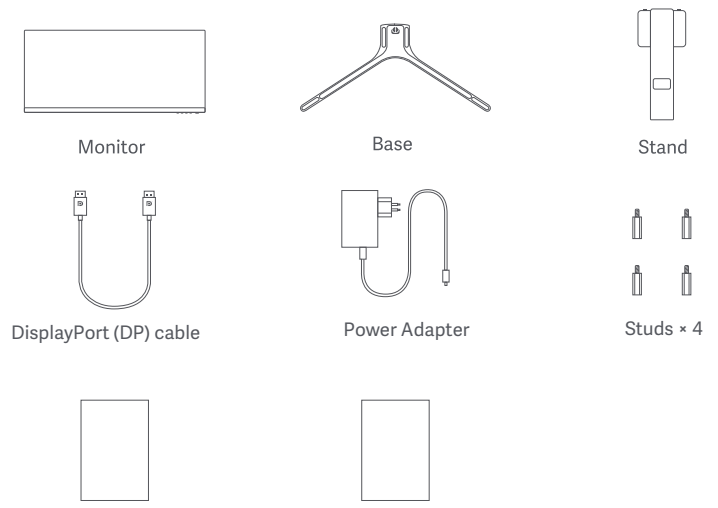

Warranty Notice

#### Installing the Base

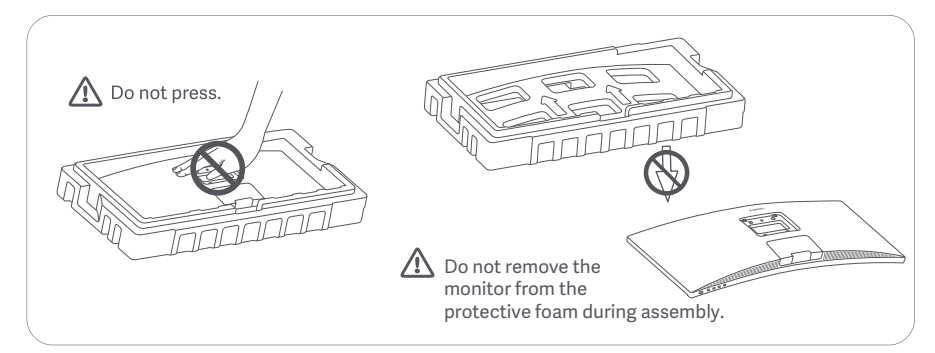

1. Unpack the box, then remove the monitor with its protective foam together from the box and place them on a flat stable surface.

2. Install the stand onto the base and fasten it with the thumb screw from the bottom of the base.

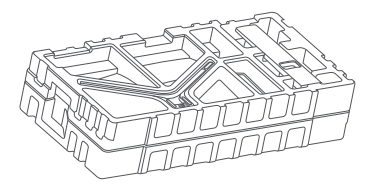

3. Remove the top foam layer and the plastic bag to expose the mounting point on the back of the monitor.

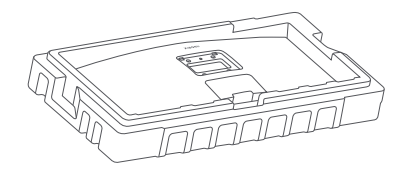

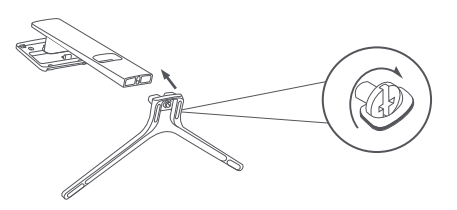

4. Install the stand onto the mounting point until it clicks into place. Try to shake the stand to make sure it is securely installed. Note: Press the quick release button to remove

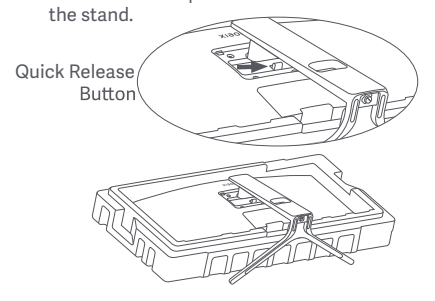

Caution: To reduce the risk of the monitor from accidentally falling down, please make sure the stand is firmly installed in place.

5. Use both hands to carefully take out the fully assembled monitor and place it on a flat stable surface.

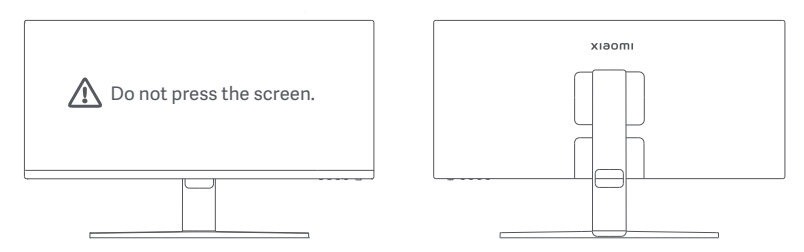

 $\triangle$  CAUTION: To avoid damaging the screen, be careful not to press on the LCD screen when standing it up.

#### Cable Management

Remove the cable-management cover, then pass the power cord and the cable through the opening in the stand to connect them to the monitor. Install the cable-management cover back onto the monitor.

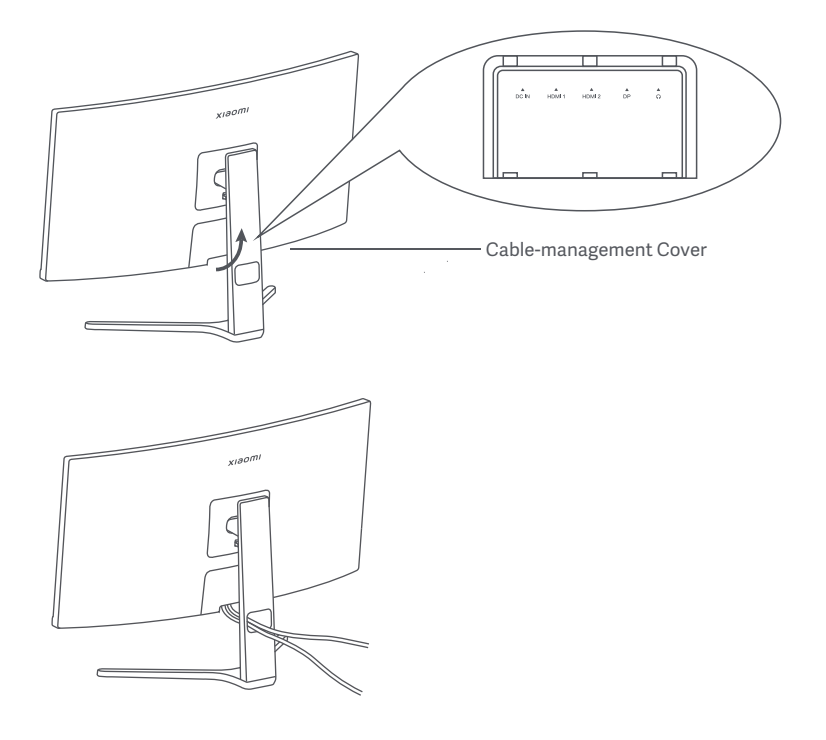

#### Wall Mount Installation

1. Press the quick release button to remove the stand.

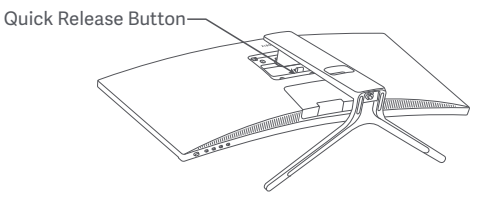

2. Insert the four studs into the back of the monitor in the positions indicated, then refer to the instructions of the wall mount (sold separately) to install it to the studs.

Note: The compatible wall mount must have the VESA pattern mounting holes of 75 × 75 mm apart from each other vertically and horizontally.

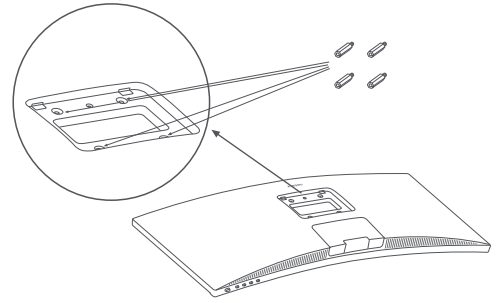

3. Refer to the instructions of the wall mount to mount the monitor. Do not press on the screen during the mounting process so as to avoid damaging the screen.

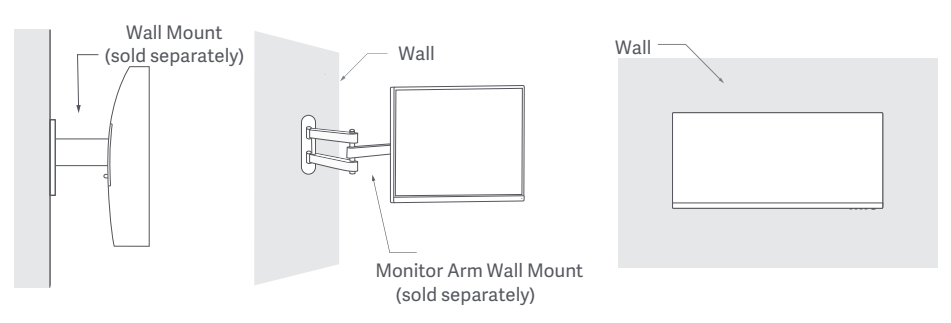

 $\bigwedge$  CAUTION: To reduce the risk of falling down, please properly install the wall mount and take safety protection on the monitor to avoid any injury or damage. Do not place anything on top of the wall mount or hang anything from it. The recommended height of the wall mount shall not exceed two meters.

#### Connections

Connecting the DP cable. The DP cable is only used for transferring data or signals via the DP port.

a. Make sure the monitor and the computer are both turned off.

b. Connect one end of the DP cable to the computer's DP port, and the other end to the monitor's DP port. Note: The maximum resolution of the DP port (DP 1.2) is 2560 × 1080, and the maximum refresh rate is 200 Hz.

Connecting the HDMI cable. The HDMI cable is only used for transferring data or signals via the HDMI port. It is sold separately.

a. Make sure the monitor and the computer are both turned off.

b. Connect one end of the HDMI cable to the computer's HDMI port, and the other end to the monitor's HDMI port.

- Note: Due to the detailed classification of the HDMI certification standard, HDMI 2.1 is divided into TMDS protocol (its bandwidth is equivalent to HDMI 2.0's) and FRL protocol. The monitor's HDMI 2.1 port supports the TMDS protocol. The maximum resolution of the HDMI 2.1 port is 2560 x 1080, and the maximum refresh rate is 180 Hz. The maximum resolution of the HDMI 1.4 port is 2560 × 1080, and the maximum refresh rate is 75 Hz. The FreeSync Premium function cannot be enabled when this port is used.
- Connect a headset or any 3.5 mm compatible external audio device to the monitor's audio output port. Note: The audio port is only for transmitting the audio data
- Plug both the power cords of the computer and the monitor into a power outlet.

 $\sqrt{\sqrt{N}}$  Note: If the power adapter cord or DP cable is damaged, it must be replaced with a genuine one purchased from the manufacturer or after-sales service department

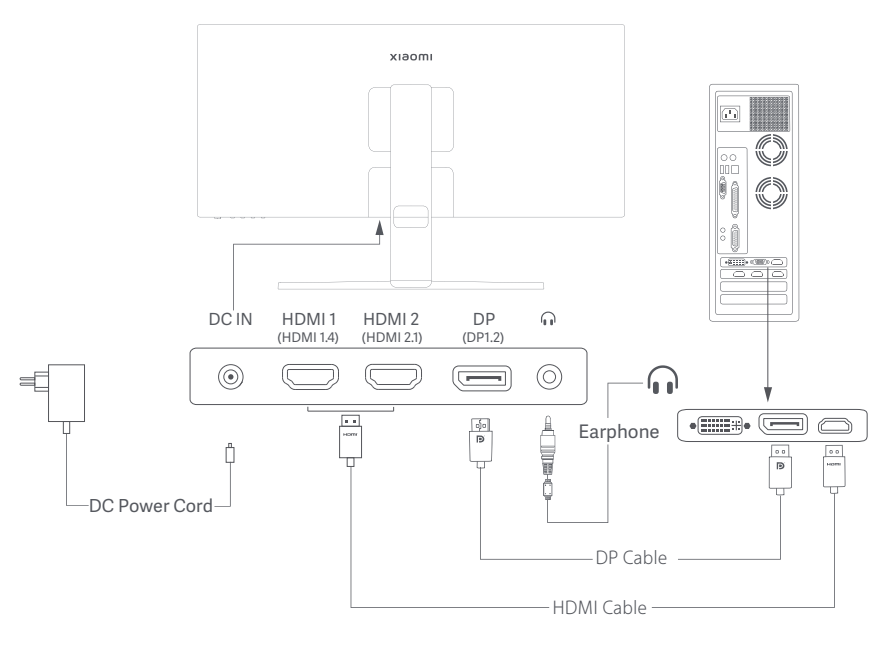

#### **Button Description**

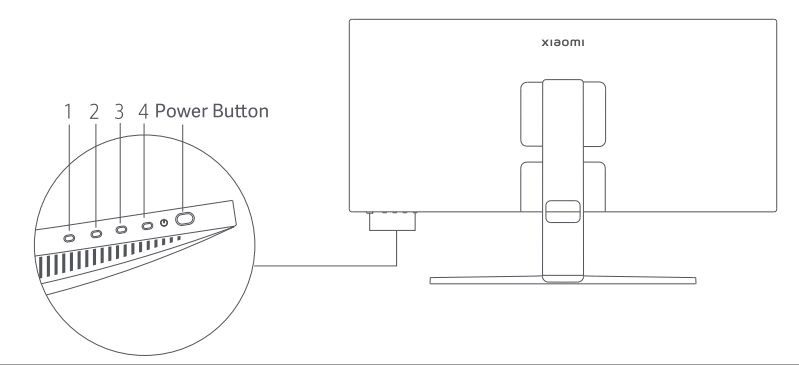

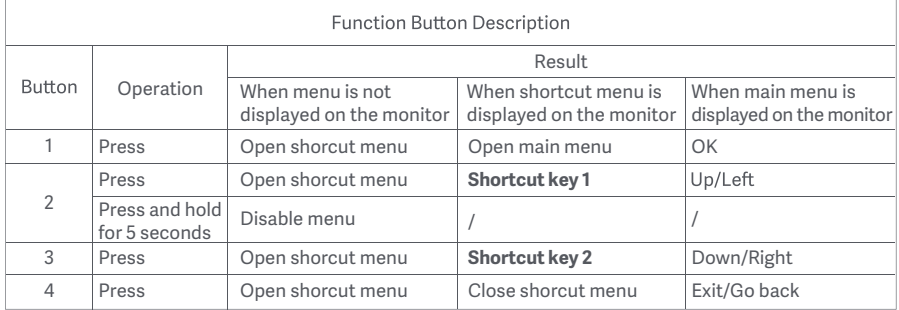

Note: Once the menu is disabled, the monitor is no longer responds to user actions. A message will pop up to inform you that the on-screen display (OSD) has been locked up. Press and hold any button for 5 seconds to enable the menu and unlock the OSD.

#### Power Button

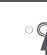

Press Turn On/Off

#### Indicator Status

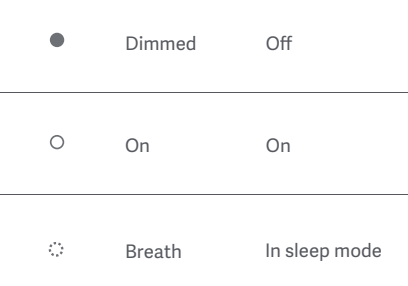

#### Menu Description

Shortcut Key Description

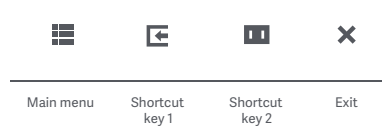

Main Menu Icon and Description

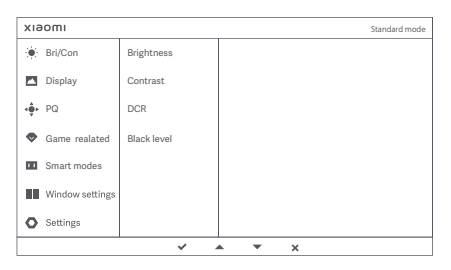

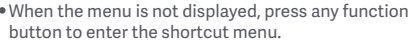

- Press the corresponding function button below each item of the shortcut menu to enter the corresponding option.
- You can set the shortcut function via **Main menu > Settings > Shortcut key > Shortcut key 1 / Shortcut key 2**. By default, the shortcut Key 1 is **Input source** settings and the shortcut Key 2 is **Smart mode** settings.

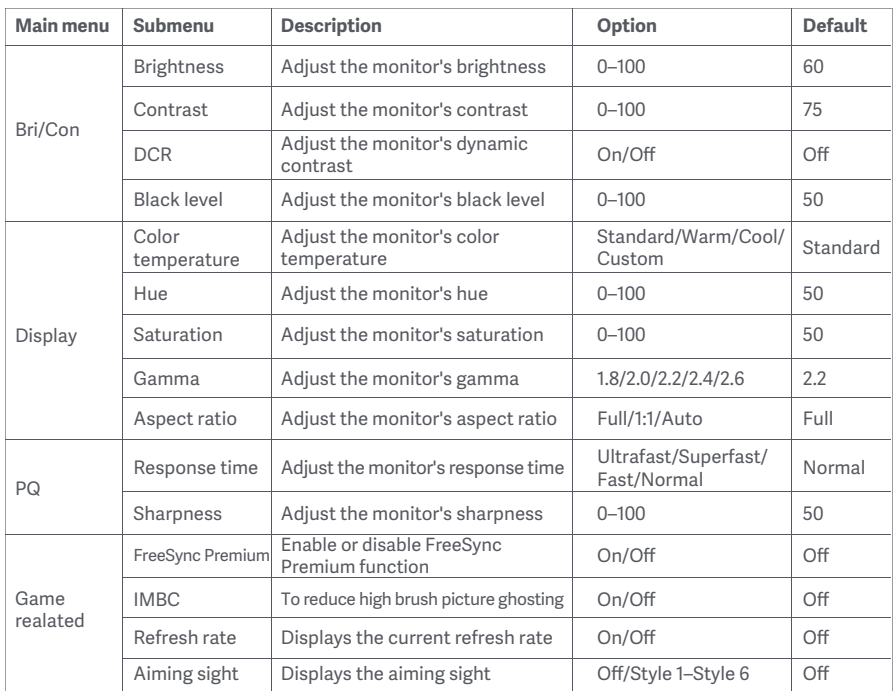

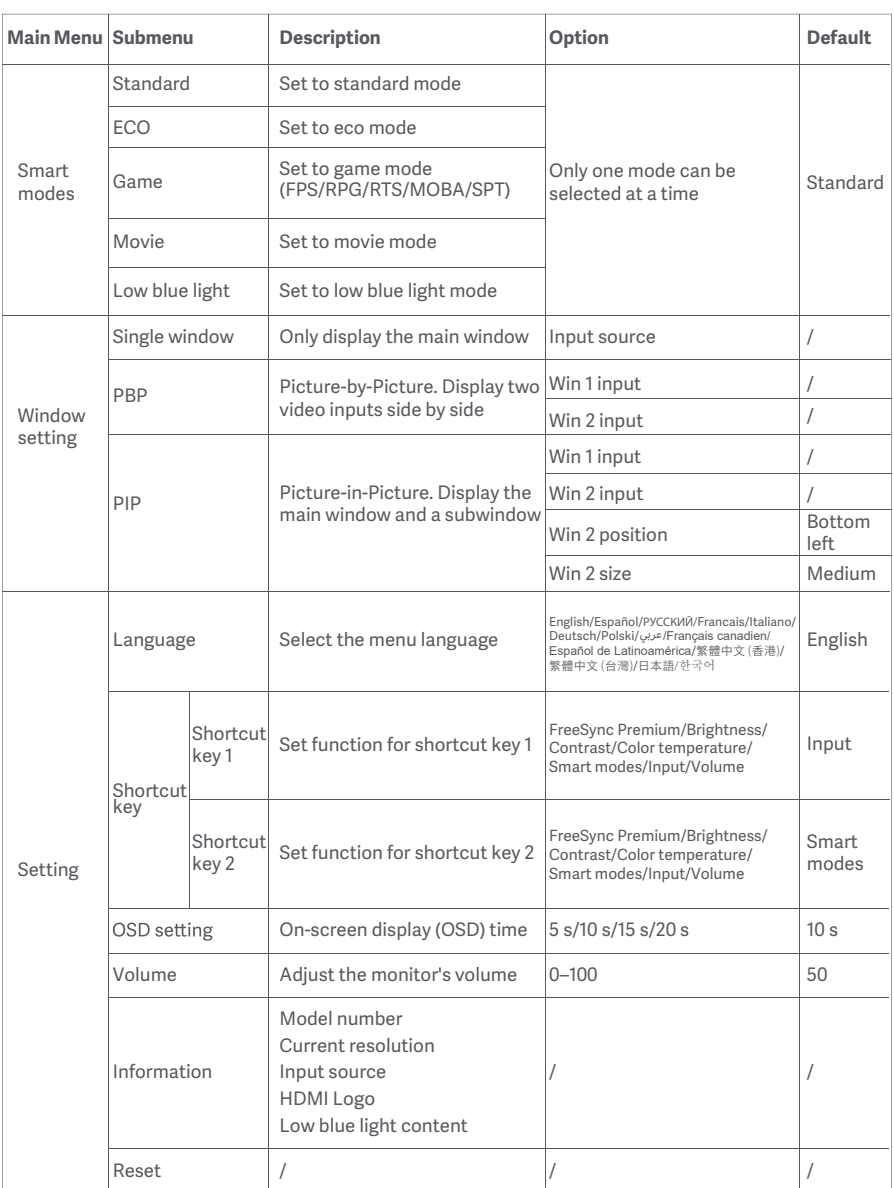

## **Precautions**

- Do not use this monitor in damp or humid environments such as bathrooms, kitchens, basements, or near swimming pools.
- Make sure the monitor is placed on a stable surface. If the monitor falls down or is knocked over, it  $\bullet$ may cause personal injury or damage to the monitor.
- Store and use the monitor in a cool, dry, and ventilated place. Keep the monitor away from radiation  $\bullet$ and heat sources.
- Do not cover or block the heat dissipation vents on the back of the monitor. Do not place the monitor  $\bullet$ on a bed, sofa, blanket, etc.
- The monitor's operating voltage range is indicated on a label on the back of the monitor. If you are unsure what voltage your power supply is, please contact the monitor's distributor or local power company.
- $\bullet$ If you do not plan to use the monitor for a long period of time, unplug it from the electrical outlet so as to prevent possible damage from power surges or lightning strikes.
- Do not overload electrical outlets, as this may cause a fire or an electric shock.
- Do not attempt to disassemble or repair the monitor by yourself to avoid the risk of an electric shock. If the monitor is not functioning properly, please contact the after-sales service department for help
- Do not excessively pull, twist, or bend the power cord.  $\bullet$

#### Eye Health

To avoid eyestrain, or neck, arm, elbow, and shoulder pain caused by using the computer for a long time, please follow the suggestions listed below:

- Keep the monitor at a distance of 20–28 inches (approx. 50–70 cm) from your eyes.
- Blink more often to relieve eye fatigue when staring at the monitor
- Give your eyes a 20-minute break after using the monitor for two hours
- Take your eyes off the monitor and look at something a certain distance away for at least 20 seconds.
- Stretch your body to help relieve tension on the neck, arms, back, and shoulders.

#### Low Blue Light Description

In recent years, eye damage caused by blue light has attracted more and more attention. In general, the wavelength of blue light is 400–480 nm, and the wavelength of harmful blue light is 415–455 nm. This monitor has a function to help reduce your exposure to the blue light emission. You can enable the low blue light mode via the settings menu.

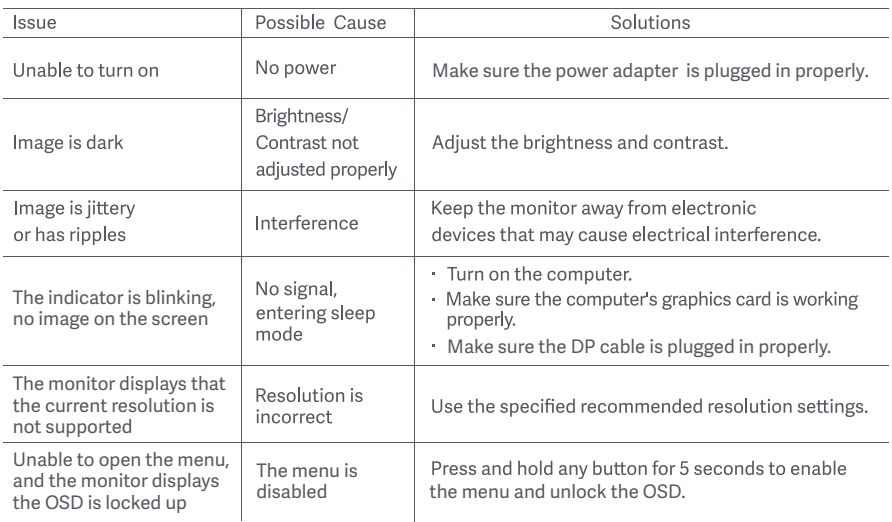

## External AC Adapter Specifications

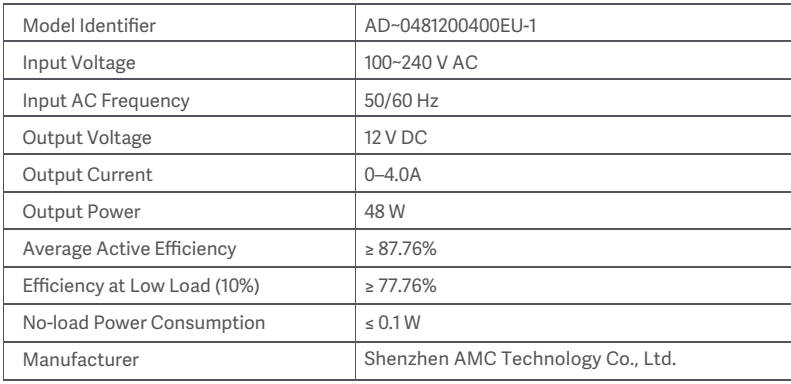

## Specifications

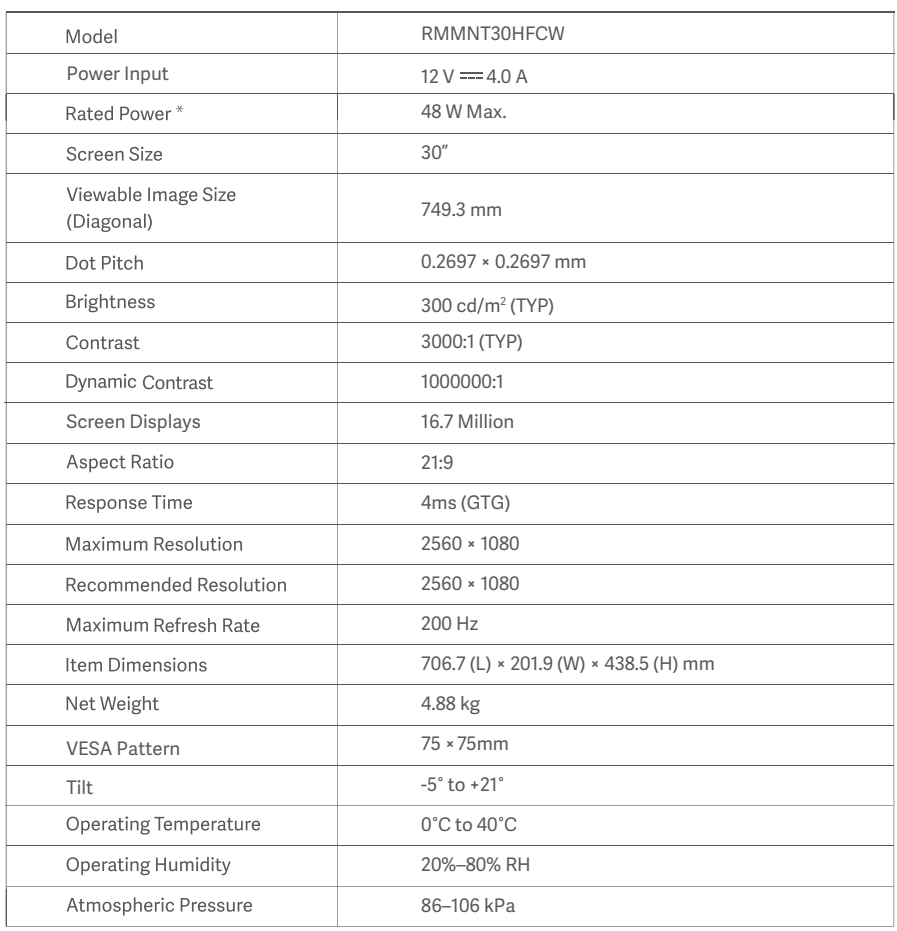

 $*$  The power of the power adapter is not included.

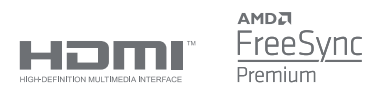

### WEEE Disposal and Recycling Information

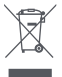

All products bearing this symbol are waste electrical and electronic equipment (WEEE as in directive 2012/19/EU) which should not be mixed with unsorted household waste. Instead, you should protect human health and the environment by handing over your waste equipment to a designated collection point for the recycling of waste electrical and electronic equipment, appointed by the government or local authorities. Correct disposal and recycling will help prevent potential negative consequences to the environment and human health. Please contact the installer or local authorities for more information about the location as well as terms and conditions of such collection points.

# EU Declaration of Conformity  $\epsilon$

We, Xiaomi Communications Co., Ltd., hereby, declare that this equipment is in compliance with the applicable Directives and European Norms, and amendments. The full text of the EU declaration of conformity is available at the following internet address: http://www.mi.com/global/service/support/declaration.html

For Product Information Sheet, please scan the QR code below.

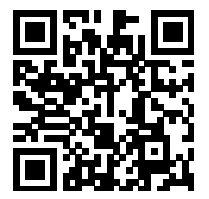

## Содержание

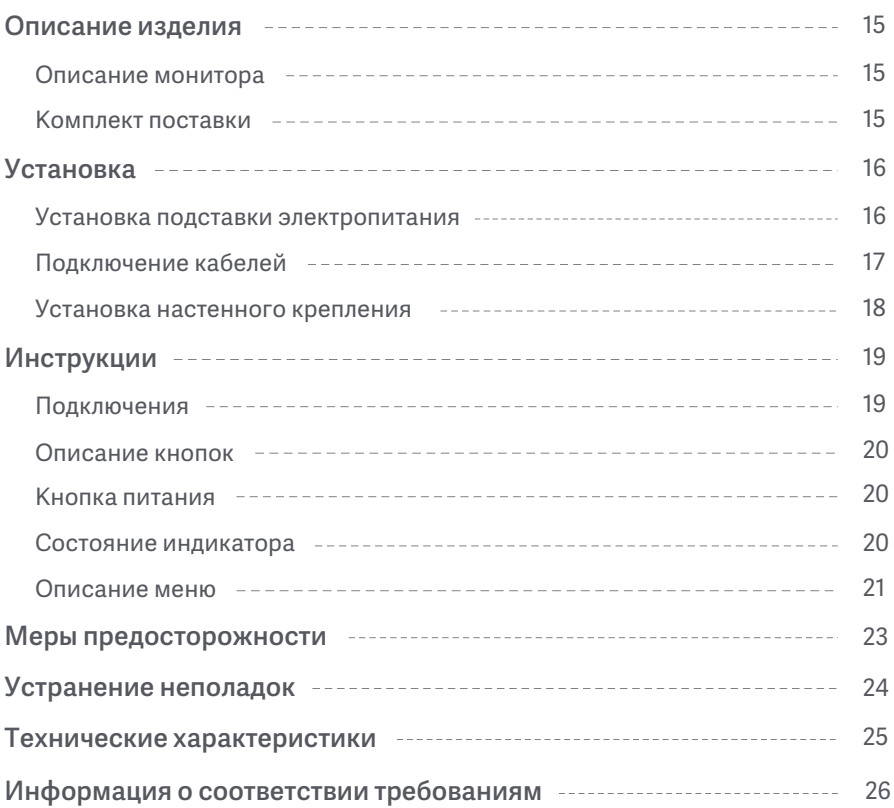

#### Описание монитора

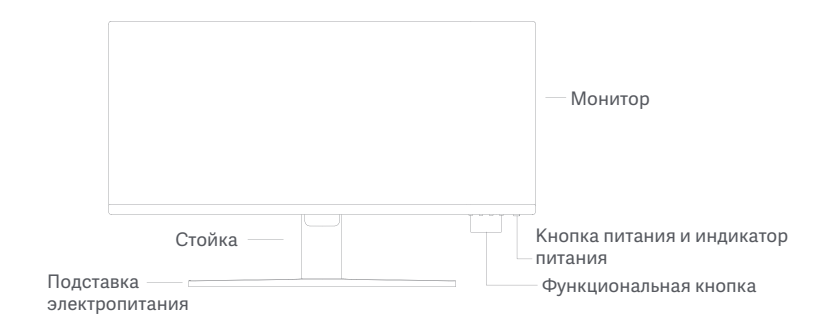

Комплект поставки

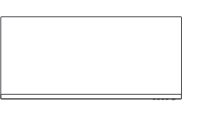

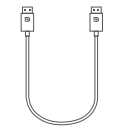

Кабель DisplayPort (DP)

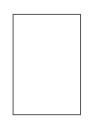

Руководство пользователя

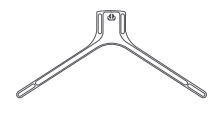

Монитор Подставка электропитания

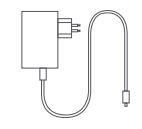

Адаптер питания

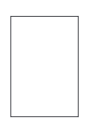

Гарантийное уведомление

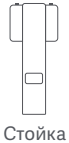

Ñ

Болты × 4 шт.

#### Установка подставки электропитания

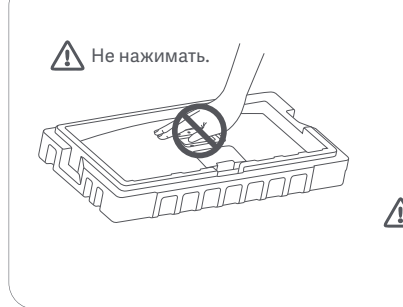

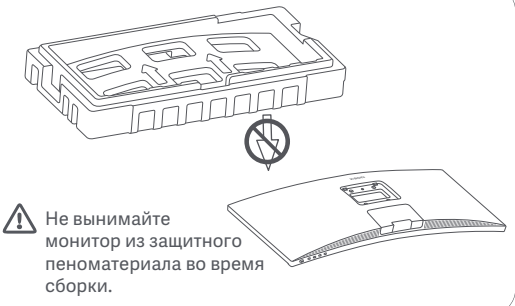

1. Распакуйте коробку, затем извлеките монитор вместе с защитным пеноматериалом из коробки и поместите их на ровную устойчивую поверхность.

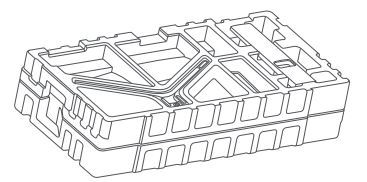

3. Снимите верхний слой пенопласта и пакет, чтобы получить доступ к точке крепления с обратной стороны монитора.

2. Установите стойку на подставку электропитания и закрепите с нижней стороны с помощью прижимного винта.

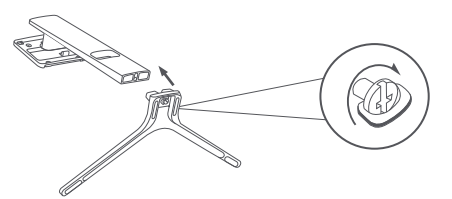

4. Установите стойку на точку крепления и вставляйте до тех пор, пока она не защелкнется в нужной позиции. Потрусите стойку, чтобы убедиться, что она надежно закреплена. Примечание:Нажмите кнопку быстрого отсоединения, чтобы снять подставку.

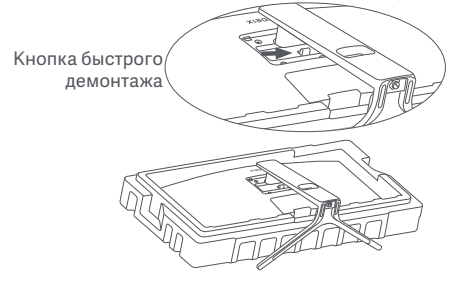

Внимание: Чтобы снизить риск случайного падения монитора, убедитесь, что стойка установлена надежно в нужном положении.

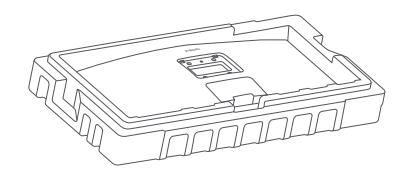

5. Обеими руками аккуратно извлеките полностью собранный монитор и установите его на ровной устойчивой поверхности.

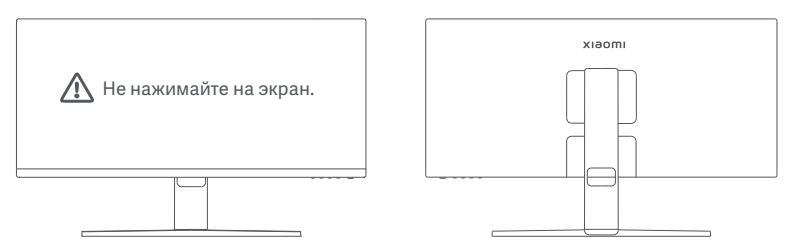

 $\Delta$  ВНИМАНИЕ: Во избежание повреждений, будьте осторожны, чтобы не нажать на ЖК-экран во время установки монитора.

#### Подключение кабелей

Откройте крышку кабельного отсека, затем пропустите шнур питания и кабель через отверстие в стойке, чтобы подключить их к монитору. Закройте крышку кабельного отсека в мониторе.

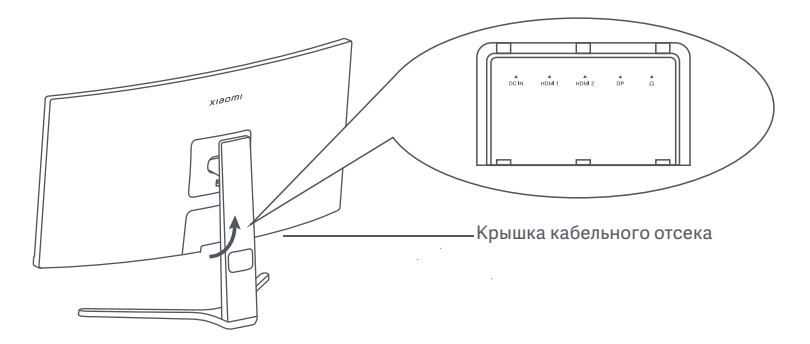

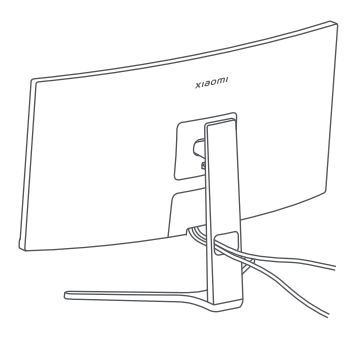

#### Установка настенного крепления

1. Нажмите кнопку быстрого отсоединения, чтобы снять подставку.

Кнопка быстрого демонтажа

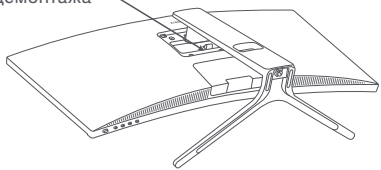

2. Вставьте четыре болта в заднюю часть монитора в указанных местах, затем следуйте инструкциям настенного крепления (продается отдельно), чтобы установить его на болты.

Примечание: Совместимое настенное крепление, согласно стандарту VESA 75 × 75, должно иметь монтажные отверстия, отдаленные друг от друга по вертикали и горизонтали на 75 мм.

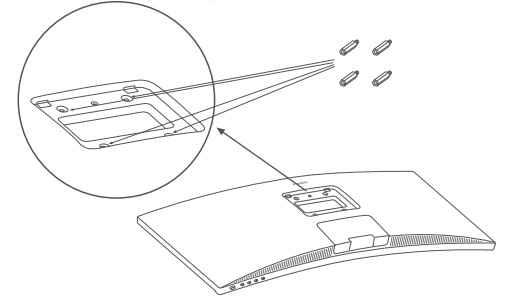

3. Следуйте инструкциям по настенному креплению, чтобы прикрепить монитор. Во избежание повреждений, не нажимайте на ЖК-экран во время крепления монитора к стене.

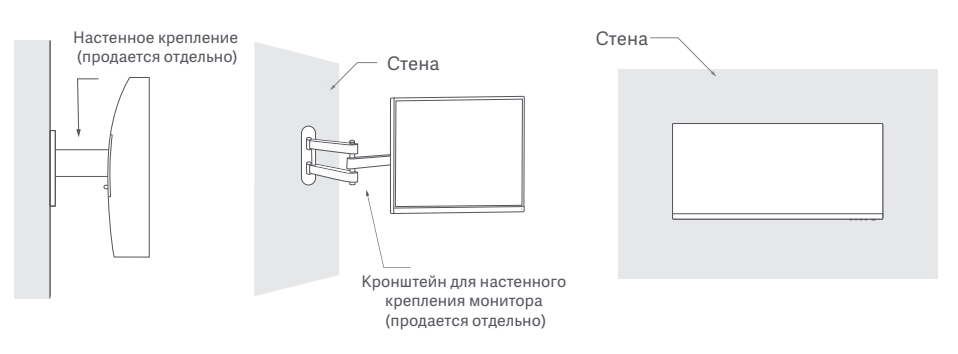

 $\bigwedge$  ВНИМАНИЕ: Чтобы снизить риск падения, установите настенное крепление должным образом и защитите монитор во избежание травм или повреждений. Ничего не кладите и не вешайте на настенное крепление. Рекомендуемая высота настенного крепления не должна превышать двух метров.

#### Подключения

А. Выключите монитор и компьютер. ○ Подключение кабеля DP. Кабель DP используется только для передачи данных или сигналов через порт DP.

Б. Подключите один конец кабеля DP к выходному порту DP компьютера, а другой конец — к порту DP монитора.

Примечание: Максимальное разрешение порта DP (DP 1.2) — 2560 × 1080, а максимальная частота обновления — 200 Гц.

○ Подключение кабеля HDMI. Кабель HDMI используется только для передачи данных или сигналов через порт HDMI. Продается отдельно.

А. Выключите монитор и компьютер.

Б. Подключите один конец кабеля HDMI к выходному порту HDMI компьютера, а другой конец — к порту HDMI монитора.

Примечание: Из-за подробной классификации стандарта сертификации HDMI, HDMI 2.1 делится на протокол TMDS (его пропускная способность эквивалентна HDMI 2.0) и протокол FRL. Порт HDMI 2.1 монитора поддерживает протокол TMDS. Максимальное разрешение порта HDMI 2.1 составляет 2560 × 1080, а максимальная частота обновления — 180 Гц. Максимальное разрешение порта HDMI 1.4 составляет 2560 × 1080, а максимальная частота обновления — 75 Гц. Функция FreeSync Premium не может быть включена при использовании этого порта.

○ Подключите гарнитуру или любое внешнее аудиоустройство, совместимое с разъемом 3,5 мм, к выходному аудиопорту монитора.

Примечание: Аудиопорт предназначен только для передачи звуковых данных.

○ Подключите шнуры питания компьютера и монитора к розетке.

Примечание: Если шнур адаптера питания или кабель DP поврежден, его необходимо заменить только оригинальным изделием, приобретенным у производителя или в сервисе послепродажного обслуживания.

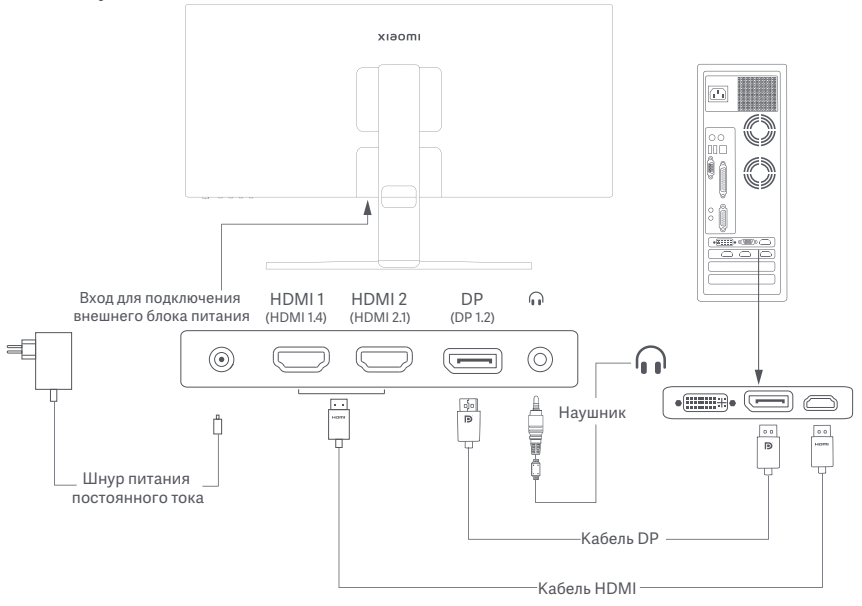

#### Описание кнопок

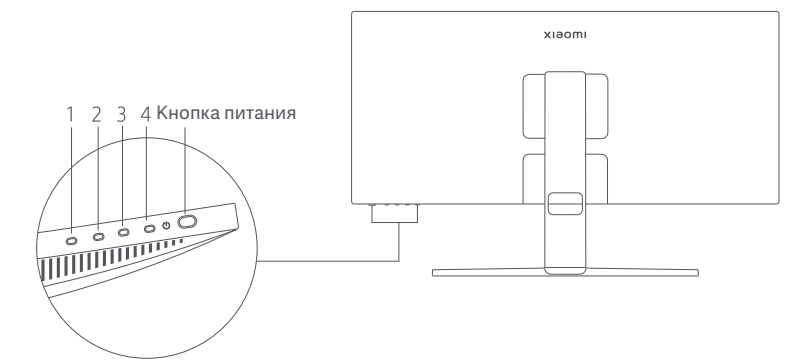

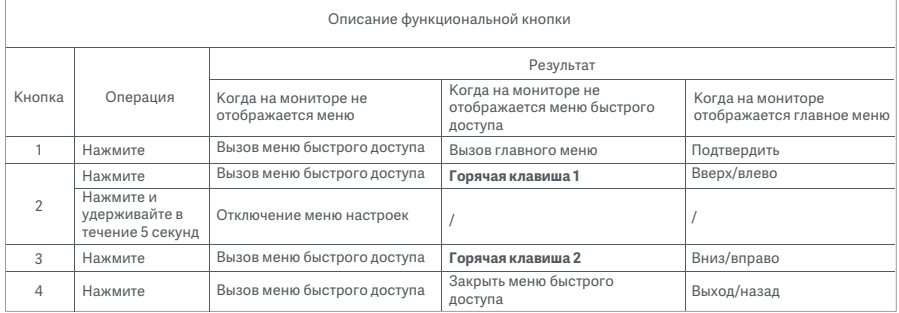

Примечание: После отключения меню монитор перестает реагировать на действия пользователя. Появится сообщение, которое сообщит вам, что вывод изображения меню на экран заблокирован. Нажмите и удерживайте любую кнопку в течение 5 секунд, чтобы активировать меню и разблокировать экранное меню.

#### Кнопка питания Состояние индикатора

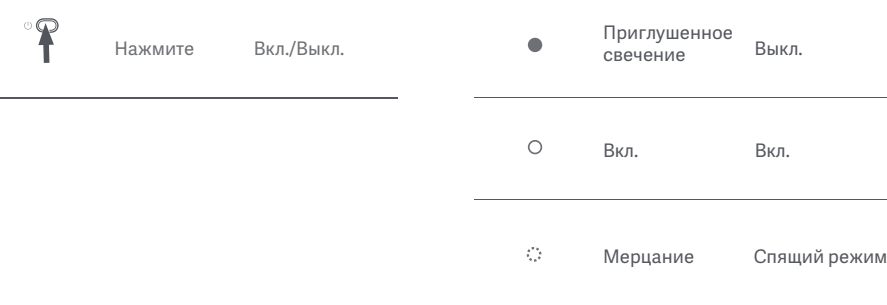

#### Описание меню

#### Описание горячей клавиши

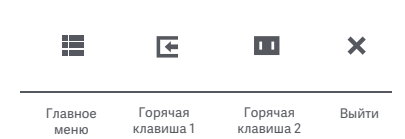

#### Значок и описание главного меню

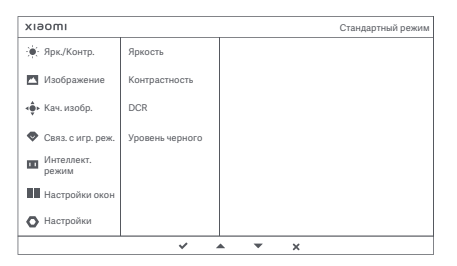

- Если меню не отображается, нажмите любую функциональную кнопку для входа в меню быстрого доступа.
- Чтобы выбрать необходимый параметр, нажмите соответствующую функциональную кнопку под элементом в меню быстрого доступа.
- Вы можете настроить функцию быстрого доступа, выбрав следующие параметры: **Главное меню** > **Настройки** > **Горячая клавиша** > **Горячая клавиша 1 / Горячая клавиша 2**. По умолчанию Горячая клавиша 1 используется для настройки **источника входн.** сигн., а Горячая клавиша 2 — настройки **интеллект. режима**.

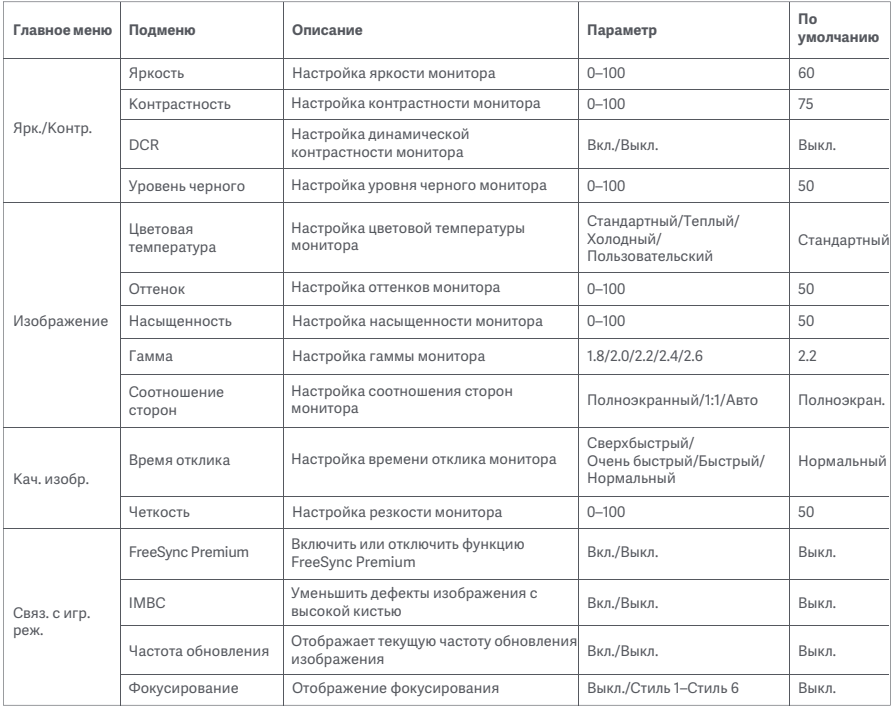

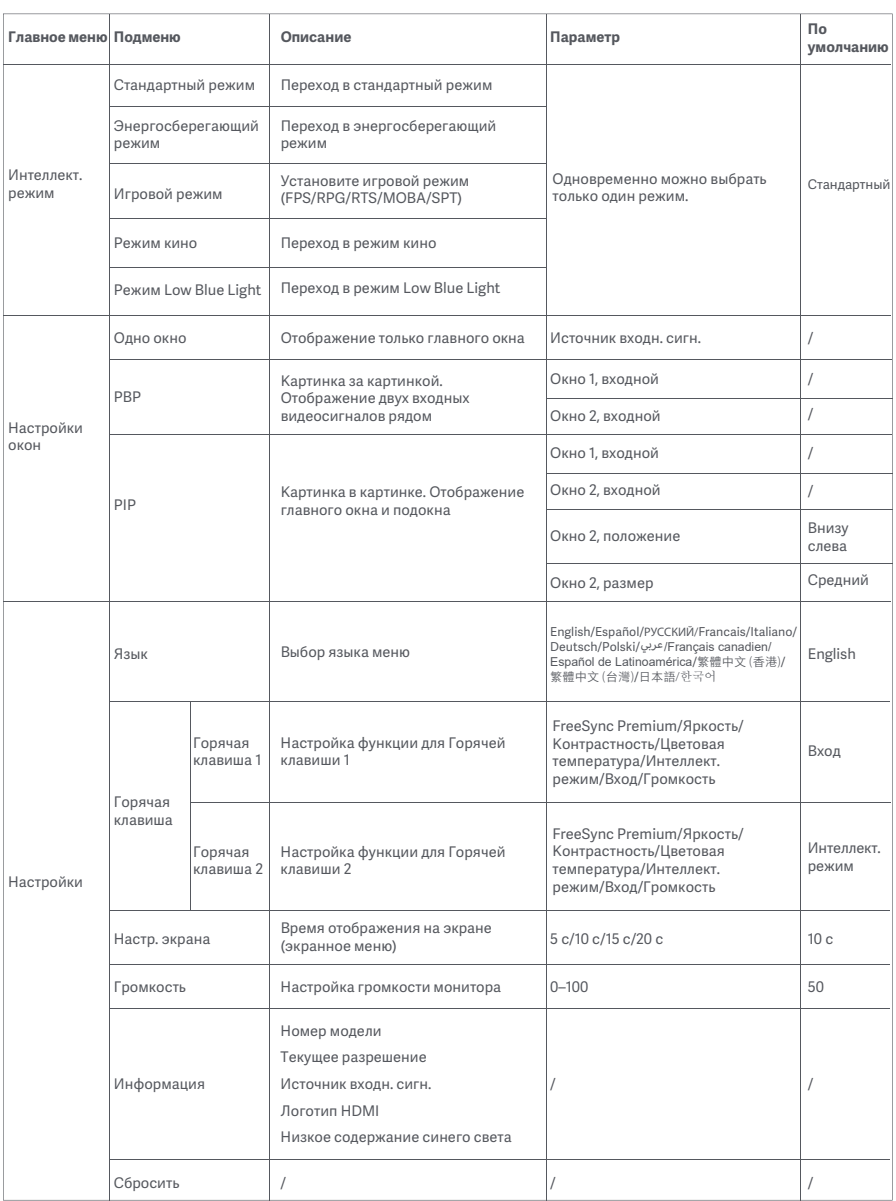

- Не пользуйтесь данным монитором во влажных или сырых помещениях, таких как ванная, кухня, подвал, или рядом с бассейном.
- Монитор следует разместить на устойчивой поверхности. Если монитор упадет или опрокинется, то может повредиться или травмировать кого-то.
- Храните и используйте монитор в прохладном, сухом и хорошо проветриваемом помещении. Берегите монитор от воздействия источников тепла и прямых солнечных лучей.
- Не накрывайте и не закрывайте отверстия для отвода тепла с обратной стороны монитора. Не ставьте монитор на кровать, диван, одеяло и т. д.
- Диапазон рабочего напряжения монитора указан на этикетке с обратной стороны монитора. Если вы не уверены, какое напряжение у вашего источника питания, обратитесь к дистрибьютору устройства или в местную энергетическую компанию.
- Если вы не планируете использовать монитор в течение длительного периода времени, отсоедините его от электрической розетки, чтобы избежать возможных повреждений из-за скачка напряжения или удара молнии.
- Не перегружайте электрические розетки, так как это может привести к пожару или удару электрическим током.
- Не пытайтесь разобрать или починить монитор самостоятельно, во избежание поражения электрическим током. Если монитор не работает должным образом, пожалуйста, обратитесь в сервис послепродажного обслуживания за помощью.
- Не прилагайте чрезмерное усилие для вытягивания шнура питания, не скручивайте и не сгибайте его.

#### Здоровое зрение

Чтобы избежать переутомления глаз, а также болей в шее, руках, локтях и плечах из-за продолжительного использования компьютера, следуйте приведенным ниже рекомендациям.

- Соблюдайте дистанцию в 20-28 дюймов (прибл. 50-70 см) между глазами и монитором.
- Чтобы снять усталость глаз при использовании монитора, чаще моргайте.
- Давайте глазам отдохнуть в течение 20 минут через каждые два часа использования монитора.
- Отводите взгляд от монитора и не менее 20 секунд смотрите на другие предметы, которые находятся на определенном расстоянии.
- Потягивайтесь, чтобы снять напряжение с шеи, рук, спины и плеч.

#### Описание режима низкого содержания синего света

В последние годы проблема негативного воздействия синего света на зрение привлекает все больше внимания. Обычно длина волны синего света составляет 400–480 нм, а вред она может причинять при длине 415–455 нм. Этот монитор оснащен функцией, уменьшающей вредное воздействие синего света. Вы можете включить режим низкого содержания синего света (Low Blue Light) в меню настроек.

## Устранение неполадок

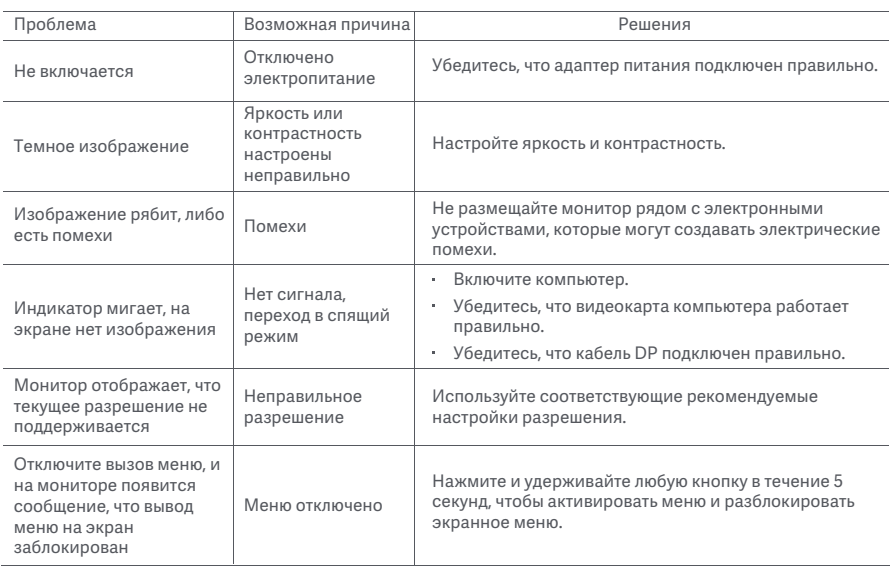

## Технические характеристики внешнего адаптера переменного тока

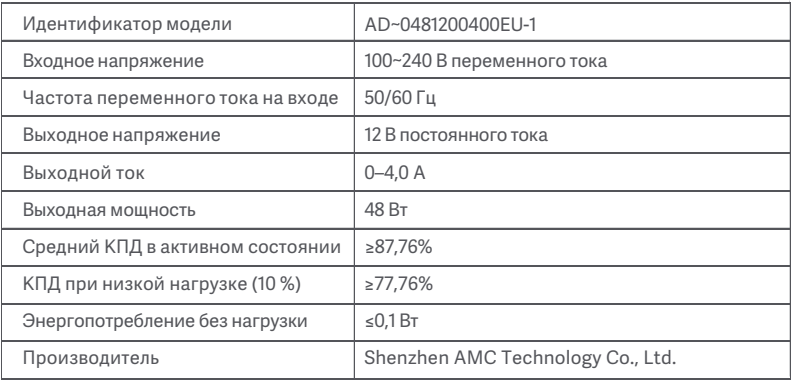

### Технические характеристики

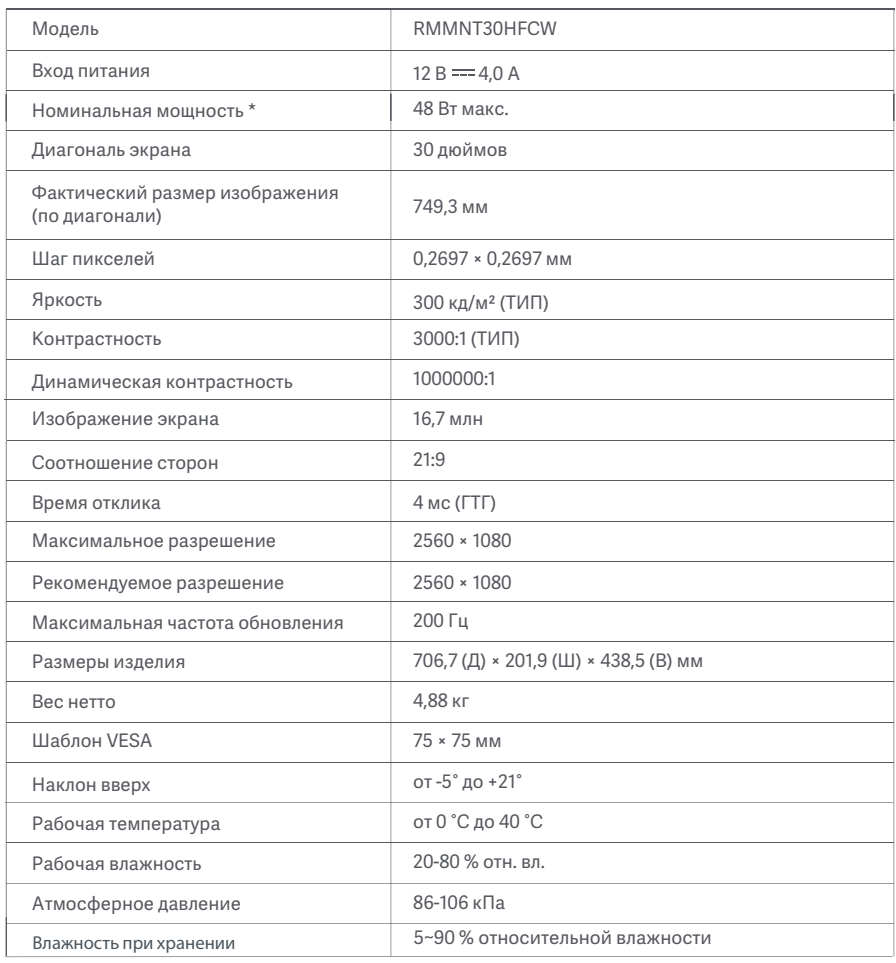

Мощность адаптера питания не учитывается.

Сделано в Китае Сведения об импортере указаны на упаковке Дата изготовления: см. на упаковке Пожалуйста, избегайте сильных столкновений во время транспортировки Срок службы продукции 5 лет.

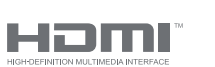

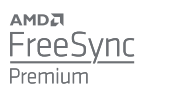

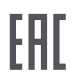

#### Информация об утилизации и переработке отходов электрического и электронного оборудования

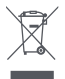

Все изделия, обозначенные символом раздельного сбора отработанного электрического и электронного оборудования (WEEE, директива 2012/19/EU), следует утилизировать отдельно от несортируемых бытовых отходов. С целью охраны здоровья и защиты окружающей среды такое оборудование необходимо сдавать на переработку в специальные пункты приема электрического и электронного оборудования, определенные правительством или местными органами власти. Правильная утилизация и переработка помогут предотвратить возможные негативные последствия для окружающей среды и здоровья человека. Чтобы узнать, где находятся такие пункты сбора и как они работают, обратитесь в компанию, занимающуюся установкой оборудования, или в местные органы власти.

# Декларация о соответствии нормативным требованиям ЕС

Мы, компания Xiaomi Communications Co., Ltd. настоящим заявляем, что данное оборудование соответствует требованиям всех действующих директив ЕС и европейских стандартов с изменениями и дополнениями. Полный текст декларации о соответствии нормативным требованиям ЕС доступен по следующему адресу:

http://www.mi.com/global/service/support/declaration.html

Для получения информации об изделии отсканируйте QR-код ниже.

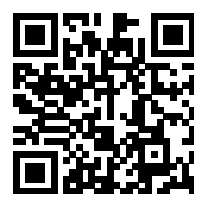

## Contenido

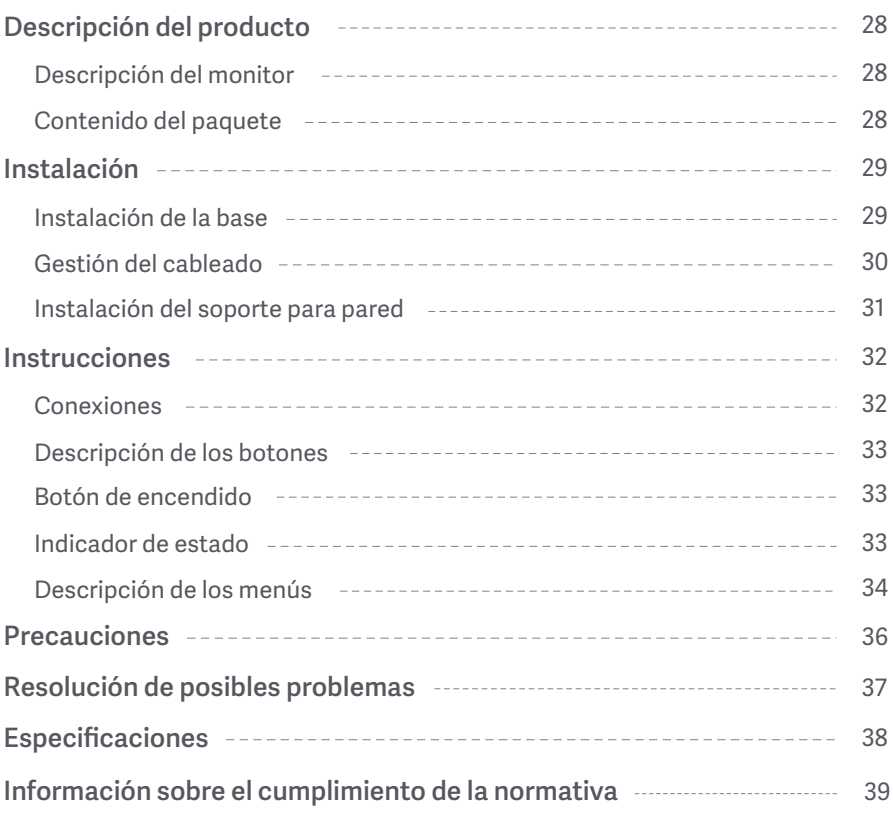

#### Descripción del monitor

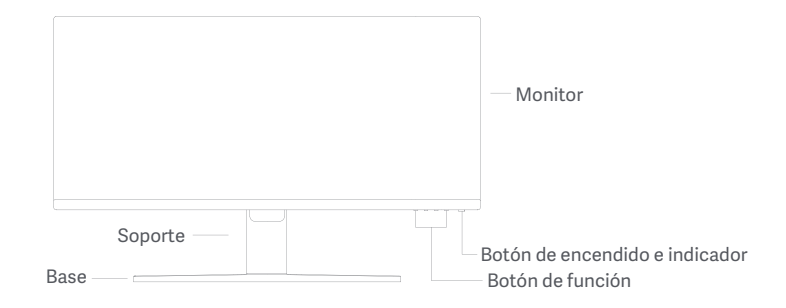

Contenido del paquete

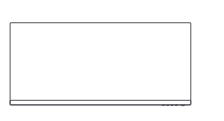

Monitor Base Soporte

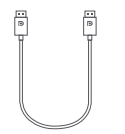

Cable DisplayPort (DP)

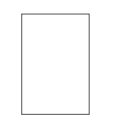

Manual de usuario

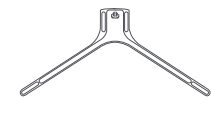

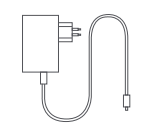

Ů n

Adaptador de corriente

Pernos × 4

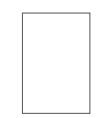

Aviso de garantía

#### Instalación de la base

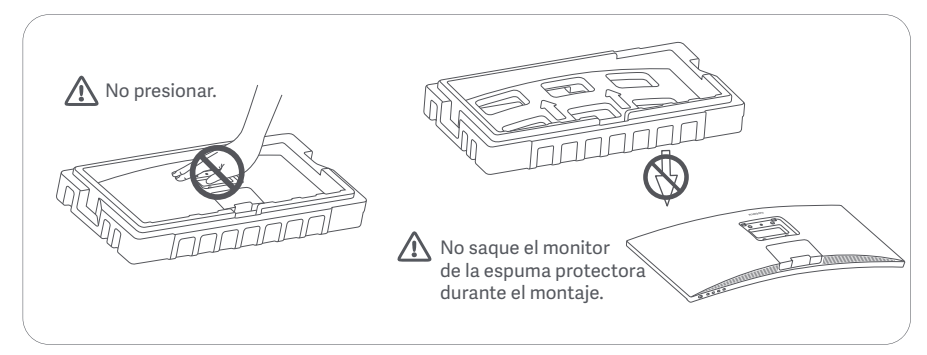

1. Desempaque la caja, luego saque el monitor con su espuma protectora juntos de la caja y colóquelos en una superficie gruesa y estable.

2. Coloque el soporte sobre la base y fíjelo con el tornillo de mariposa plegado situado en la parte inferior de la base.

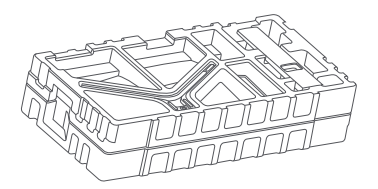

3. Retire la capa superior de espuma y la bolsa de plástico para exponer el punto de montaje de la parte trasera del monitor.

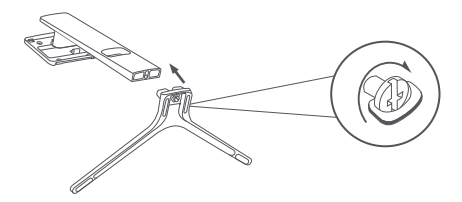

4. Coloque el soporte sobre el punto de montaje hasta que encaje en su lugar. Intente mover el soporte para asegurarse de que está bien instalado.

Nota: Pulse el botón de liberación rápida para retirar el soporte.

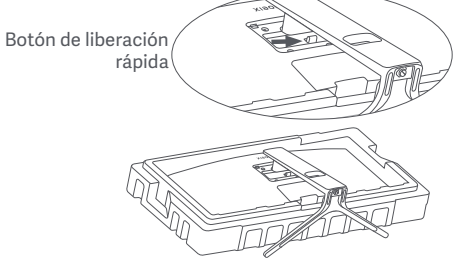

Precaución: Para reducir los riesgos de caída accidental del monitor, asegúrese de que el soporte está bien instalado en su lugar.

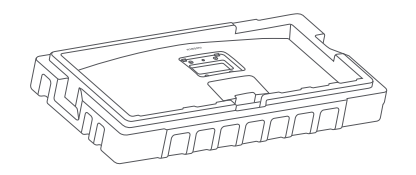

5. Utilice ambas manos para sacar con cuidado el monitor completamente montado y colóquelo sobre una superficie plana y estable.

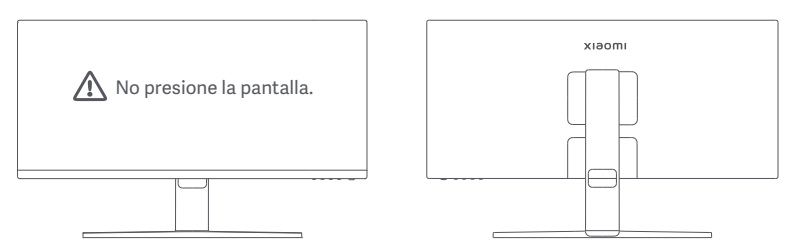

PRECAUCIÓN: Para no dañar la pantalla, tenga cuidado y no presione la pantalla LCD al levantarla.

#### Gestión del cableado

Retire la cubierta de gestión del cableado y, a continuación, pase el cable de alimentación y el cable a través de la abertura del soporte para conectarlos al monitor. Instale la cubierta de gestión del cableado de nuevo en el monitor.

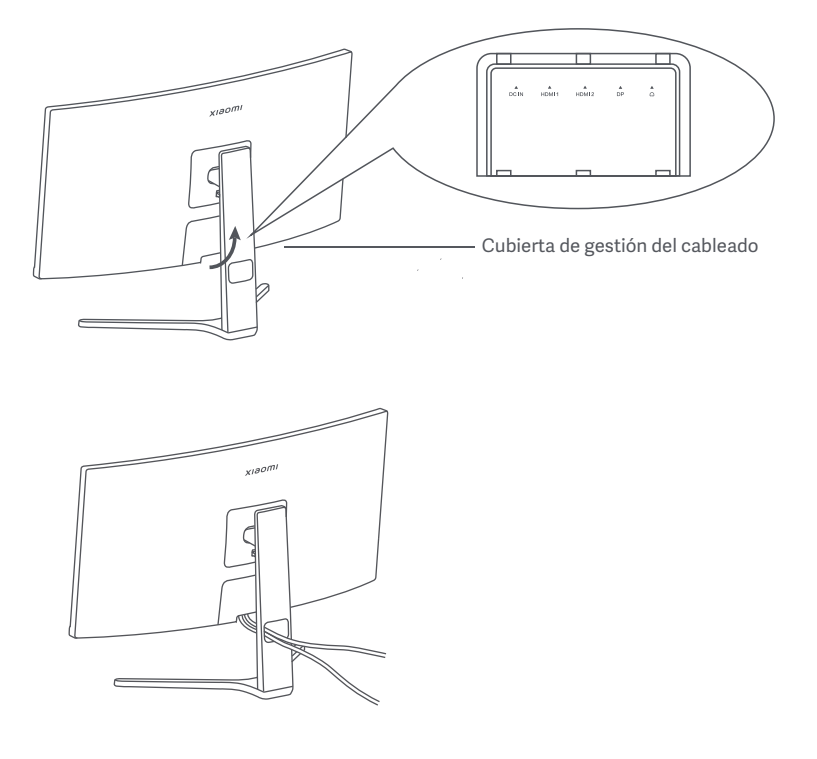

#### Instalación del soporte para pared

1. Pulse el botón de liberación rápida para retirar el soporte.

Botón de liberación rápida

2. Inserte los cuatro pernos en la parte posterior del monitor en las posiciones indicadas y, a continuación, consulte las instrucciones del soporte de pared (vendido por separado) para instalarlo en los pernos. Nota: El soporte de pared compatible debe tener los orificios de montaje del patrón VESA con una separación de 75 × 75 mm en sentido vertical y horizontal.

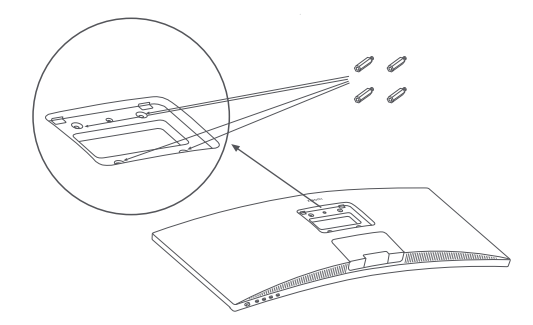

3. Consulte las instrucciones del soporte de pared para montar el monitor. No presione la pantalla durante el proceso de montaje para no dañarla.

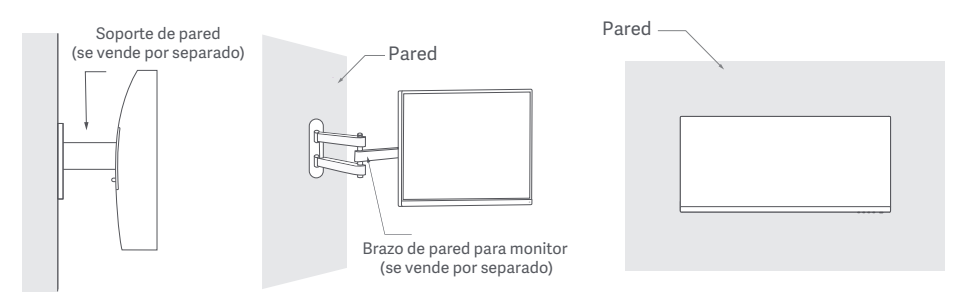

 $\bigwedge$  PRECAUCIÓN: Para reducir el riesgo de caídas, instale correctamente el soporte para pared y tome protecciones de seguridad del monitor para evitar cualquier lesión o daño. No coloque nada encima del soporte para pared ni cuelgue nada de él. La altura recomendada del soporte para pared no debe superar los dos metros.

#### Conexiones

- a. Asegúrese de que el monitor y el ordenador están apagados. ○ Conectar el cable DP. El cable DP sólo se utiliza para transferir datos o señales a través del puerto DP.
	- b. Conecte un extremo del cable DP al puerto DP del ordenador y el otro extremo al puerto DP del monitor. Nota: La resolución máxima del puerto DP (DP 1.2) es de 2560 × 1080, y la tasa de refresco máxima es de 200 Hz.
- Conectar el cable HDMI. El cable HDMI sólo se utiliza para transferir datos o señales a través del puerto HDMI. Se vende por separado.
	- a. Asegúrese de que el monitor y el ordenador están apagados.

b. Conecte un extremo del cable HDMI al puerto HDMI del ordenador y el otro extremo al puerto HDMI del monitor.

Nota: Debido a la detallada clasificación del estándar de certificación HDMI, HDMI 2.1 se divide en protocolo TMDS (su ancho de banda es equivalente al de HDMI 2.0) y protocolo FRL. El puerto HDMI 2.1 del monitor es compatible con el protocolo TMDS. La resolución máxima del puerto HDMI 2.1 es de 2560 × 1080, y la tasa de refresco máxima es de 180 Hz. La resolución máxima del puerto HDMI 1.4 es de 2560 × 1080, y la tasa de refresco máxima es de 75 Hz. La función FreeSync Premium no puede activarse cuando se utiliza este puerto.

○ Conecte unos auriculares o cualquier dispositivo de audio externo compatible con 3,5 mm al puerto de salida de audio del monitor.

Nota: El puerto de audio solo sirve para transmisión de datos de audio.

○ Enchufe ambos cables de alimentación (el del ordenador y el del monitor) a una toma de corriente.

Nota: Si el cable del adaptador de corriente o el cable DP está dañado, debe ser sustituido por uno genuino comprado al fabricante o al servicio postventa.

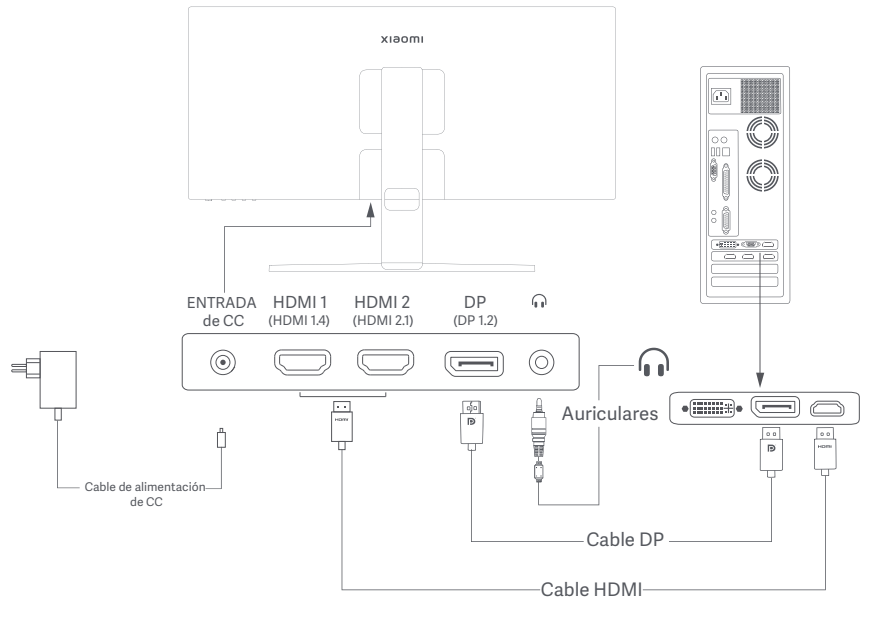

#### Descripción de los botones

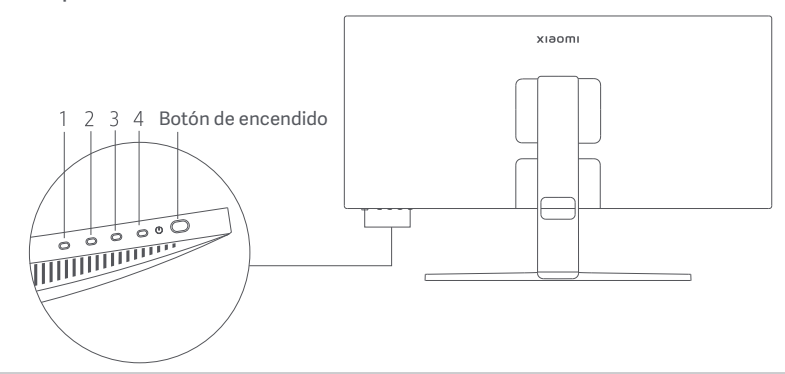

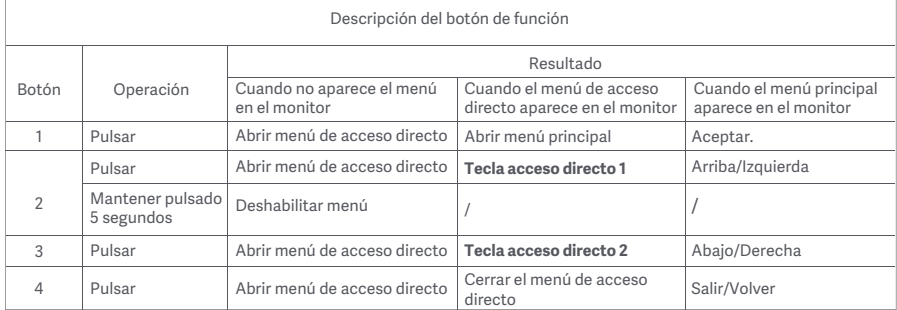

Nota: Una vez desactivado el menú, el monitor deja de responder a las acciones del usuario. Aparecerá un mensaje para informarle de que la visualización en pantalla (OSD) ha sido bloqueada. Mantenga pulsado cualquier botón durante 5 segundos para activar el menú y desbloquear el OSD.

#### Botón de encendido Indicador de estado

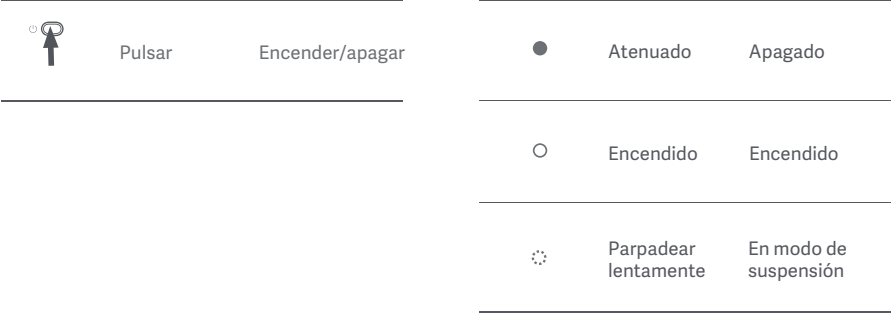

#### Descripción de los menús

Descripción de la Tecla de acceso directo

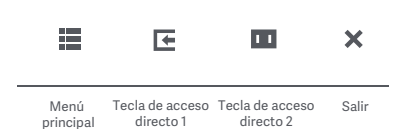

Icono y descripción del menú principal

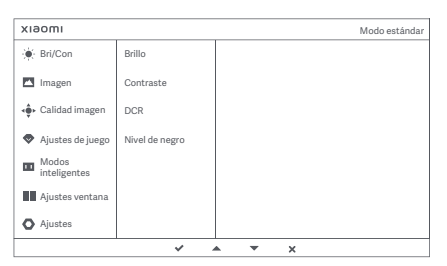

- Si no se visualiza el menú, pulse cualquier botón de función para acceder al menú de acceso directo.
- Presione el botón de función correspondiente debajo de cada elemento del menú de acceso directo para acceder a la opción correspondiente.
- Puedes configurar la función de acceso directo a través del **menú principal** > **Ajustes** > **Tecla de acceso directo** > **Tecla de acceso directo 1 / Tecla de acceso directo 2**. Por defecto, la Tecla de acceso directo 1 sirve para los ajustes de la **fuente de entrada** y la Tecla de acceso directo 2 para configurar el **modo inteligente**.

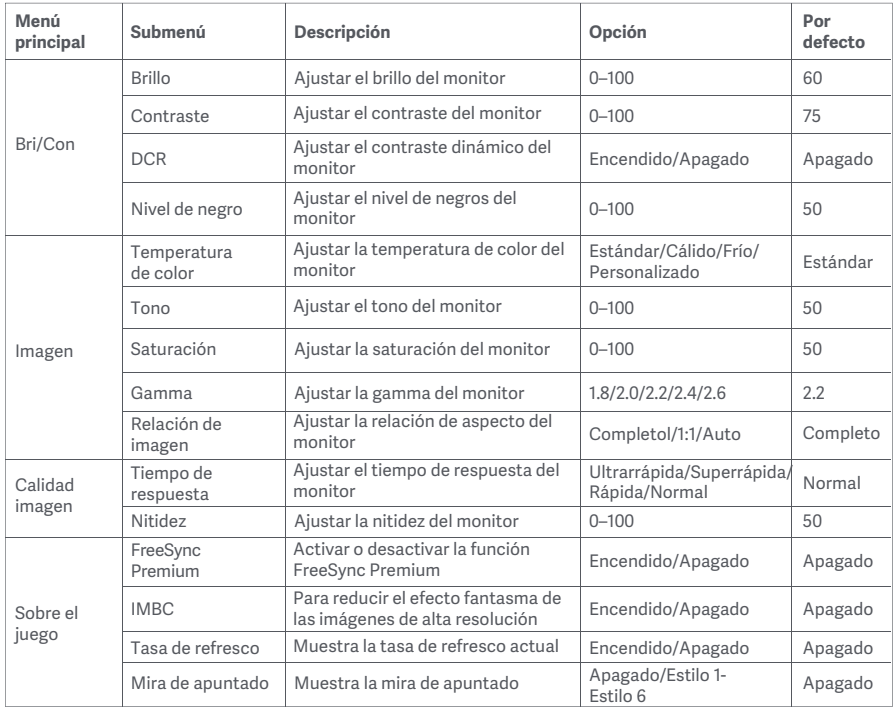

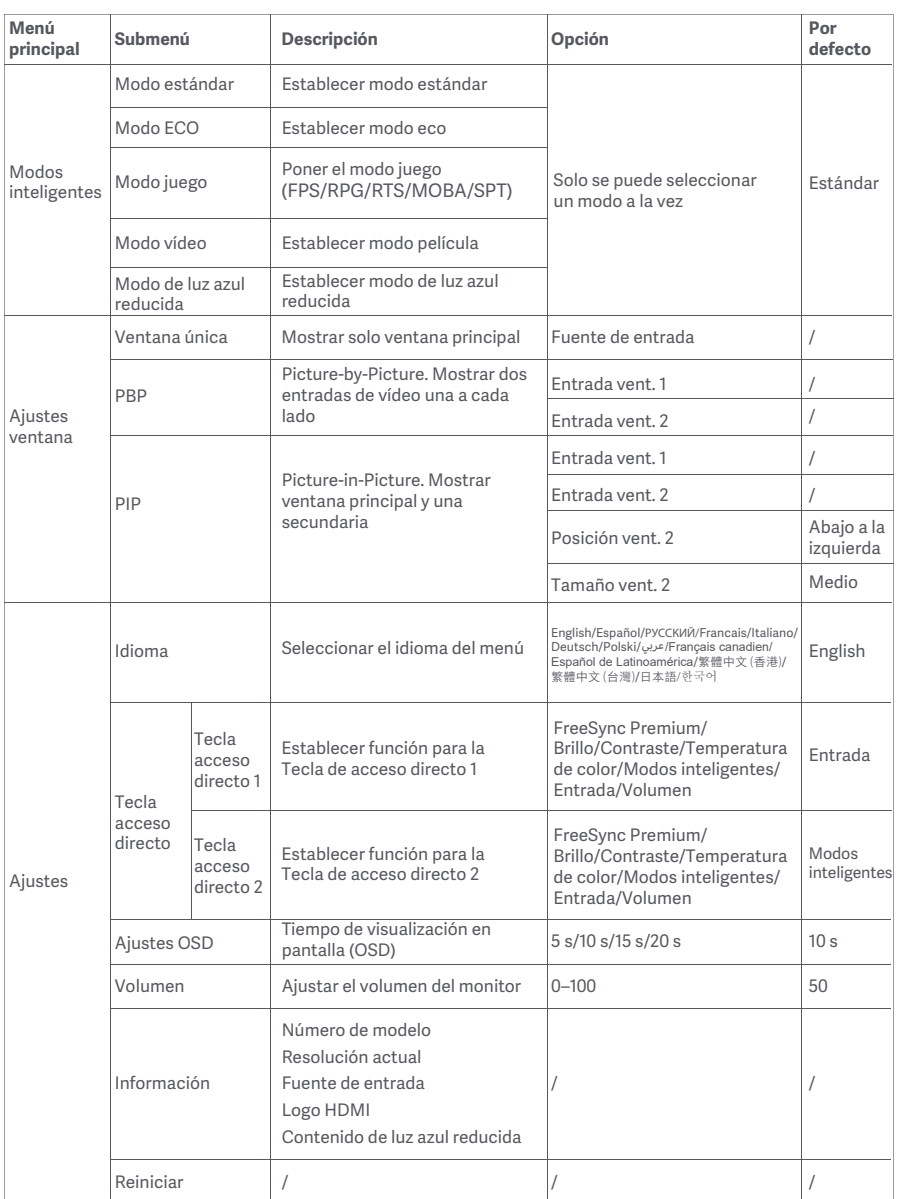
# Precauciones

- No utilice el monitor en entornos húmedos como baños, cocinas, sótanos o cerca de piscinas.
- Asegúrese de que el monitor se encuentra en una superficie estable. Si el monitor se cae o se vuelca, pueden producirse daños personales o en el monitor.
- Guarde y utilice el monitor en un lugar fresco, seco y ventilado. Mantenga alejado el monitor de fuentes de calor y radiación.
- No cubra ni bloquee los conductos de ventilación de la parte trasera del monitor. No coloque el monitor sobre un sofá, una cama, una manta, etc.
- La tensión operativa del monitor viene indicada en la etiqueta de la parte trasera del monitor. Si no está seguro de la tensión que suministra su toma de corriente, póngase en contacto con el distribuidor del monitor o con su compañía eléctrica.
- Si prevé que no va a utilizar el monitor durante un largo periodo de tiempo, desenchúfelo de la toma de corriente para evitar posibles daños provocados por sobretensiones o relámpagos.
- No sobrecargue las tomas de corriente, ya que esto puede provocar incendios o descargas eléctricas.
- No intente desmontar o reparar el monitor usted mismo para evitar el riesgo de una descarga eléctrica. Si el monitor no funciona correctamente, póngase en contacto con el departamento de servicio postventa para obtener ayuda.
- No tire, tuerza ni doble excesivamente el cable de alimentación.

#### Salud ocular

Para evitar el cansancio de la vista, o el dolor de cuello, brazo, codo y hombro causados por el uso del ordenador durante largos períodos, siga las sugerencias que se enumeran a continuación:

- Mantenga el monitor a una distancia de 20-28 pulgadas (aprox. 50-70 cm) de sus ojos.
- Pestañee más a menudo para aliviar la fatiga ocular al mirar el monitor.
- Dele a sus ojos un descanso de 20 minutos después de usar el monitor por dos horas.
- Quite los ojos del monitor y mire algo a cierta distancia durante al menos 20 segundos.
- Estire el cuerpo para ayudar a aliviar la tensión en el cuello, brazos, espalda y hombros.

#### Descripción de luz azul reducida

El daño ocular causado por la luz azul ha atraído cada vez más atención en los últimos años. En general, la longitud de onda de la luz azul es de 400-480 nm, y la longitud de onda de la luz azul nociva es de 415-455 nm. Este monitor tiene una función que ayuda a reducir su exposición a la emisión de luz azul. Puede activar el modo de luz azul baja a través del menú de ajustes.

# Resolución de posibles problemas

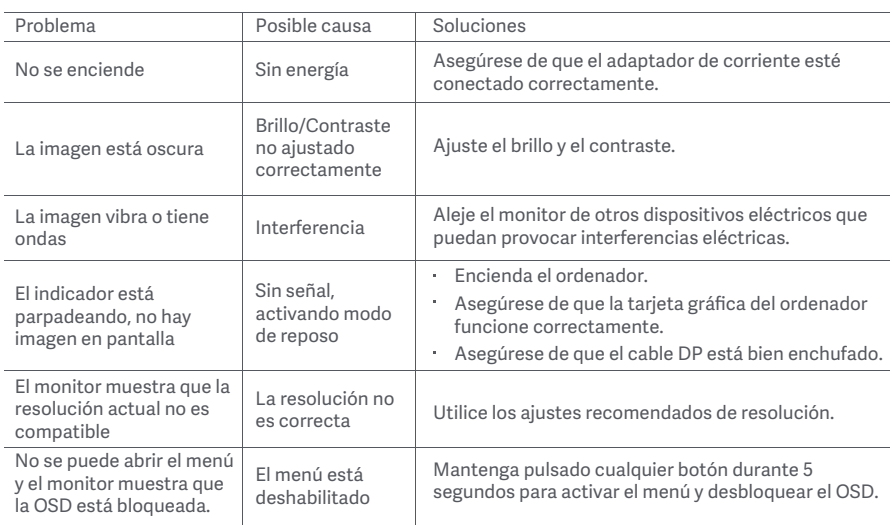

# Especificaciones del adaptador interno de CA

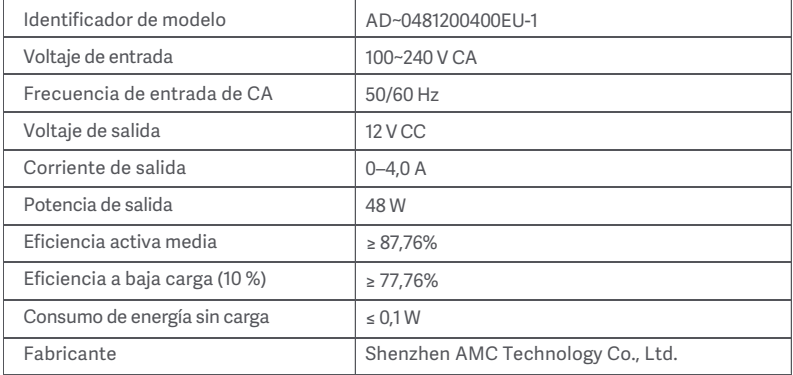

# Especificaciones

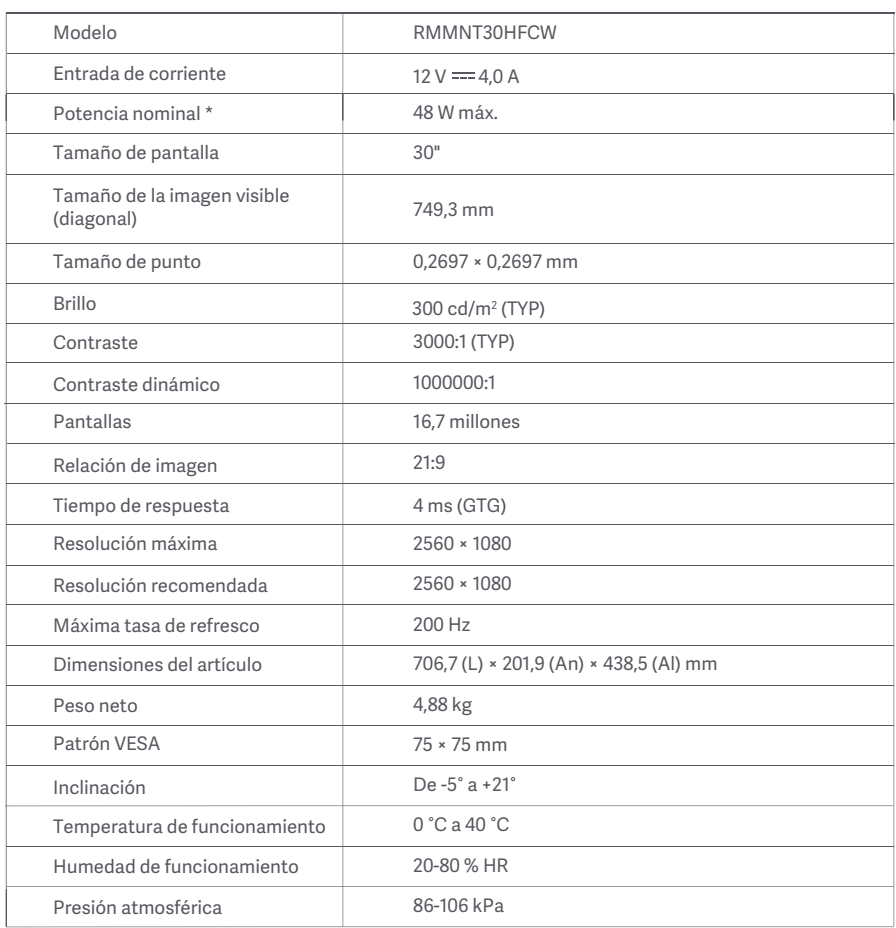

No se incluye la alimentación del adaptador de corriente.

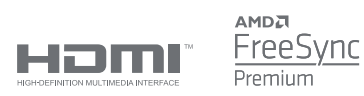

## Directiva RAEE de información de eliminación y reciclaje

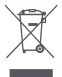

Todos los productos que llevan este símbolo son residuos de aparatos eléctricos y electrónicos (RAEE según la directiva 2012/19/UE) que no deben mezclarse con residuos domésticos sin clasificar. En su lugar, debe proteger la salud humana y el medio ambiente entregando sus equipos de desecho a un punto de recogida para el reciclaje de residuos de equipos eléctricos y electrónicos, designado por el gobierno o las autoridades locales. La eliminación y el reciclado correctos ayudarán a evitar posibles consecuencias negativas para el medio ambiente y la salud humana. Póngase en contacto con el instalador o con las autoridades locales para obtener más información sobre la ubicación y las condiciones de dichos puntos de recogida.

# Declaración de conformidad de la UE  $\epsilon$

Nosotros, Xiaomi Communications Co., Ltd., por la presente, declaramos que el equipo cumple con las Directivas y Normas Europeas aplicables y las enmiendas. Encontrará el texto completo de la declaración de conformidad de la UE en esta dirección de Internet:

http://www.mi.com/global/service/support/declaration.html

Para obtener la hoja de información del producto, escanee el siguiente código QR.

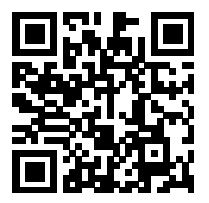

# Зміст

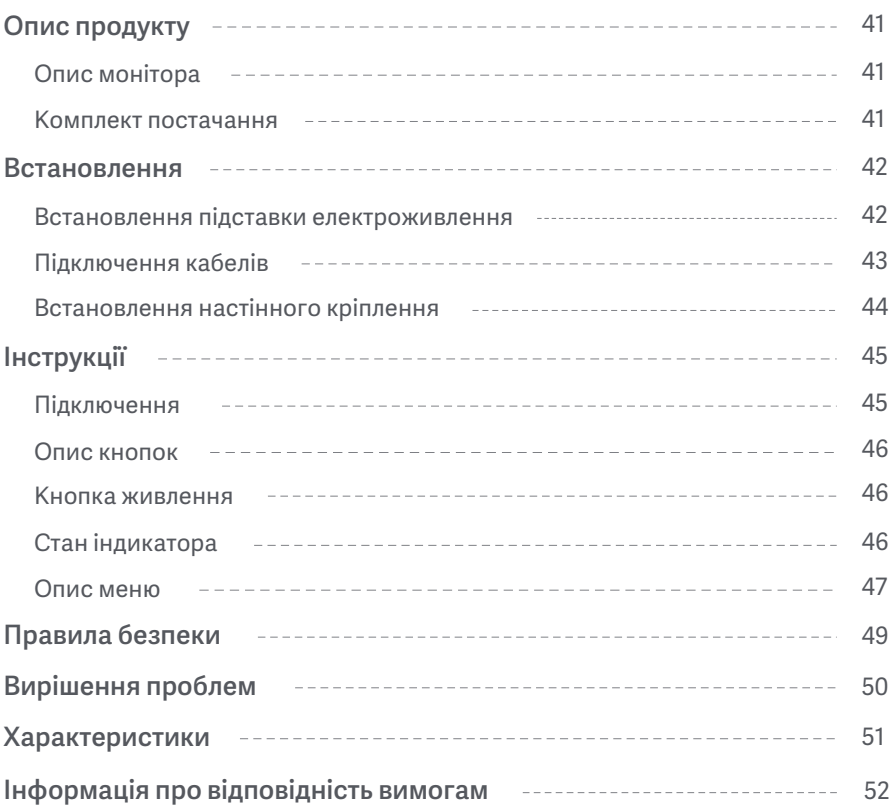

#### Опис монітора

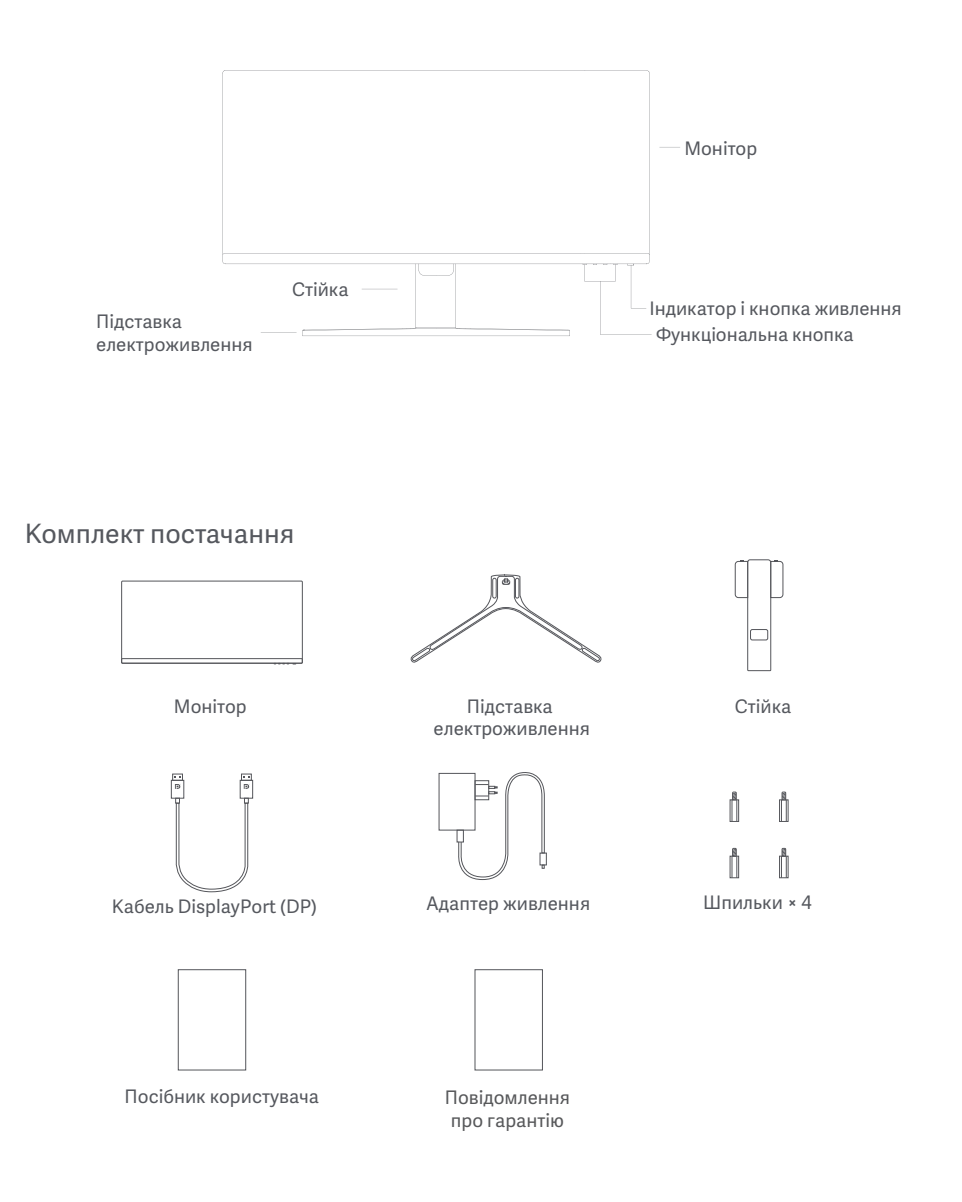

#### Встановлення підставки електроживлення

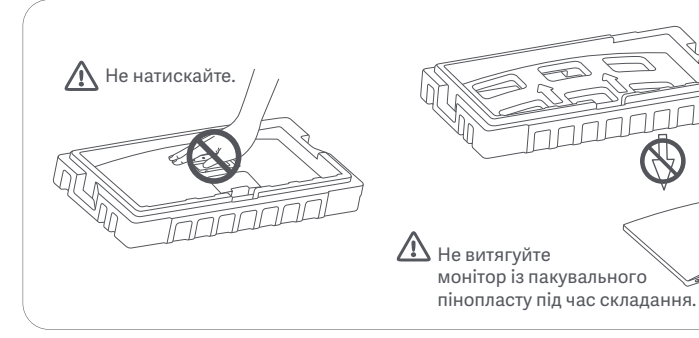

1. Розкрийте коробку, витягніть монітор разом з захисним пінопластом з коробки та покладіть його на рівну стійку поверхню.

2. Установіть стійку на підставку електроживлення та закріпіть її з нижньої сторони підставки електроживлення за допомогою притискного гвинта.

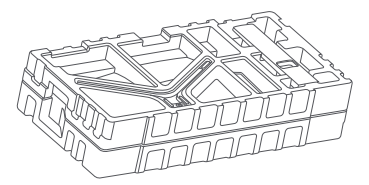

3. Зніміть верхній шар пінопласту та поліетиленовий пакет, щоб відкрити місце кріплення на зворотній стороні монітора.

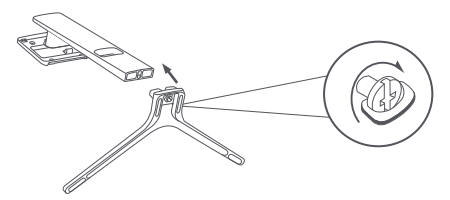

4. Встановіть стійку на точку кріплення поки вона не зафіксується на місці. Спробуйте похитнути стійку, щоб переконатися, що вона надійно встановлена.

Примітка: Натисніть кнопку швидкого розблокування, щоб зняти підставку.

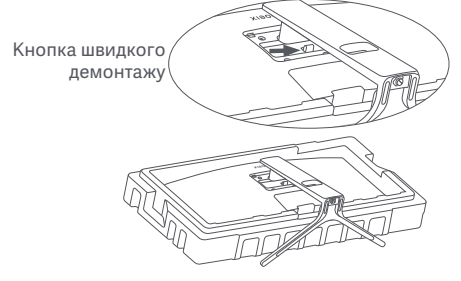

Увага: Щоб зменшити ризик випадкового падіння монітора, переконайтеся, що стійка надійно встановлена на місці.

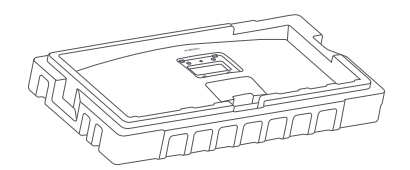

5. Двома руками обережно витягніть повністю зібраний монітор і поставте його на рівну стійку поверхню.

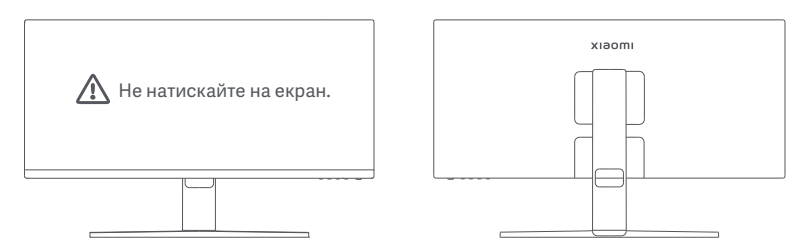

УВАГА: Щоб не пошкодити РК-екран, не натискайте на нього під час установлення.

#### Підключення кабелів

Зніміть кришку для кабелів, а потім протягніть шнур живлення та кабель через отвір у стійці, щоб підключити їх до монітора. Встановіть кришку для кабелів назад на монітор.

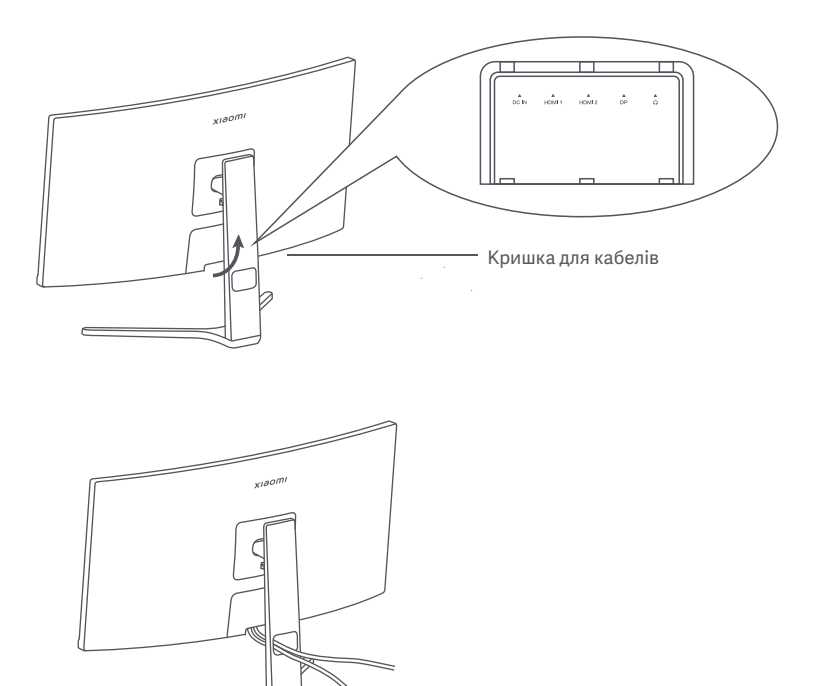

#### Встановлення настінного кріплення

1. Натисніть кнопку швидкого розблокування, щоб зняти підставку.

Кнопка швидкого демонтажу **CONTRACTOR** 

2. Вставте чотири шпильки в задню частину монітора у вказаних положеннях, а потім зверніться до інструкцій настінного кріплення (продається окремо), щоб встановити його на шпильках. Примітка: Сумісне настінне кріплення повинно мати отвори для кріплення шаблону VESA на відстані 75 × 75 мм один від одного по вертикалі та горизонталі.

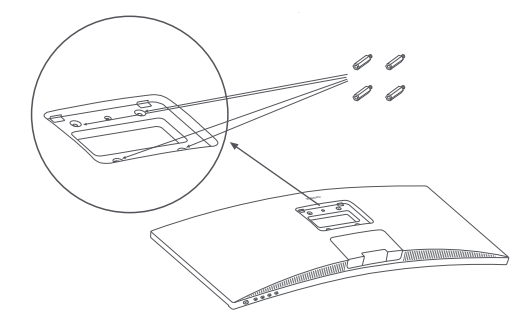

3. Установлюйте монітор згідно з інструкціями до настінного кріплення. Не натискайте на екран під час процесу монтажу, щоб не пошкодити екран.

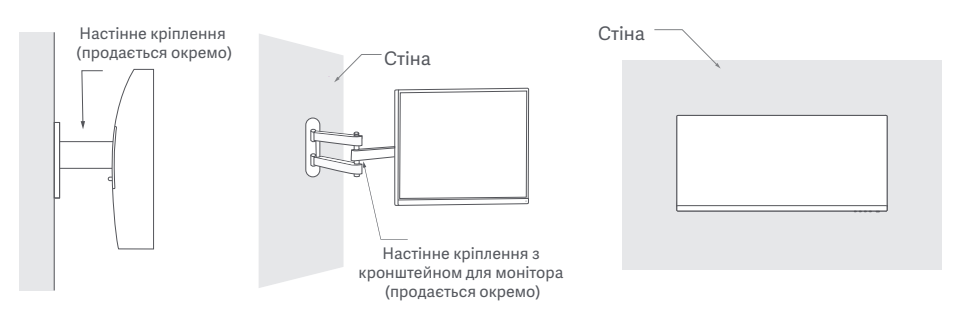

УВАГА: Щоб зменшити ризик падіння монітора, належним чином установіть настінне кріплення. Щоб запобігти травмам або заподіянню шкоди, вживіть заходів щодо безпеки. Не ставте нічого на настінне кріплення і не вішайте на нього нічого. Рекомендована висота настінного кріплення не повинна перевищувати двох метрів.

#### Підключення

- Підключення кабелю DP. Кабель DP використовується лише для передавання даних або сигналів через порт DP.
	- a. Переконайтеся, що монітор і комп'ютер вимкнено.

б. Підключіть один кінець кабелю DP до порту DP комп'ютера, а інший кінець до порту DP монітора. Примітка: Максимальна роздільна здатність порту DP (DP 1.2) становить 2560 × 1080, а максимальна частота оновлення – 200 Гц.

○ Підключення кабелю HDMI. Кабель HDMI використовується лише для передавання даних або сигналів через порт HDMI. Він продається окремо.

a. Переконайтеся, що монітор і комп'ютер вимкнено.

б. Підключіть один кінець кабелю HDMI до порту HDMI комп'ютера, а інший кінець до порту HDMI монітора.

- Примітка: Завдяки детальній класифікації стандарту сертифікації HDMI, HDMI 2.1 поділяється на протокол TMDS (його пропускна здатність еквівалентна протоколу HDMI 2.0) і протокол FRL. Порт HDMI 2.1 монітора підтримує протокол TMDS. Максимальна роздільна здатність порту HDMI 2.1 — 2560 × 1080, а максимальна частота оновлення — 180 Гц. Максимальна роздільна здатність порту HDMI 1.4 – 2560 × 1080, а максимальна частота оновлення – 75 Гц. Функцію FreeSync Premium неможливо увімкнути, коли використовується цей порт.
- Підключіть гарнітуру або інший сумісний зовнішній аудіопристрій зі штекером 3,5 мм до вихідного аудіопорту монітора.

Примітка: Аудіопорт призначено лише для передавання звукових даних.

○ Підключіть шнури живлення комп'ютера та монітора до розетки.

Примітка: Якщо шнур адаптера живлення або кабель DP пошкоджено, його необхідно замінити на оригінальний, придбаний у виробника або у відділі післяпродажного обслуговування.

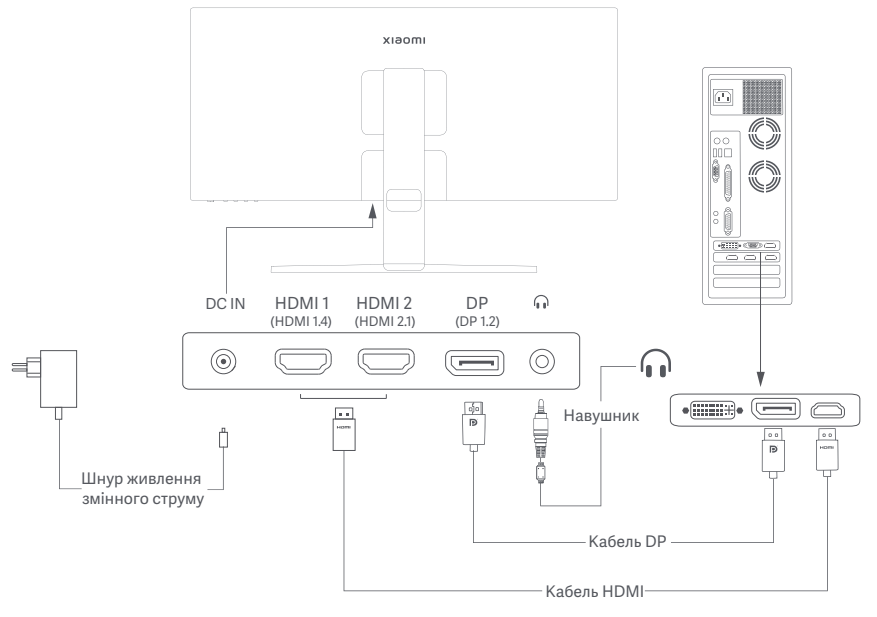

#### Опис кнопок

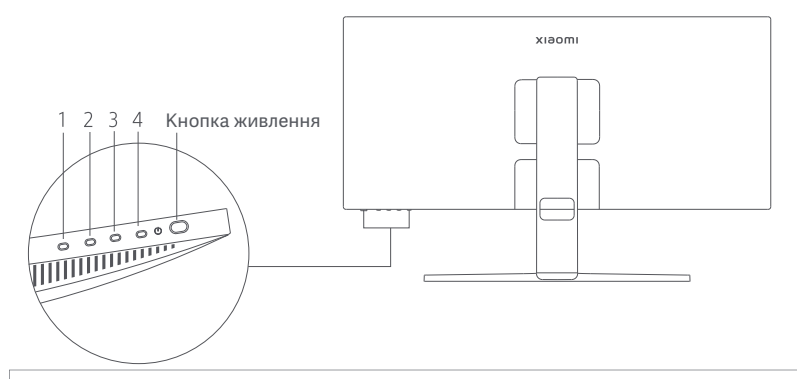

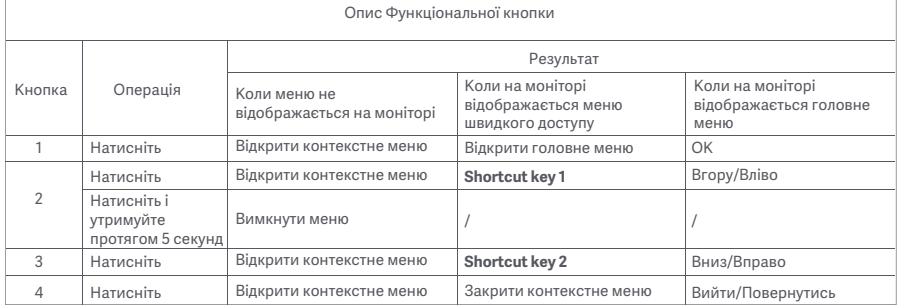

Примітка: Після вимкнення меню монітор більше не реагує на дії користувача. З'явиться повідомлення про те, що екранний дісплей (OSD) заблоковано. Натисніть і утримуйте будь-яку кнопку протягом 5 секунд, щоб увімкнути меню та розблокувати екранне меню.

#### Кнопка живлення Стан індикатора

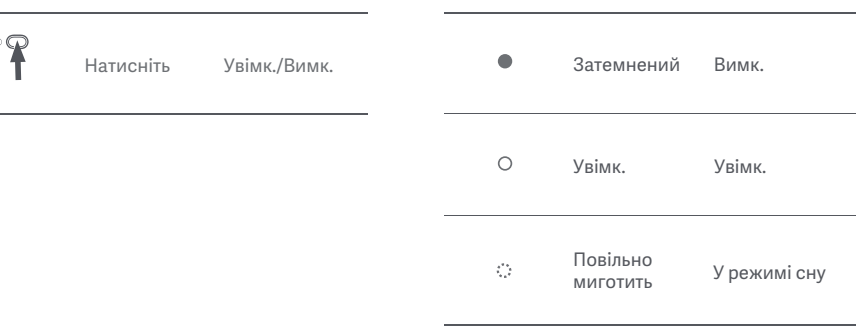

#### Опис меню

#### Опис клавіш швидкого доступу

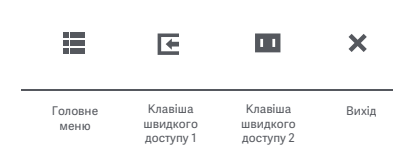

Значок та опис головного меню

- Якщо меню не відображається, натисніть будь-яку функціональну кнопку, щоб відкрити меню швидкого доступу.
- Щоб вибрати певний параметр, натисніть відповідну функціональну кнопку під відповідним пунктом меню швидкого доступу.
- Ви можете встановити функцію швидкого доступу через **Головне меню** > **Settings** > **Shortcut key** > **Shortcut key 1 / Shortcut key 2**. За замовчуванням клавіша швидкого доступу 1 використовується для налаштування **Input source**, а клавіша швидкого доступу 2 – для налаштування **Smart mode**.

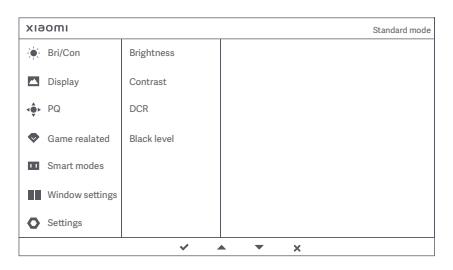

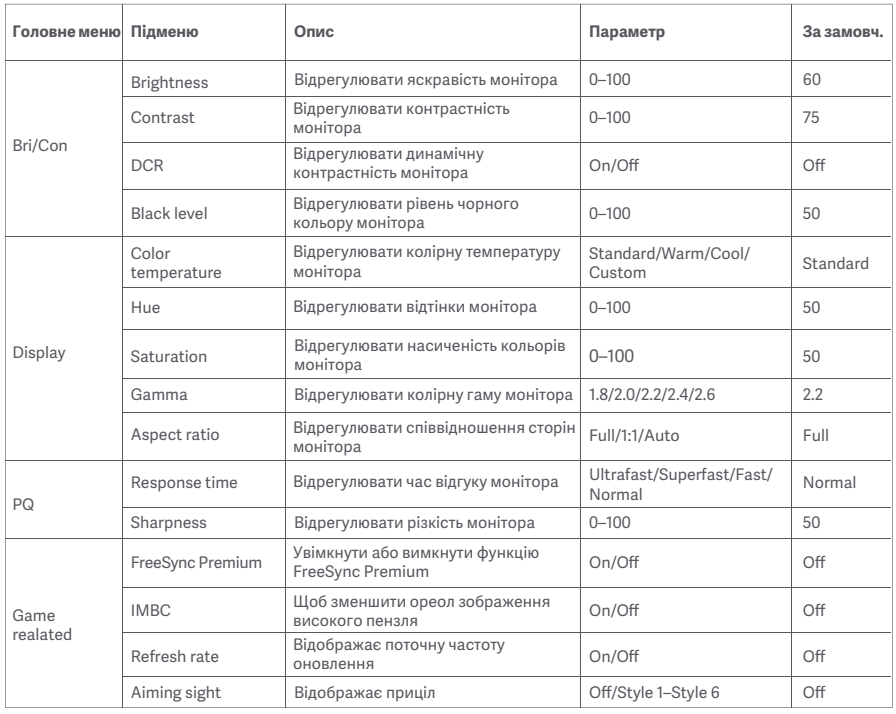

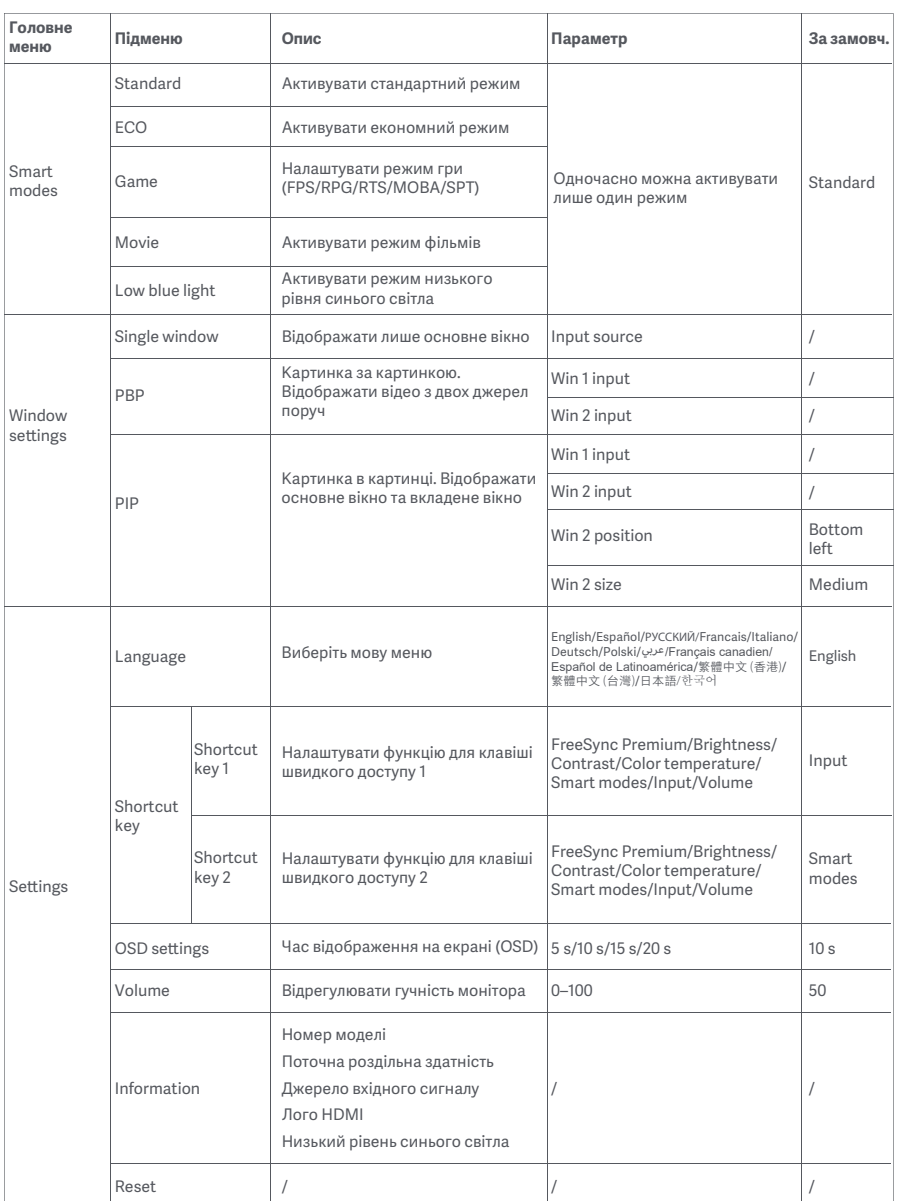

# Правила безпеки

- Не використовуйте цей монітор у вологих або сирих приміщеннях, як-от ванна кімната, кухня, підвал, або біля басейнів.
- Переконайтеся, що монітор розміщено на стійкій поверхні. Якщо монітор впаде або перекинеться, він може спричинити тілесні ушкодження або вийти з ладу.
- Зберігайте та використовуйте монітор у прохолодному, сухому та провітрюваному місці. Тримайте монітор подалі від джерел тепла та прямих сонячних променів.
- Не перекривайте та не блокуйте отвори для відведення тепла на зворотній стороні монітора. Не кладіть монітор на ліжко, диван, ковдру тощо.
- Робочий діапазон напруги монітора вказано на наклейці на зворотній стороні монітора. Якщо ви не знаєте, яка напруга вашого джерела живлення, зверніться до дистриб'ютора монітора або до місцевої енергетичної компанії.
- Якщо ви не плануєте користуватися монітором протягом тривалого часу, відключіть його від електричної розетки, щоб запобігти можливим пошкодженням унаслідок стрибків напруги або удару блискавки.
- Не перевантажуйте електричні розетки, оскільки це може призвести до пожежі або ураження електричним струмом.
- Не намагайтеся самостійно розібрати або відремонтувати монітор, щоб запобігти ризику ураження електричним струмом. Якщо монітор не працює належним чином, зверніться по допомогу до відділу післяпродажного обслуговування.
- Не тягніть, не скручуйте та не згинайте шнур живлення.

#### Здоров'я очей

Щоб уникнути перенапруження очей або болю в шиї, руках, ліктях і плечах через тривале користуванням комп'ютером, дотримуйтеся наведених нижче рекомендацій.

- Поставте монітор на відстані приблизно 50–70 см (20–28 дюймів) від очей.
- Частіше моргайте, щоб зменшити втому очей, коли дивитеся на монітор.
- Дайте очам відпочити 20 хвилин після двох годин користування монітором.
- Відводьте очі від монітора й дивіться на будь-який віддалений об'єкт принаймні 20 секунд.
- Потягніться, щоб зняти напругу з шиї, рук, спини та плечей.

#### Опис режиму низького рівня синього світла

Останніми роками шкода, яку заподіює очам синє світло, привертає дедалі більше уваги. Загалом довжина хвилі синього світла дорівнює 400–480 нм, а довжина хвилі шкідливого синього світла становить 415–455 нм. Цей монітор має функцію, яка допомагає зменшити вплив синього світла. Ви можете ввімкнути режим низького рівня синього світла в меню налаштувань.

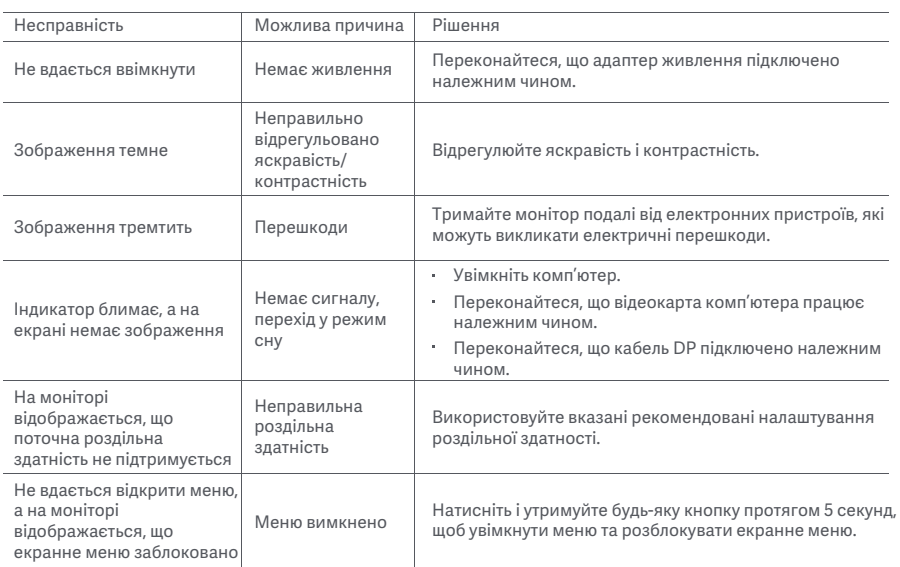

# Технічні характеристики зовнішнього адаптера змінного струму

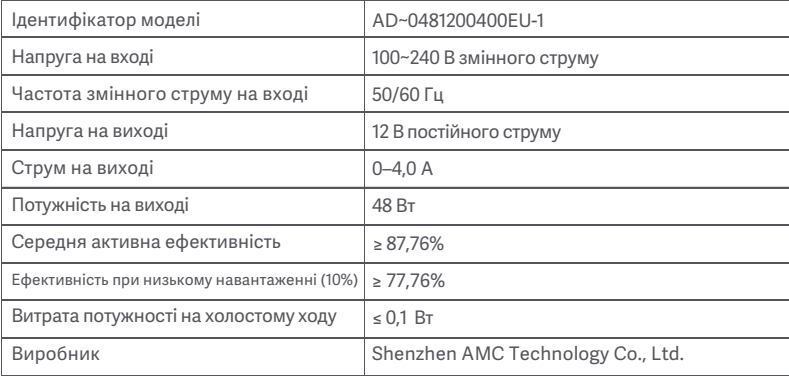

# Характеристики

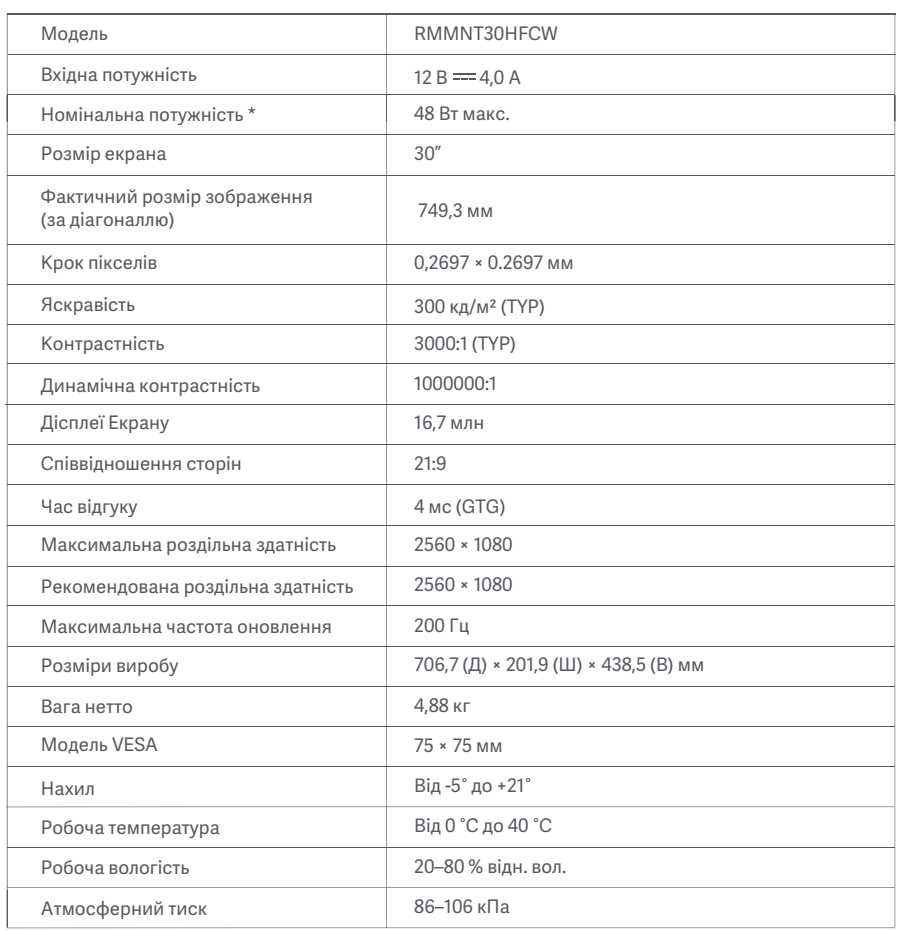

Живлення адаптера живлення не входить у комплект.

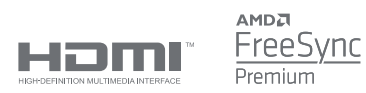

Інформація про утилізацію та переробку відходів електричного та електронного обладнання

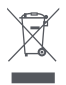

Усі продукти, позначені цим символом, вважаються відходами електричного та електронного обладнання (WEEE відповідно до директиви 2012/19/EU), які слід утилізувати окремо від несортованих побутових відходів. Щоб захистити здоров'я людей і навколишнє середовище, потрібно здавати непрацююче обладнання до спеціалізованих пунктів збору, визначених державними або місцевими органами влади, для подальшої переробки. Правильна утилізація та переробка допоможуть запобігти негативним наслідкам для навколишнього середовища та здоров'я людей. За додатковою інформацією про розташування та умови роботи подібних пунктів збору звертайтеся до компанії, яка виконала встановлення, або до місцевих органів влади.

# Декларація відповідності для ЄС  $\epsilon$

Ми, компанія Xiaomi Communications Co., Ltd., заявляємо, що це обладнання відповідає застосовним директивам, європейським стандартам і поправкам до них. Повний текст заяви для ЄС про відповідність наведено в Інтернеті за такою адресою:

http://www.mi.com/global/service/support/declaration.html

Щоб отримати Інформаційний лист про продукт, відскануйте наведений нижче QR-код.

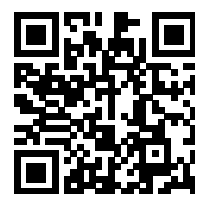

# Indice

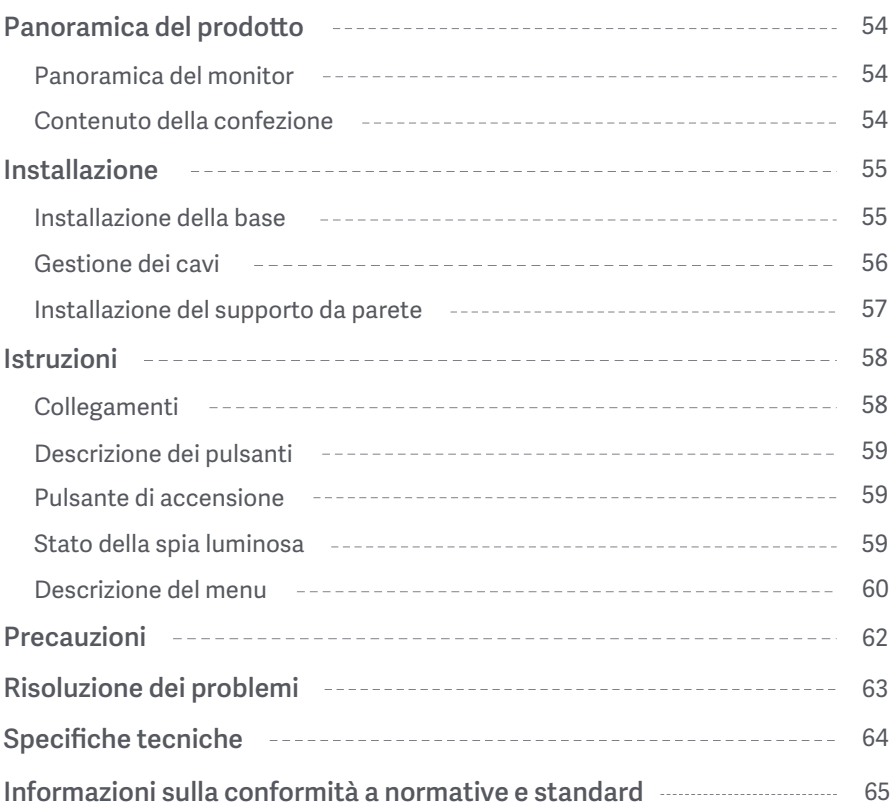

#### Panoramica del monitor

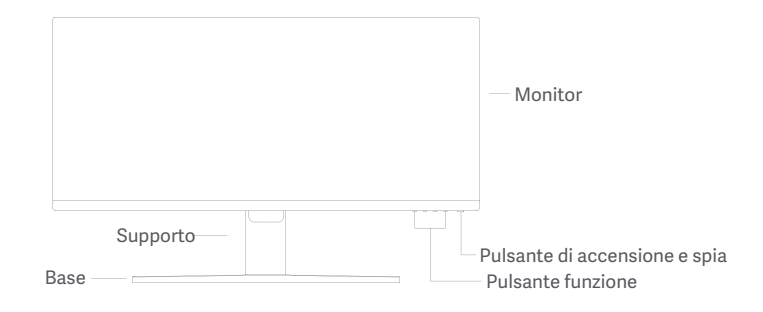

Contenuto della confezione

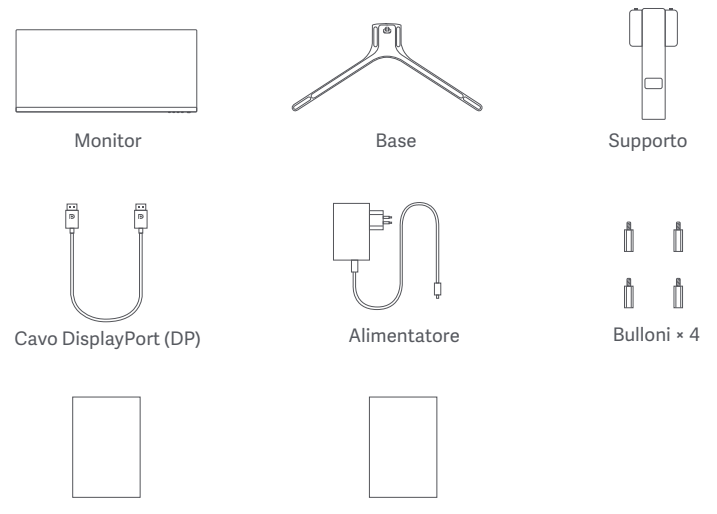

Manuale utente

Avviso sulla garanzia

#### Installazione della base

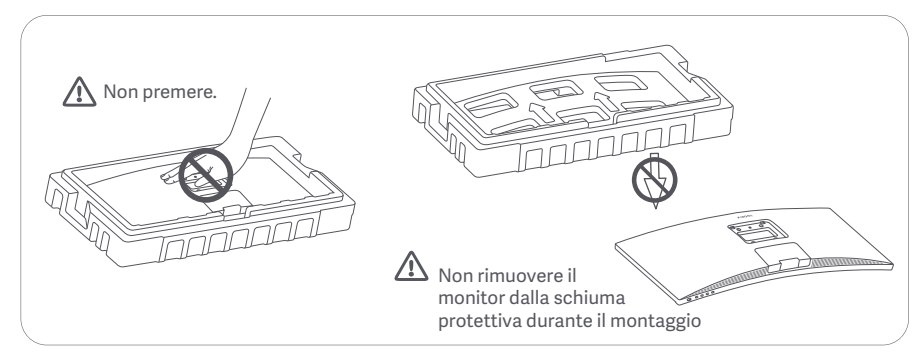

1. Spacchettare la scatola, quindi estrarre il monitor con la sua schiuma protettiva dalla scatola e posizionarlo su una superficie stabile piana.

2. Installare il supporto sulla base, quindi fissarlo con la vite a testa zigrinata dal fondo della base.

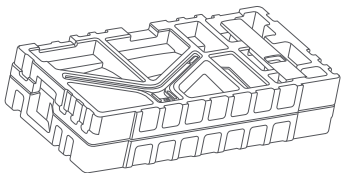

3. Rimuovere lo strato superiore di schiuma e il sacchetto di plastica per esporre il punto di montaggio sul retro del monitor.

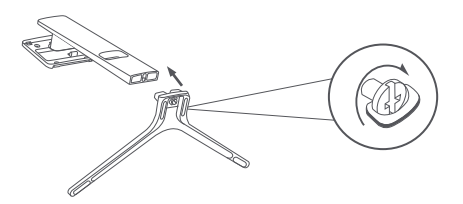

4. Installare il supporto sul punto di montaggio finché non scatta in posizione. Provare a scuotere il supporto per assicurarsi che sia installato in modo sicuro. Nota: Premere il pulsante di sgancio rapido per rimuovere il supporto.

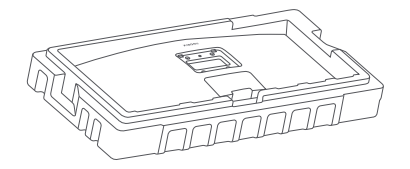

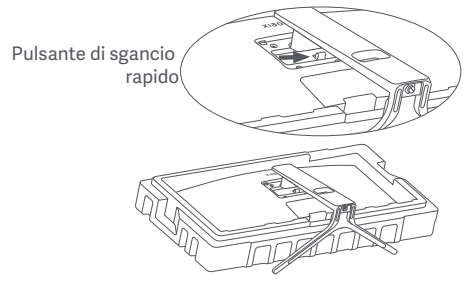

Attenzione: per ridurre il rischio di caduta accidentale del monitor, assicurarsi che il supporto sia saldamente installato in posizione. 5. Utilizzare entrambe le mani per estrarre con cautela il monitor completamente assemblato e posizionarlo su una superficie piana e stabile.

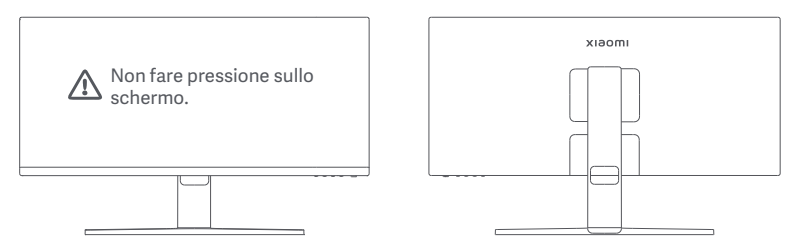

 $\triangle$  ATTENZIONE: per evitare di danneggiare lo schermo, fare attenzione a non fare pressione sullo schermo LCD quando lo si posiziona.

#### Gestione dei cavi

Rimuovere il coperchio per la gestione dei cavi, quindi far passare il cavo di alimentazione e il cavo attraverso l'apertura nel supporto per collegarli al monitor. Rimontare il coperchio per la gestione dei cavi sul monitor.

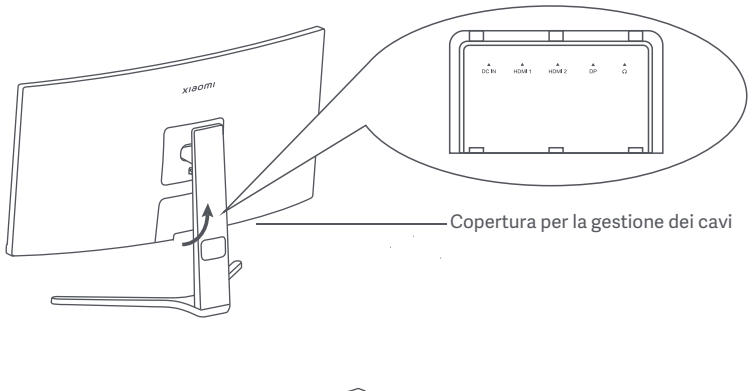

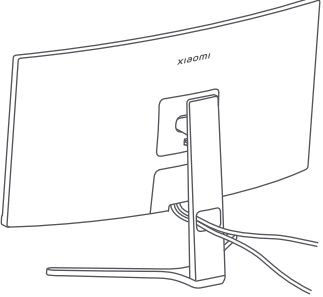

#### Installazione del supporto da parete

1. Premere il pulsante di sgancio rapido per rimuovere il supporto.

Pulsante di sgancio rapido

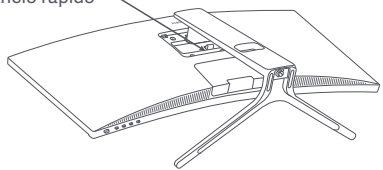

2. Inserire i quattro bulloni nella parte posteriore del monitor nelle posizioni indicate, quindi fare riferimento alle istruzioni del supporto da parete (venduto separatamente) per fissarlo ai bulloni. Nota: il supporto da parete compatibile deve avere i fori di montaggio del modello VESA a 75 × 75 mm di distanza l'uno dall'altro in verticale e in orizzontale.

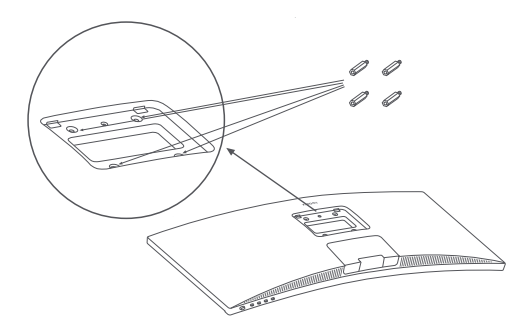

3. Fare riferimento alle istruzioni del supporto da parete per il montaggio del monitor. Non fare pressione sullo schermo durante il montaggio per evitare di danneggiarlo.

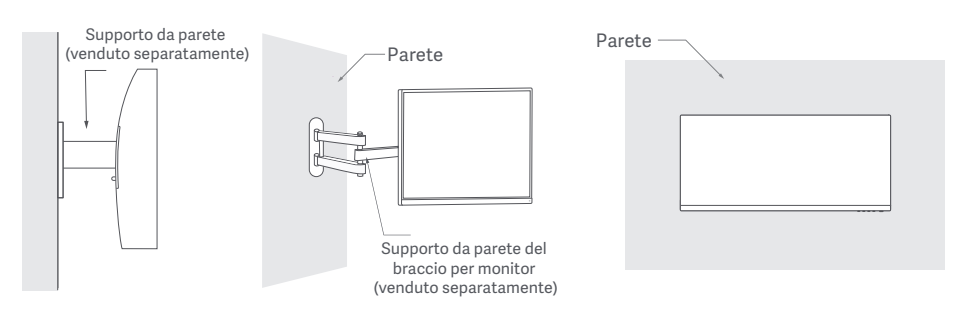

ATTENZIONE: per ridurre il rischio di cadute, installare correttamente il supporto da parete e impiegare precauzioni di sicurezza sul monitor per evitare lesioni o danni. Non mettete nulla sopra il supporto da parete e non appendete nulla ad esso. L'altezza raccomandata del supporto da parete non deve superare i due metri.

#### Collegamenti

○ Collegare il cavo DP. Il cavo DP viene utilizzato solo per trasferire dati o segnali tramite la porta DP.

a. Assicurarsi che il monitor e il computer siano entrambi spenti.

- b. Collegare un'estremità del cavo DP alla porta DP del computer e l'altra estremità alla porta DP del monitor. Nota: la risoluzione massima della porta DP (DP 1.2) è 2560 × 1080, e la frequenza di aggiornamento massima è 200 Hz.
- Collegare il cavo HDMI. Il cavo HDMI viene utilizzato solo per trasferire dati o segnali tramite la porta HDMI. Viene venduto separatamente.

a. Assicurarsi che il monitor e il computer siano entrambi spenti.

b. Collegare un'estremità del cavo HDMI alla porta HDMI del computer e l'altra estremità alla porta HDMI del monitor.

- Nota: a causa della classificazione dettagliata dello standard di certificazione HDMI, HDMI 2.1 si divide in protocollo TMDS (la sua larghezza di banda è equivalente a quella di HDMI 2.0) e protocollo FRL. La porta HDMI 2.1 del monitor supporta il protocollo TMDS. La risoluzione massima della porta HDMI 2.1 è 2560 × 1080, e la frequenza di aggiornamento massima è 180 Hz. La risoluzione massima della porta HDMI 1.4 è 2560 × 1080, e la frequenza di aggiornamento massima è 75 Hz. La funzione FreeSync Premium non può essere abilitata quando si usa questa porta.
- Collegare una cuffia o un qualsiasi dispositivo audio esterno compatibile da 3,5 mm alla porta di uscita audio del monitor.

Nota: la porta audio è solo per la trasmissione di dati audio.

○ Collegare i cavi di alimentazione del computer e del monitor ad una presa di corrente.

Nota: se il cavo di alimentazione o il cavo DP è danneggiato, è necessario sostituirlo con uno originale acquistato dal produttore o dal relativo reparto di assistenza

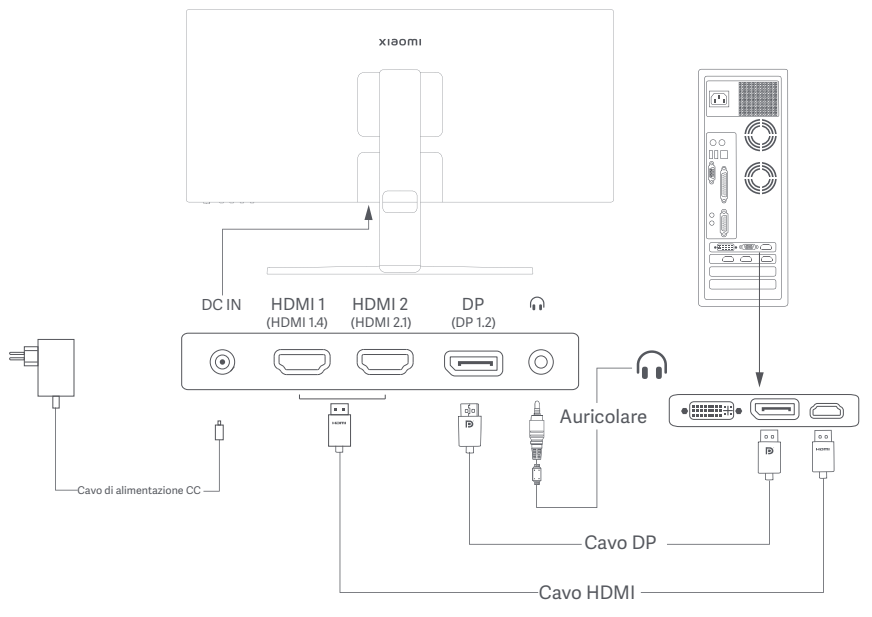

#### Descrizione dei pulsanti

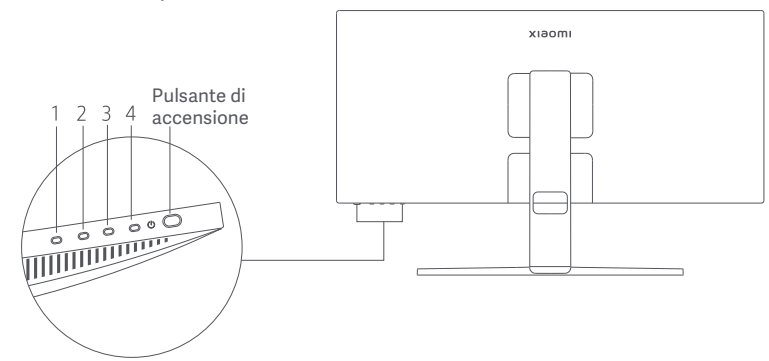

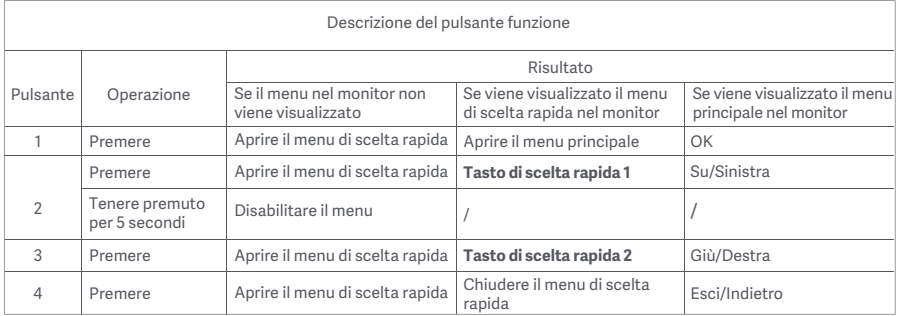

Nota: una volta che il menu è disattivato, il monitor non risponde più alle azioni dell'utente. Viene visualizzato un messaggio che indica che la visualizzazione su schermo (OSD) è stata bloccata. Tenere premuto un pulsante qualsiasi per 5 secondi per abilitare il menu e sbloccare la visualizzazione su schermo (OSD).

## Pulsante di accensione Stato della spia luminosa

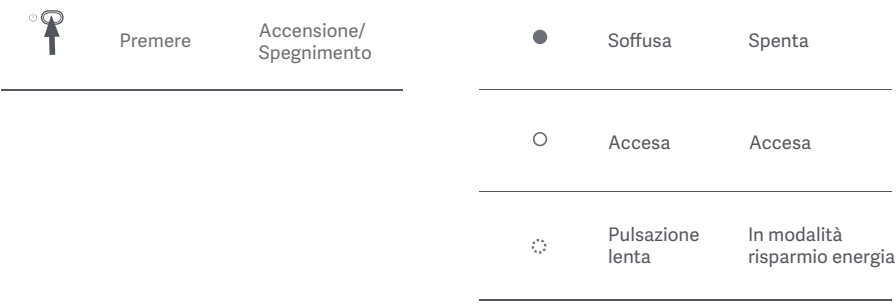

#### Descrizione del menu

Descrizione tasto di scelta rapida

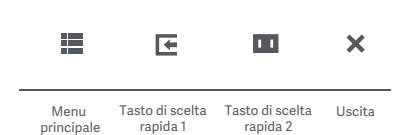

Icona del menu principale e descrizione

- Se il menu non viene visualizzato, premere qualsiasi pulsante funzione per accedere al menu di scelta rapida.
- Premere il pulsante funzione corrispondente sotto ciascuna voce del menu di scelta rapida per accedere all'opzione corrispondente.
- Per impostare la funzione di scelta rapida, selezionare **Menu principale** > **Impostazioni** > **Tasto di scelta rapida** > **Tasto di scelta rapida 1 / Tasto di scelta rapida 2**. Per impostazione predefinita, il tasto di scelta rapida 1 consente di impostare la **sorgente di ingresso** e il tasto di scelta rapida 2 consente di impostare le **modalità smart**.

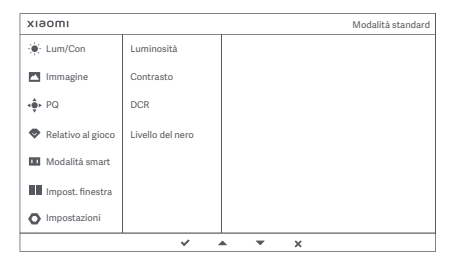

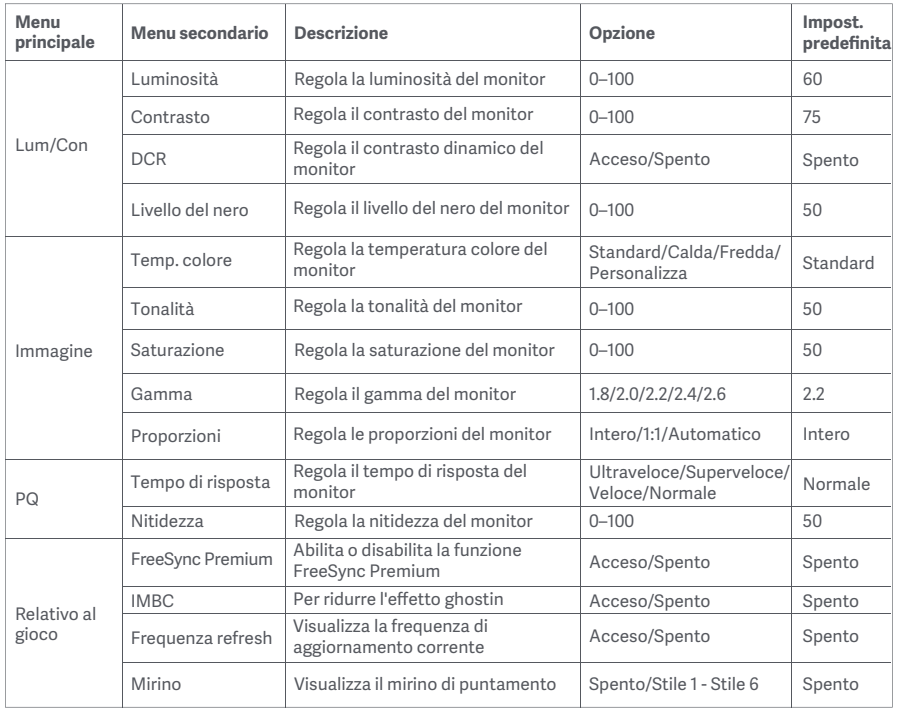

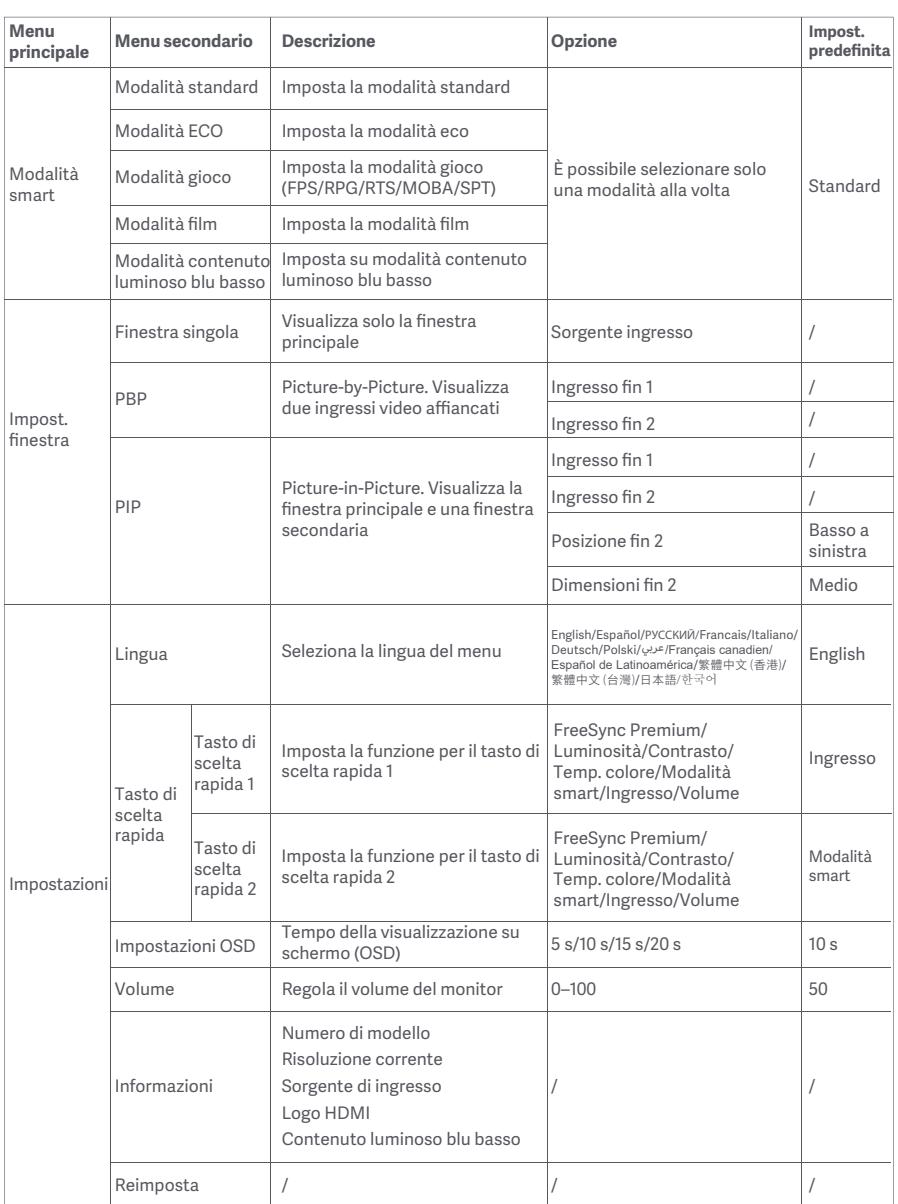

## Precauzioni

- Non utilizzare il monitor in ambienti umidi come bagni, cucine, cantine o nei pressi di piscine.
- Assicurarsi che il monitor sia posizionato su una superficie stabile. La caduta accidentale del monitor può causare lesioni a persone o danneggiare il monitor stesso.
- Conservare e utilizzare il monitor in un luogo fresco, asciutto e ventilato. Tenere il prodotto lontan da radiazioni e fonti di calore.
- Non coprire o bloccare gli sfiati per la dissipazione del calore posti sul retro del monitor. Non posizionare il monitor su un letto, un divano, una coperta e così via
- L'intervallo della tensione di funzionamento del monitor è riportato sull'etichetta posta sul retro del monitor. Se non si conosce con esattezza il voltaggio presa di corrente a disposizione, contattare i distributore del monitor o l'azienda di fornitura elettrica locale
- Se si prevede di non utilizzare il monitor per un lungo periodo di tempo, scollegarlo dalla presa elettrica in modo da evitare possibili danni dovuti a sbalzi di tensione o fulmini
- Non sovraccaricare le prese elettriche, poiché ciò potrebbe causare un incendio o una scossa elettrica
- Non tentare di smontare o riparare il monitor di propria iniziativa, per evitare il rischio di scosse elettriche. Se il monitor non funziona correttamente, contattare il reparto post-vendita per riceve assistenza.
- Non tirare, torcere o piegare eccessivamente il cavo di alimentazione.

#### Protezione dell'occhio

Per evitare di stancare gli occhi, o di avere dolori al collo, al braccio, al gomito e alle spalle causati da un utilizzo prolungato del computer, seguire i suggerimenti elencati di seguito:

- Mantenere il monitor a una distanza di 20-28 pollici (circa 50-70 cm) dagli occhi.
- Sbattere più spesso le palpebre per ridurre l'affaticamento degli occhi quando si guarda il monitor
- Dare agli occhi una pausa di 20 minuti dopo aver utilizzato il monitor per due ore.
- Allontanare gli occhi dal monitor e guardare qualcosa a una certa distanza per almeno 20 secondi.
- Fare stretching per aiutare a rilasciare la tensione su collo, braccia, schiena e spalle.

#### Descrizione contenuto luminoso blu basso

Recentemente, i danni agli occhi causati dalla luce blu sono stati sempre più presi in considerazione. In generale, la lunghezza d'onda della luce blu è di 400–480 nm e la lunghezza d'onda della luce blu dannosa è di 415–455 nm. Questo monitor ha una funzione che aiuta a ridurre l'esposizione alle emissioni di luce blu. È possibile attivare la modalità luce blu bassa tramite il menu impostazioni.

# Risoluzione dei problemi

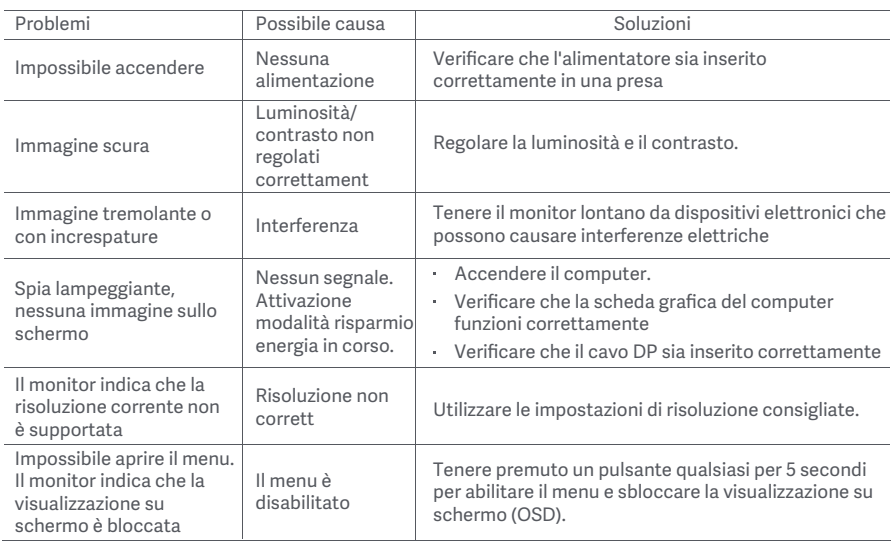

# Specifiche tecniche dell'adattatore CA esterno

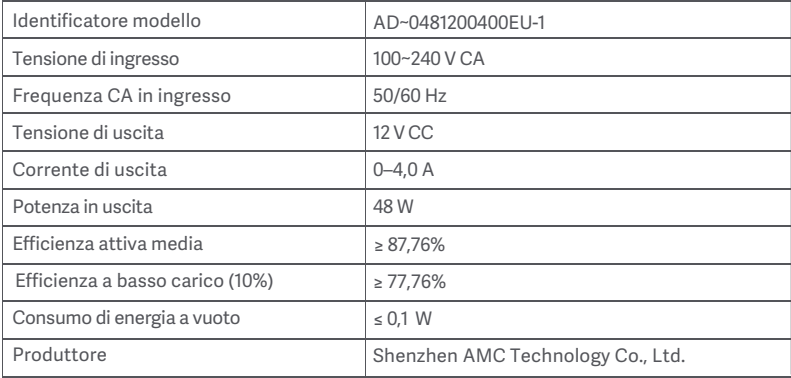

# Specifiche tecniche

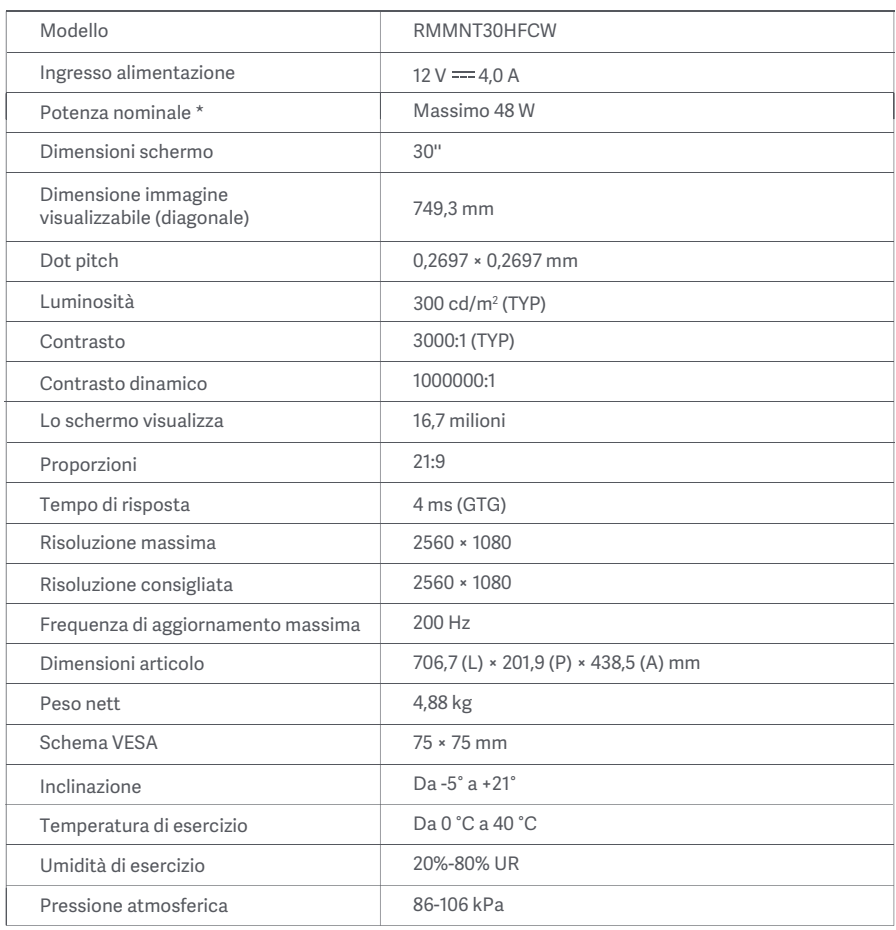

La potenza dell'alimentatore non è inclusa.

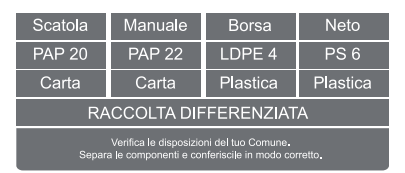

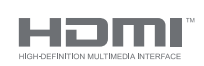

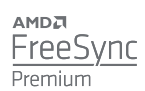

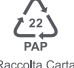

Raccolta Carta

## Informazioni sullo smaltimento e sul riciclaggio dei RAEE

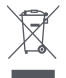

Tutti i prodotti contrassegnati da questo simbolo sono rifiuti di apparecchiature elettriche ed elettroni (RAEE in base alla direttiva 2012/19/UE) che non devono essere smaltiti assieme a rifiuti domestici non differenziati. Al contrario, è necessario proteggere l'ambiente e la salute umana consegnando i rifiuti a un punto di raccolta autorizzato al riciclaggio di rifiuti di apparecchiature elettriche ed elettroniche predisposto dalla pubblica amministrazione o dalle autorità locali. Lo smaltimento e il riciclaggio corretti aiutano a prevenire conseguenze potenzialmente negative per l'ambiente e la salute umana. Contattare l'installatore o le autorità locali per ulteriori informazioni sulla sede e per i termini e le condizioni di tali punti di raccolta.

# Dichiarazione di conformità europea  $\epsilon$

Con la presente, Xiaomi Communications Co., Ltd. dichiara che questo apparecchio è conforme alle direttive applicabili e alle norme europee, nonché ai relativi emendamenti. Il testo completo della dichiarazione di conformità UE è disponibile al seguente indirizzo Internet:

http://www.mi.com/global/service/support/declaration.html

Per la scheda informativa del prodotto, scansionare il codice QR di seguito

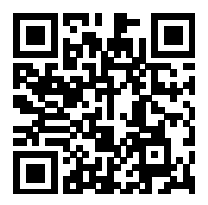

# Table des matières

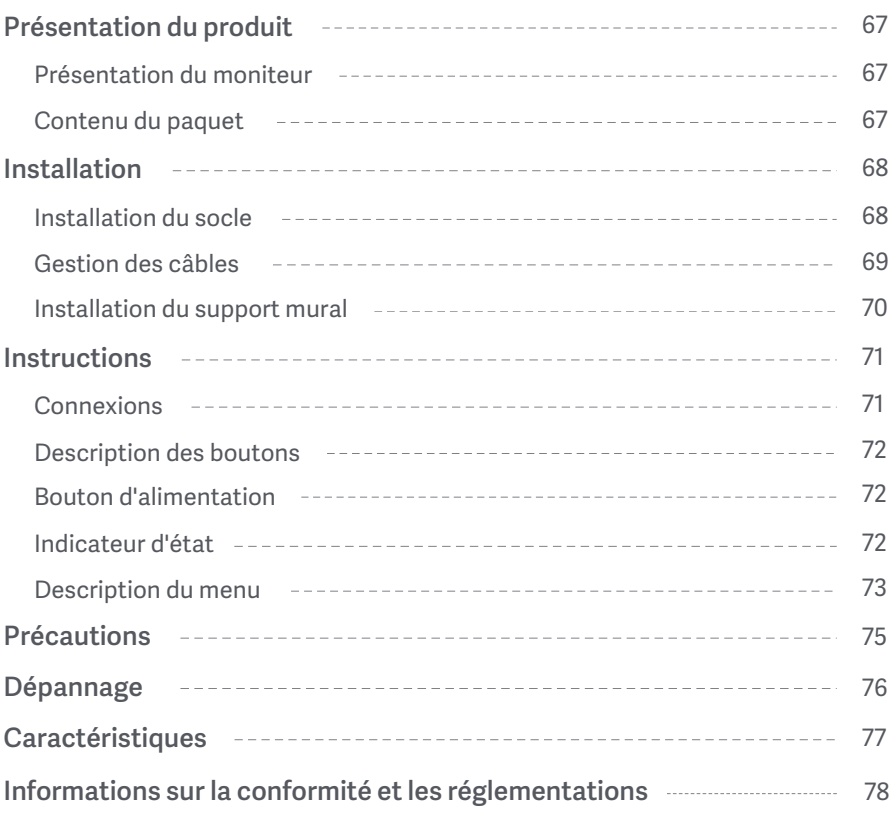

#### Présentation du moniteur

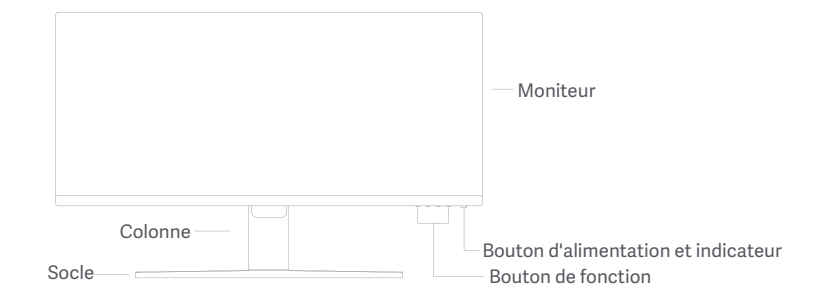

Contenu du paquet

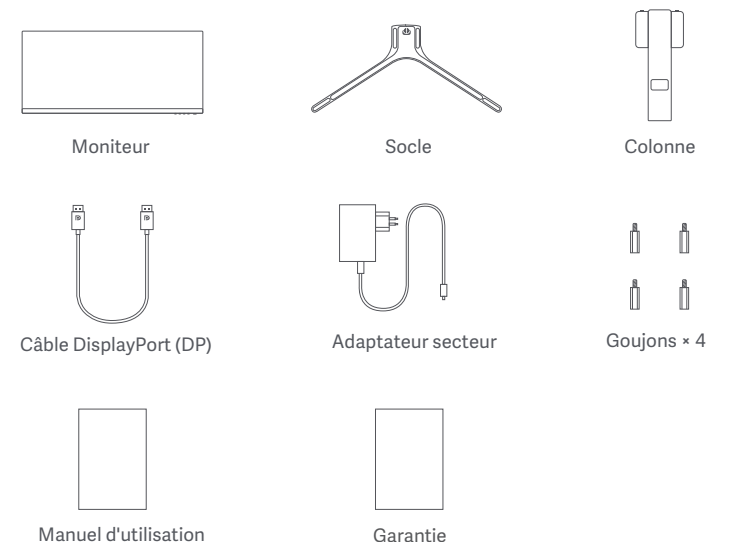

Garantie

## Installation du socle

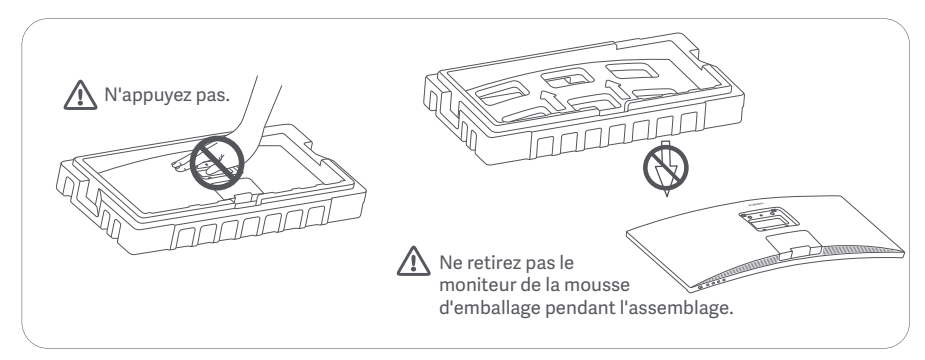

1. Déballez la boîte, puis retirez le moniteur avec sa mousse de protection de la boîte et placez-les sur une surface plane et stable.

2. Installez la colonne sur le socle et fixez-la avec la vis à oreilles par le bas du socle.

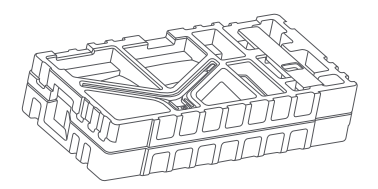

3. Retirez la couche supérieure de mousse et le sac en plastique pour exposer le point de montage à l'arrière du moniteur.

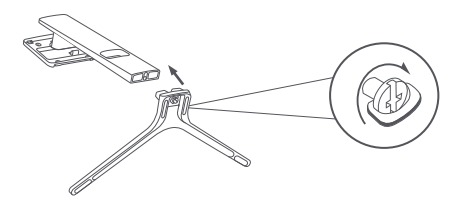

4. Installez la colonne sur le point de montage jusqu'à ce qu'elle s'enclenche en place (clic audible). Essayez de secouer la colonne pour vous assurer qu'elle est bien installée. Remarque : Appuyer sur le bouton de libération rapide pour retirer le support.

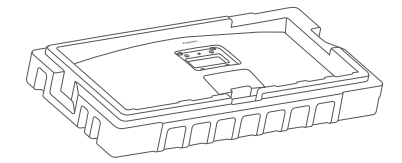

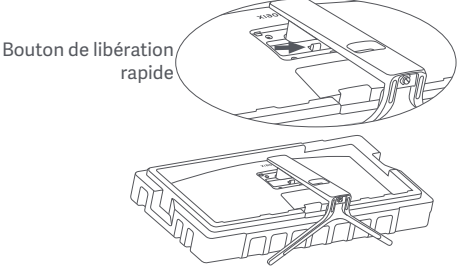

Attention : Pour réduire le risque de chute accidentelle du moniteur, veuillez-vous assurer que la colonne est bien installée.

5. Utilisez les deux mains pour sortir délicatement le moniteur entièrement assemblé et placez-le sur une surface plane et stable.

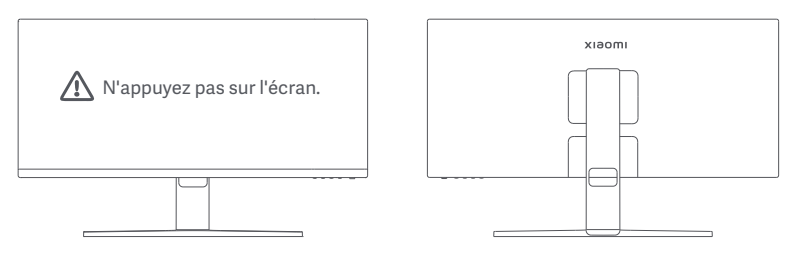

ATTENTION : Pour éviter d'endommager l'écran, veillez à ne pas appuyer sur l'écran LCD lorsque vous le mettez en position verticale

#### Gestion des câbles

Retirez la couverture de gestion des câbles, puis passez le cordon d'alimentation et le câble dans l'ouverture de la colonne pour les connecter au moniteur. Remettez en place la couverture de gestion des câbles sur le moniteur.

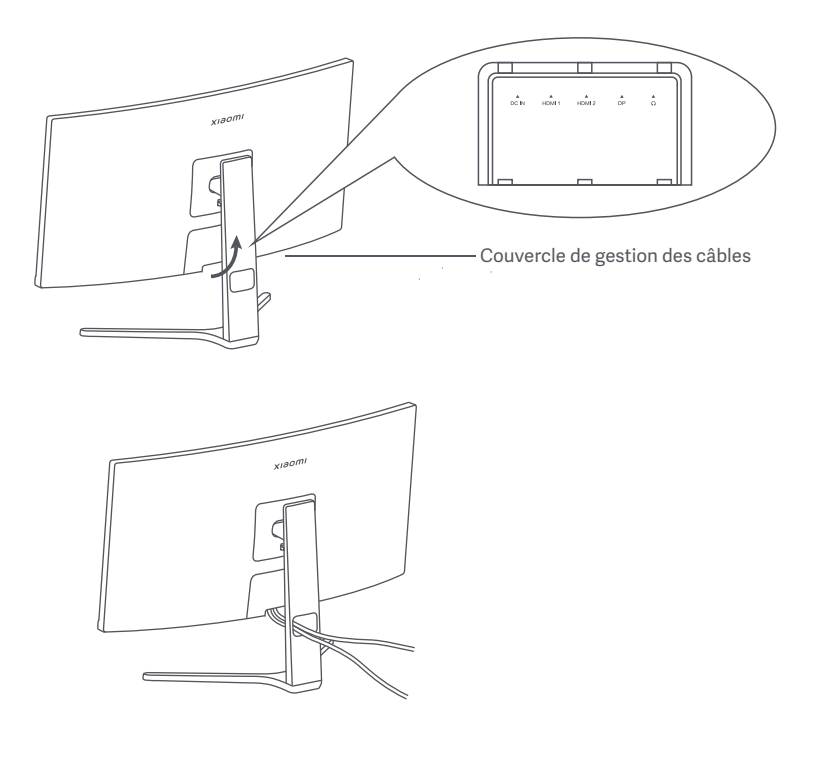

#### Installation du support mural

1. Appuyer sur le bouton de libération rapide pour retirer le support.

Bouton de libération rapide

2. Insérez les quetre goujons à l'arrière du moniteur aux positions indiquées, puis référez-vous aux instructions du support mural (vendu séparément) pour l'installer aux goujons.

Remarque : Le support mural compatible doit avoir les trous de fixation VESA espacés de 75 × 75 mm verticalement et horizontalement.

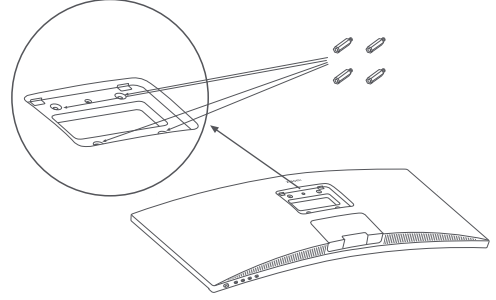

3. Reportez-vous aux instructions du support mural pour monter le moniteur. N'appuyez pas sur l'écran pendant le processus de montage, afin d'éviter de l'endommager.

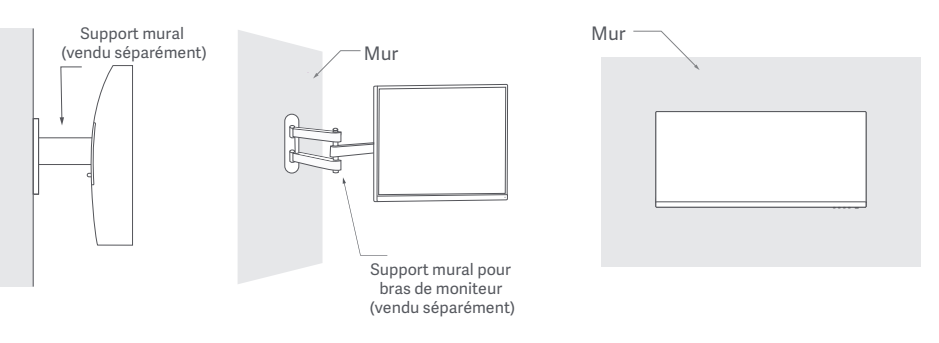

 $\bigwedge$  ATTENTION : Pour réduire le risque de chute, installez correctement le support mural et prenez des mesures de sécurité au niveau du moniteur afin d'éviter toute blessure ou dommage. Ne placez rien au-dessus du support mural ni laissez quelque chose y pendre. La hauteur recommandée du support mural ne doit pas dépasser deux mètres.

#### Connexions

a. Assurez-vous que le moniteur et l'ordinateur sont tous deux éteints. ○ Connexion du câble DP. Le câble DP n'est utilisé que pour le transfert de données ou de signaux via le port DP.

b. Connectez une extrémité du câble DP au port de sortie DP de l'ordinateur et l'autre extrémité à l'un des ports DP du moniteur.

- Remarque : La résolution maximale du port DP (DP 1.2) est de 2560 × 1080, et la fréquence d'actualisation maximale est de 200 Hz.
- Connexion du câble HDMI. Le câble HDMI n'est utilisé que pour le transfert de données ou de signaux via le port HDMI. Il est vendu séparément.

a. Assurez-vous que le moniteur et l'ordinateur sont tous deux éteints.

b. Connectez une extrémité du câble HDMI au port de sortie HDMI de l'ordinateur et l'autre extrémité au port HDMI du moniteur.

- Remarque : En raison de la classification détaillée de la norme de certification du HDMI, le HDMI 2.1 est divisé en protocole TMDS (sa bande passante équivaut à HDMI 2.0) et en protocole FRL. Le port HDMI 2.1 du moniteur prend en charge le protocole TMDS. La résolution maximale du port HDMI 2.1 est de 2560 × 1080, et la fréquence d'actualisation maximale est de 180 Hz. La résolution maximale du port HDMI 1.4 est de 2560 × 1080, et la fréquence d'actualisation maximale est de 75 Hz. La fonction Freesync Premium ne peut pas être activée lorsque le port est utilisé.
- Connectez un casque, ou tout autre périphérique audio externe compatible 3,5 mm au port de sortie audio du moniteur.

Remarque : Le port audio n'est utilisé que pour transmettre les données audio

○ Branchez les cordons d'alimentation de l'ordinateur et du moniteur sur la prise de courant.

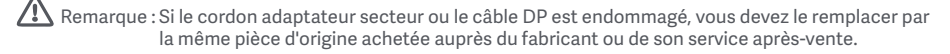

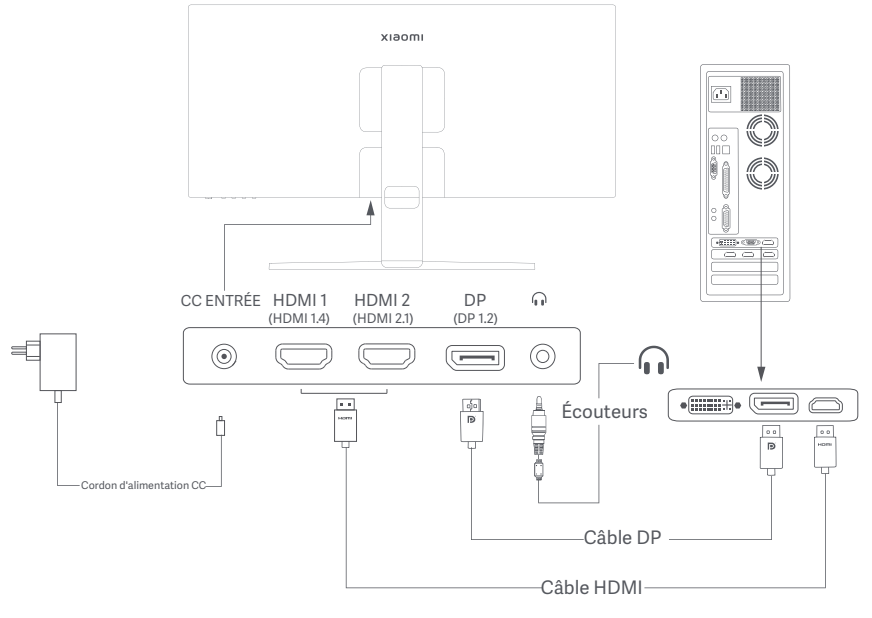
#### Description des boutons

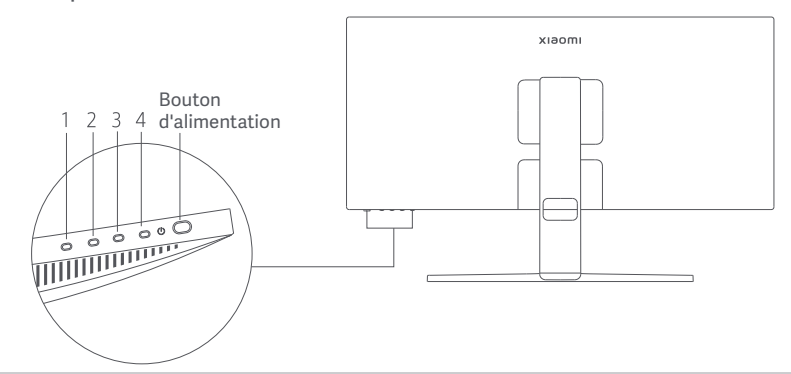

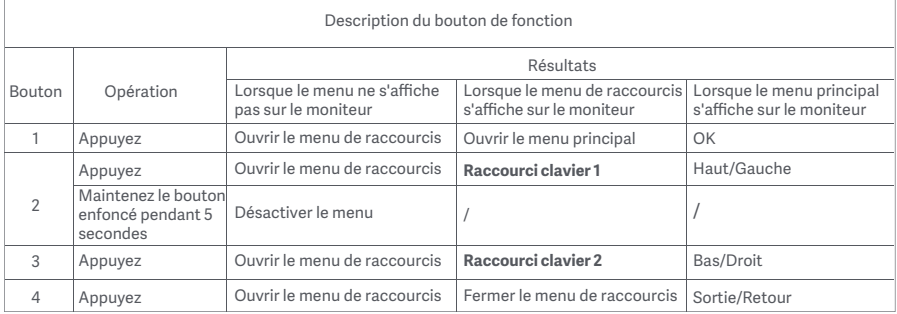

Remarque : Une fois le menu désactivé, le moniteur ne réagit plus aux actions de l'utilisateur. Un message apparaîtra pour vous informer que l'affichage sur l'écran (OSD) a été verrouillé. Appuyez sur le bouton et maintenez-le enfoncé pendant 5 secondes pour activer le menu et déverrouiller l'OSD.

#### Bouton d'alimentation **Indicateur d'état**

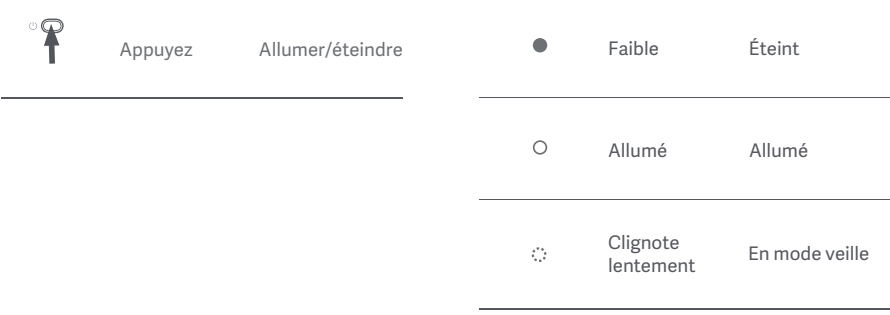

#### Description du menu

Description du raccourci clavier

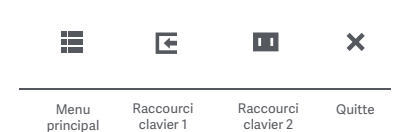

Icône du menu principal et description

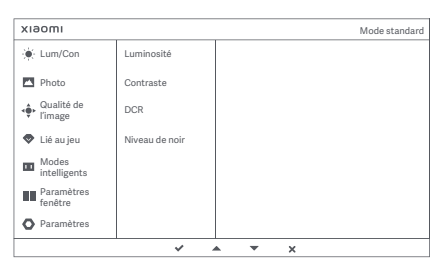

- Quand le menu n'est pas affiché, appuyez sur un bouton de fonction pour accéder au menu de raccourcis.
- Appuyez sur le bouton de fonction correspondant sous chaque élément du menu de raccourcis pour saisir l'option correspondante.
- Vous pouvez définir la fonction de raccourci via **Menu principal** > **Paramètres** > **Raccourci clavier** > **Raccourci clavier 1 / Raccourci clavier 2**. Par défaut, le raccourci clavier 1 correspond aux paramètres de la **source d'entrée** et le raccourci clavier 2 aux paramètres du **mode intelligent**.

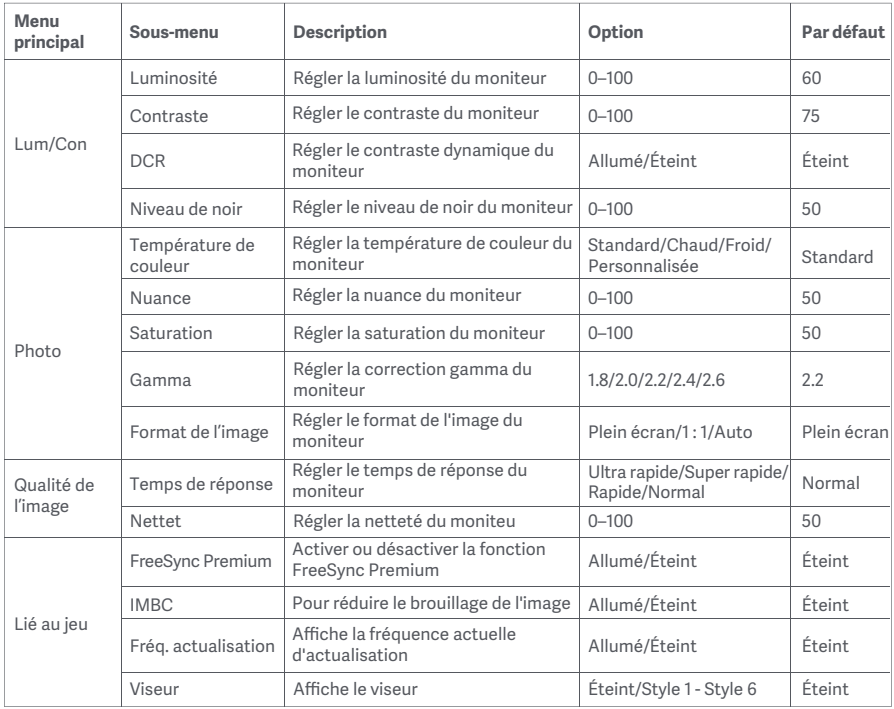

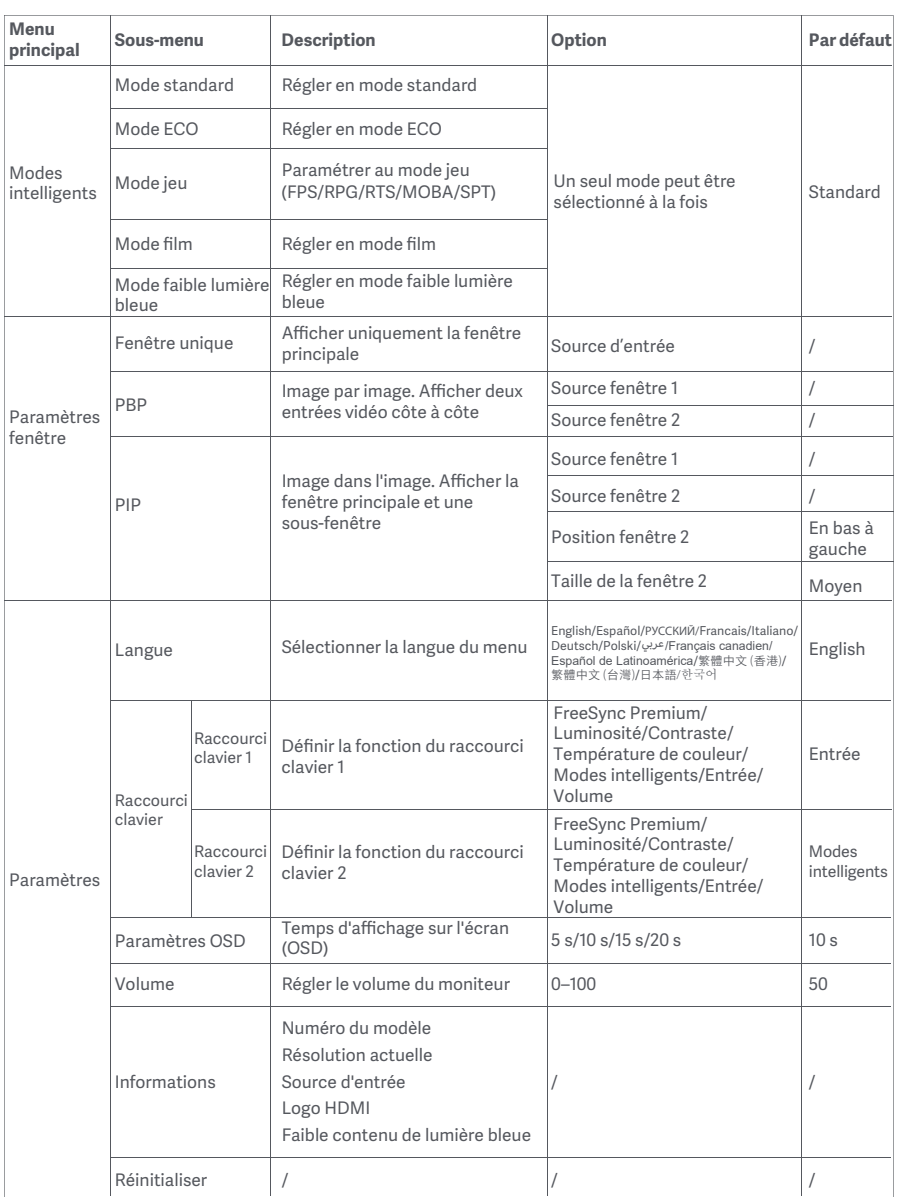

### Précautions

- N'utilisez pas ce moniteur dans des environnements moites ou humides tels que les salles de bains, cuisines, sous-sols ou près de piscines.
- Veillez à ce que le moniteur placé sur une surface stable. Si le moniteur tombe ou subit un choc, cela peut occasionner des blessures corporelles ou endommager le moniteur.
- Stockez et utilisez le moniteur soit dans un endroit frais, sec et ventilé. Tenez le moniteur éloigné des sources de rayonnement et de chaleur.
- Ne couvrez pas et ne bloquez pas la ventilation de refroidissement à l'arrière du moniteur. Ne placez pas le moniteur sur un lit, un canapé, une couverture, etc.
- La plage de tension de fonctionnement du moniteur est indiquée sur une étiquette à l'arrière du moniteur. Si vous n'êtes pas sûr de la tension de votre alimentation électrique, veuillez contacter le distributeur du moniteur ou la compagnie d'électricité locale.
- Si vous ne prévoyez pas d'utiliser le moniteur pendant une longue période, débranchez-le de la prise électrique afin d'éviter tout dommage éventuel en cas de surcharge d'alimentation ou de foudre.
- Ne surchargez pas les prises électriques, cela pourrait provoquer un incendie ou un choc électrique.
- N'essayez pas de démonter ou de réparer le moniteur vous-même pour éviter tout risque de choc électrique. Si le moniteur ne fonctionne pas correctement, veuillez contacter notre service après-vente pour obtenir de l'aide.
- Ne tirez pas, ne tordez pas et ne pliez pas de manière excessive le cordon d'alimentation.

#### Santé des yeux

Pour éviter la fatigue oculaire ou les douleurs au cou, au bras, au coude et à l'épaule causées par une utilisation prolongée de l'ordinateur, veuillez suivre les suggestions ci-après :

- Maintenez le moniteur à une distance de 20 à 28 pouces (environ 50 à 70 cm) de vos yeux.
- Clignez des yeux plus souvent pour soulager la fatigue oculaire lorsque vous fixez le moniteur.
- Accordez à vos yeux une pause de 20 minutes après deux heures sur le moniteur.
- Détachez vos yeux du moniteur et fixez un point au loin pendant au moins 20 secondes.
- Étirez votre corps pour aider à soulager la tension au niveau du cou, des bras, du dos et des épaules.

#### Description du mode faible lumière bleue

Ces dernières années, les lésions oculaires causées par la lumière bleue ont attiré de plus en plus l'attention. En général, la longueur d'onde de la lumière bleue est de 400-480 nm, et la longueur d'onde de la lumière bleue nocive est de 415-455 nm. Cet écran est doté d'une fonction pour vous aider à réduire votre exposition aux émissions de lumière bleue. Vous pouvez activer le mode Faible lumière bleue via le menu des paramètres.

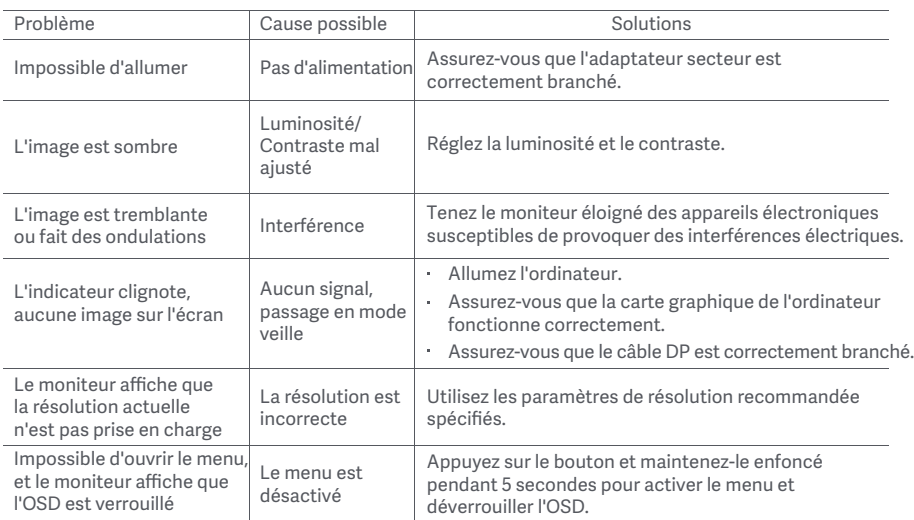

## Spécifications de l'adaptateur CA externe

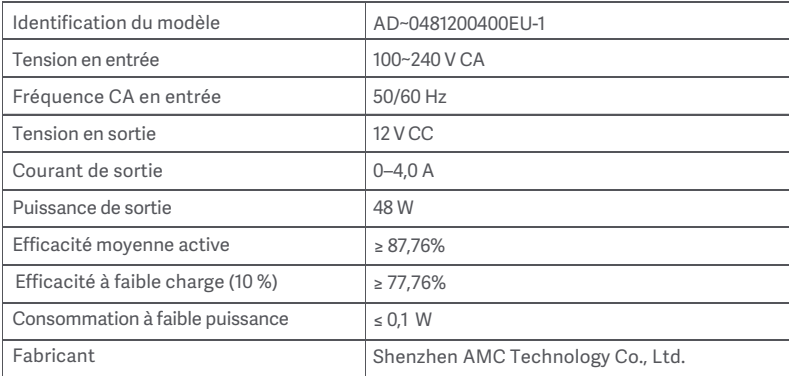

### Caractéristiques

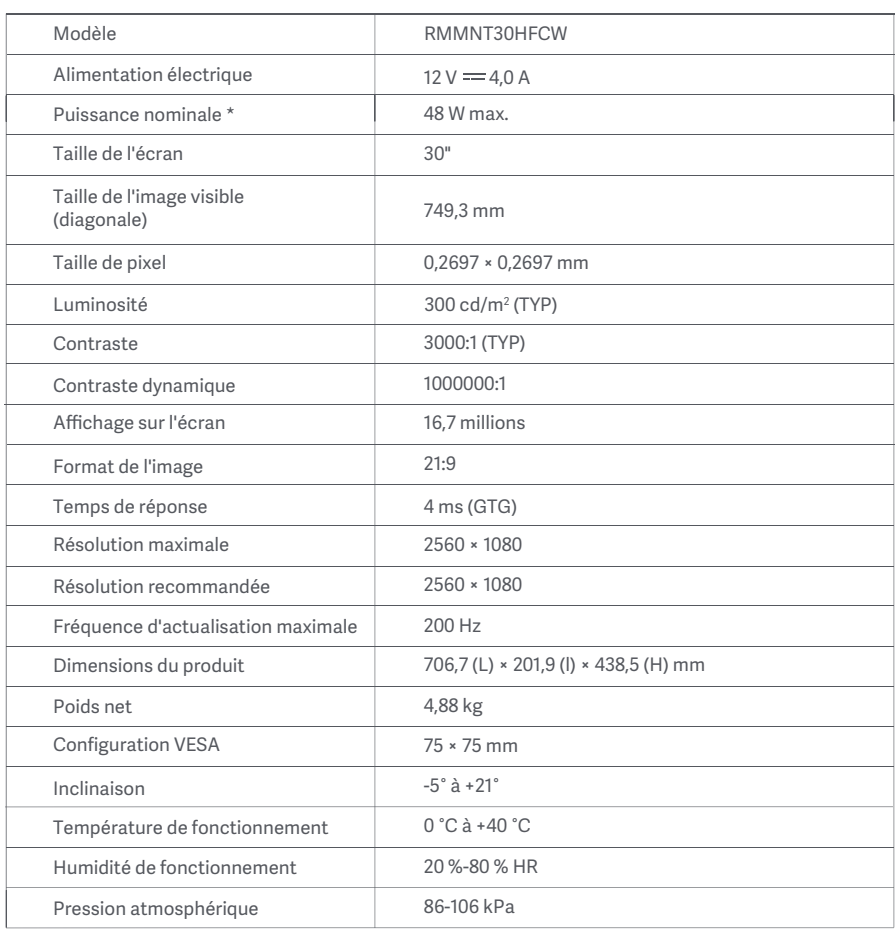

L'alimentation de l'adaptateur secteur n'est pas incluse.

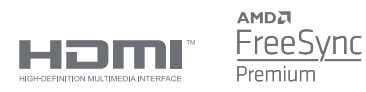

#### Informations sur la réglementation DEEE sur la mise au rebut et le recyclage

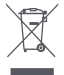

Tous les produits portant ce symbole deviennent des déchets d'équipements électriques et électroniques (DEEE dans la Directive européenne 2012/19/UE) qui ne doivent pas être mélangés aux déchets ménagers non triés. Vous devez contribuer à la protection de l'environnement et de la santé humaine en apportant l'équipement usagé à un point de collecte dédié au recyclage des équipements électriques et électroniques, agréé par le gouvernement ou les autorités locales. Le recyclage et la destruction appropriés permettront d'éviter tout impact potentiellement négatif sur l'environnement et la santé humaine. Contactez l'installateur ou les autorités locales pour obtenir plus d'informations concernant l'emplacement ainsi que les conditions d'utilisation de ce type de point de collecte.

# Déclaration de conformité pour l'Union européenne  $\epsilon$

Par la présente, nous, Xiaomi Communications Co., Ltd., déclarons que cet équipement est conforme aux directives et normes européennes applicables, ainsi qu'à leurs amendements. L'intégralité de la déclaration de conformité pour l'UE est disponible à l'adresse suivante :

http://www.mi.com/global/service/support/declaration.html

Pour accéder à la fiche d'informations produit, veuillez scanner le code QR ci-dessous.

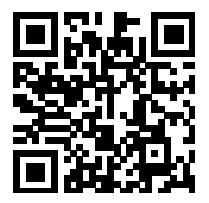

# Inhalt

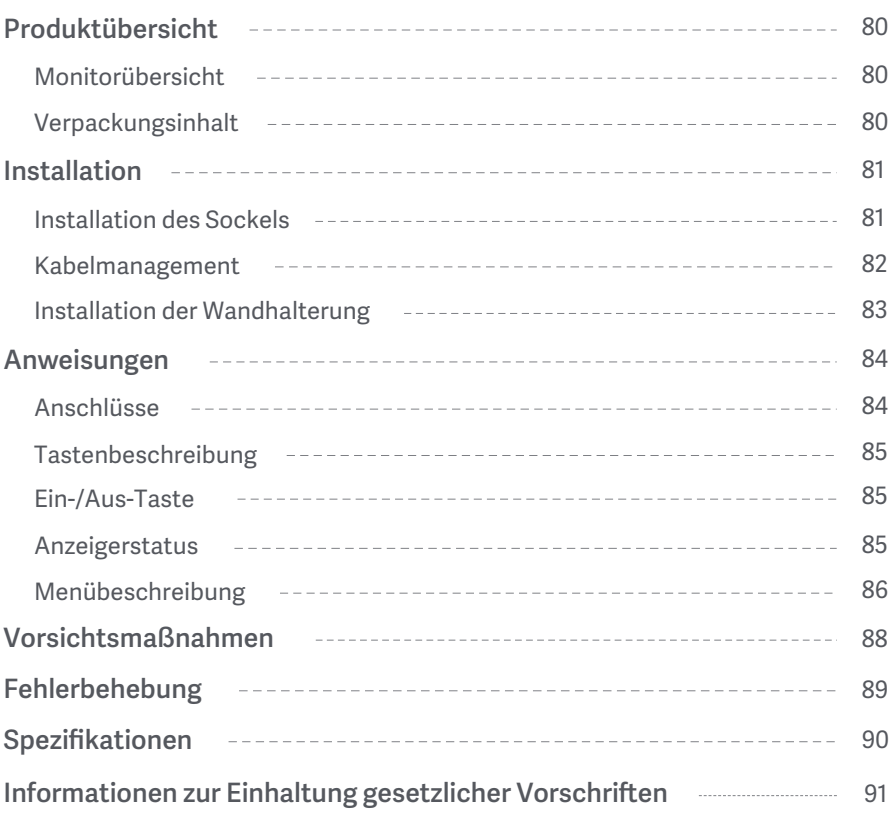

#### Monitorübersicht

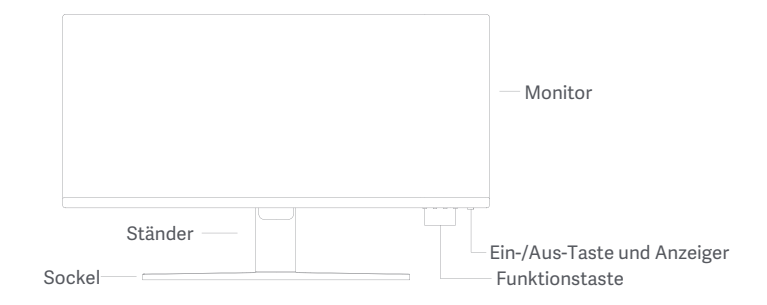

Verpackungsinhalt

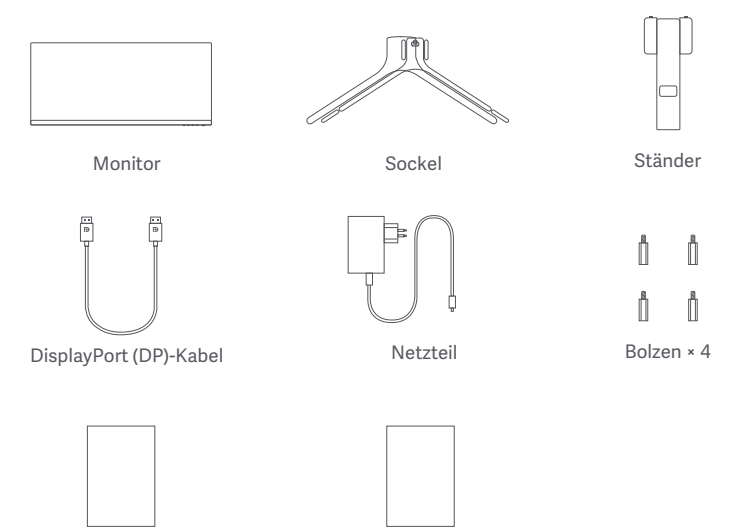

Benutzerhandbuch

Garantieerklärung

#### Installation des Sockels

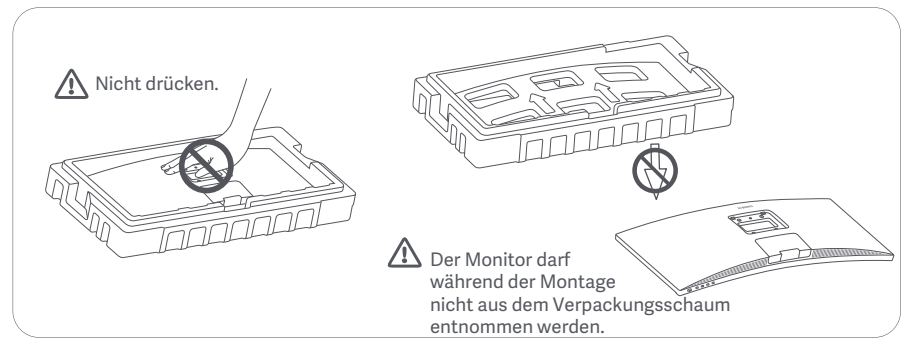

1. Packen Sie den Karton aus, nehmen Sie den Monitor zusammen mit dem Schaumstoffschutz aus dem Karton und stellen Sie ihn auf eine flache, stabile Oberfläche.

2. Installieren Sie den Ständer auf den Sockel und befestigen Sie ihn mit der Rändelschraube von der Unterseite des Sockels.

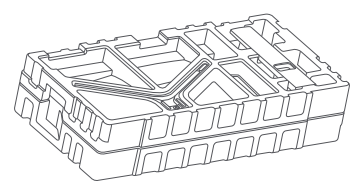

3. Entfernen Sie die obere Schaumstoffschicht und den Plastikbeutel, um den Befestigungspunkt auf der Rückseite des Monitors freizulegen.

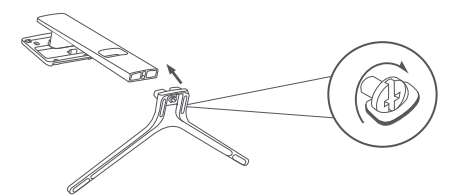

4. Installieren Sie den Ständer auf den Befestigungspunkt, bis er einrastet. Schütteln Sie den Ständer, um sicherzustellen, dass er sicher montiert ist.

Hinweis: Drücken Sie die Schnellentriegelungstaste, um den Ständer zu entfernen.

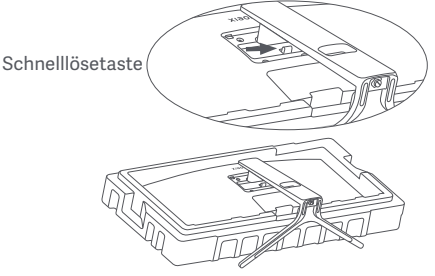

Vorsicht: Um zu vermeiden, dass der Monitor versehentlich herunterfällt, sollten Sie sicherstellen, dass der Ständer ordnungsgemäß befestigt ist.

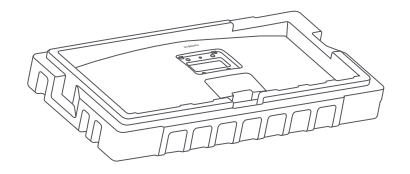

5. Nehmen Sie den vollständig montierten Monitor mit beiden Händen vorsichtig heraus und stellen Sie ihn auf eine flache, stabile Oberfläche.

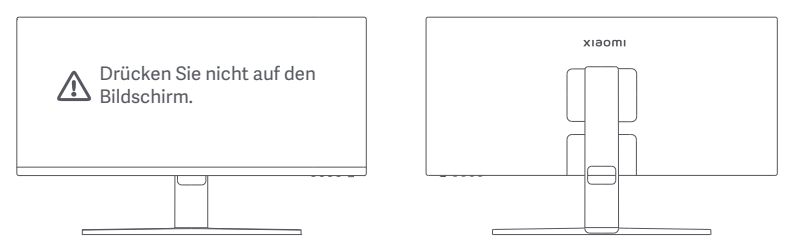

VORSICHT: Um Schäden am Bildschirm zu vermeiden, müssen Sie darauf achten, beim Aufstellen nicht auf den LCD-Bildschirm zu drücken.

#### Kabelmanagement

Entfernen Sie die Abdeckung des Kabelmanagements, führen Sie das Stromkabel und das Bildanschlusskabel durch die Öffnung in den Ständer, um sie an den Monitor anzuschließen. Befestigen Sie die Kabelmanagement-Abdeckung wieder am Monitor.

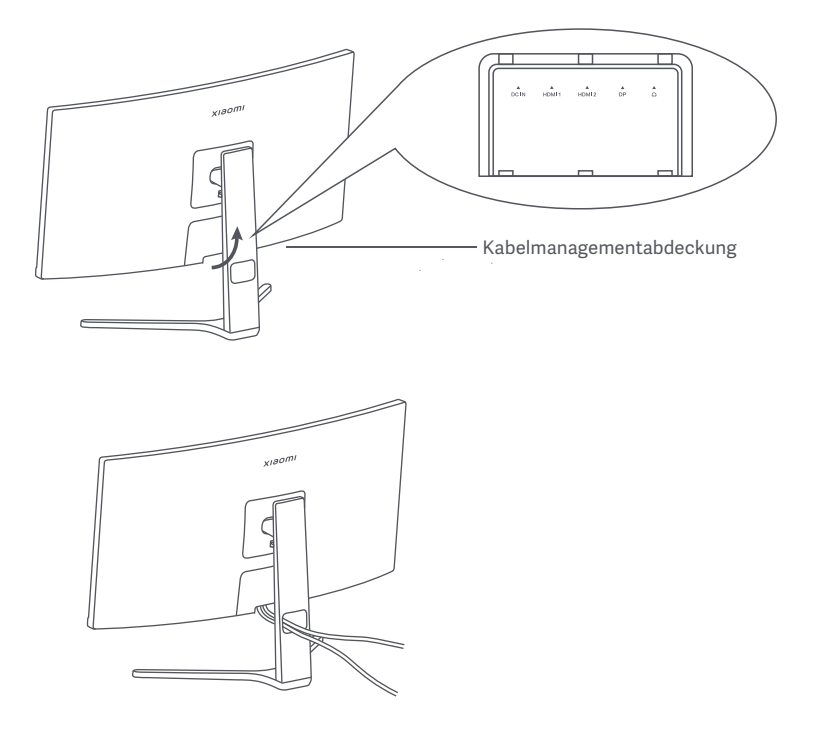

#### Installation der Wandhalterung

1. Drücken Sie die Schnellentriegelungstaste, um den Ständer zu entfernen.

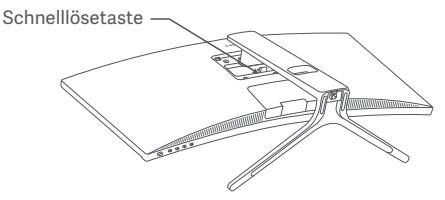

2. Führen Sie die vier Bolzen an den angegebenen Positionen in die Rückseite des Monitors ein, und beachten Sie dann die Anweisungen für die Wandhalterung (separat erhältlich), um sie an den Bolzen zu befestigen.

Hinweis: Die kompatible Wandhalterung muss die Befestigungslöcher nach VESA-Norm im Abstand von 75

× 75 mm vertikal und horizontal aufweisen.

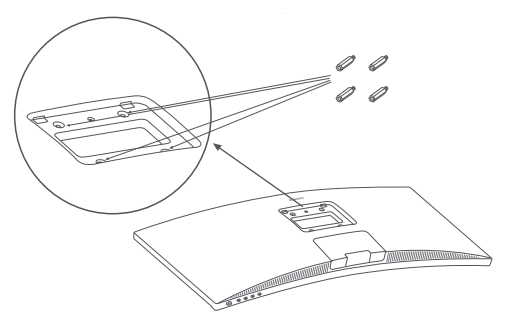

3. Lesen Sie die Anweisungen für die Wandhalterung, um den Monitor zu montieren. Drücken Sie während des Montagevorgangs nicht auf den Bildschirm, um eine Beschädigung des Bildschirms zu vermeiden.

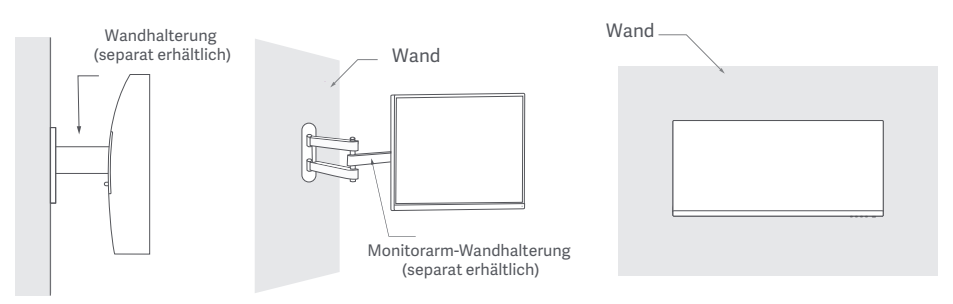

 $\bigwedge$  VORSICHT: Zur Verringerung der Absturzgefahr muss die Wandhalterung ordnungsgemäß installiert werden und es müssen am Monitor Maßnahmen zur Sicherheit ergriffen werden, um Verletzungen oder Beschädigungen zu vermeiden. Stellen Sie keine Gegenstände auf die Wandhalterung und hängen Sie nichts daran auf. Die empfohlene Höhe der Wandhalterung darf zwei Meter nicht überschreiten.

#### Anweisungen

#### Anschlüsse

○ Verbinden des DP-Kabels. DP-Kabel werden ausschließlich für die Übertragung von Daten oder Signalen über den DP-Anschluss verwendet.

a. Stellen Sie sicher, dass sowohl der Monitor als auch der Computer ausgeschaltet sind.

b. Schließen Sie ein Ende des DP-Kabels an den DP-Anschluss des Computers an und das andere Ende an den-DP-Anschluss des Monitors an.

Hinweis: Die maximale Auflösung des DP-Anschlusses (DP 1.2) beträgt 2.560 × 1.080, und die maximale Aktualisierungsrate beträgt 200 Hz.

○ Verbinden des HDMI Kabels. HDMI-Kabel werden ausschließlich für die Übertragung von Daten oder Signalen über den HDMI-Anschluss verwendet. Sie werden separat verkauft

a. Stellen Sie sicher, dass sowohl der Monitor als auch der Computer ausgeschaltet sind.

b. Verbinden Sie ein Ende des HDMI-Kabels mit dem HDMI-Anschluss des Computers an und das andere Ende an den HDMI-Anschluss des Monitors an.

- Hinweis: Aufgrund der detaillierten Klassifizierung des HDMI-Zertifizierungsstandards wird HDMI 2.1 in das TMDS-Protokoll (dessen Bandbreite der von HDMI 2.0 entspricht) und das FRL-Protokoll unterteilt. Der HDMI 2.1-Anschluss des Monitors unterstützt das TMDS-Protokoll. Die maximale Auflösung des HDMI 2.1-Anschlusses beträgt 2.560 × 1.080, und die maximale Aktualisierungsrate beträgt 180 Hz. Die maximale Auflösung des HDMI 1.4-Anschlusses beträgt 2.560 × 1.080 und die maximale Aktualisierungsrate 75 Hz. Die FreeSync Premium-Funktion kann nicht aktiviert werden, wenn dieser Anschluss verwendet wird.
- Verbinden Sie einen Kopfhörer oder ein beliebiges 3,5-mm-kompatibles externes Audiogerät an den Audioanschluss des Monitors an.

Hinweis: Der Audioanschluss dient nur der Übertragung von Audiodaten.

○ Schließen Sie das Stromkabel des Computers und das Stromkabel des Monitors an eine Steckdose an.

 $\sqrt{!}$  Hinweis: Wenn das Netzteilkabel oder DP-Kabel beschädigt ist, muss es durch ein Originalteil ersetzt werden, das vom Hersteller oder der Kundendienstabteilung erworben wurde.

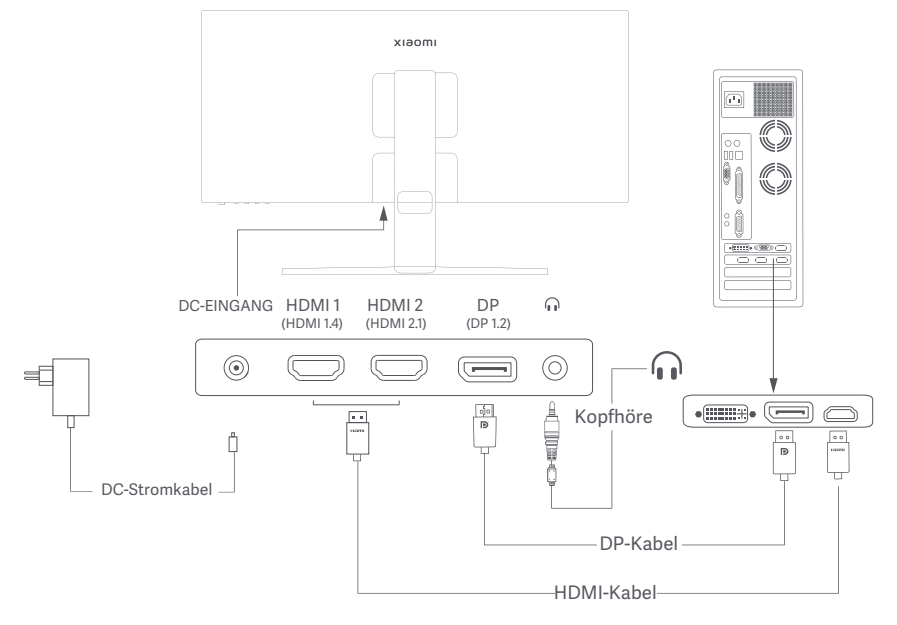

#### Tastenbeschreibung

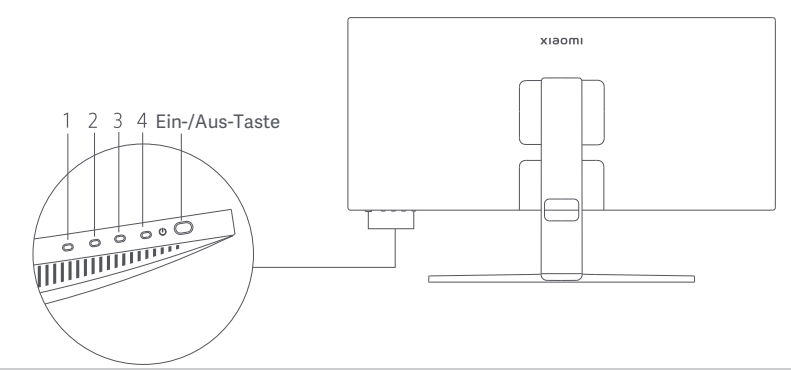

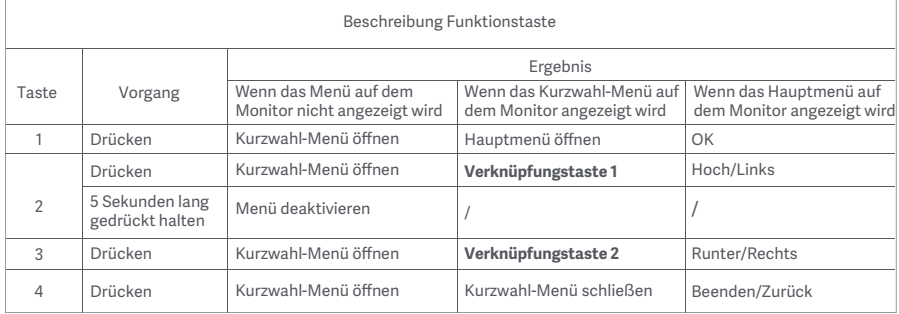

Hinweis: Sobald das Menü deaktiviert ist, reagiert der Monitor nicht mehr auf Benutzeraktionen. Es wird eine Mitteilung eingeblendet, die Sie darüber informiert, dass das Bildschirmbild (OSD) gesperrt wurde. Halten Sie die Taste 5 Sekunden lang in eine beliebige Richtung gedrückt, um das Menü zu aktivieren und das OSD zu entsperren.

#### Ein-/Aus-Taste **Anzeigerstatus**

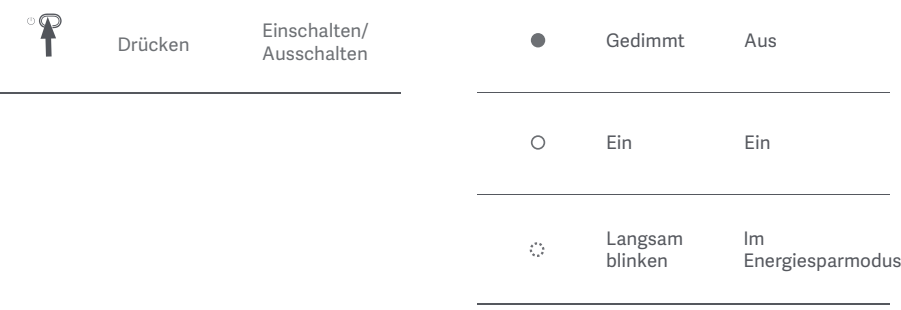

#### Menübeschreibung

Beschreibung Verknüpfungstaste

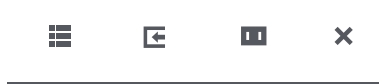

Hauptmenü Verknüpfungstaste 1 Verknüpfungstaste 2 Beenden

#### Hauptmenü-Symbol und Beschreibung

- Wenn das Menü nicht angezeigt wird, können Sie eine beliebige Funktionstaste drücken, um das Kurzwahl-Menü aufzurufen.
- Drücken Sie die entsprechende Funktionstaste unter dem jeweiligen Element des Kurzwahl-Menüs, um die entsprechende Option aufzurufen.
- Sie können die Funktion der Kurzwahl-Funktion über **Hauptmenü** > **Einstellungen** > **Verknüpfungstaste** > **Verknüpfungstaste 1 / Verknüpfungstaste 2** einstellen. Standardmäßig ist die Verknüpfungstaste 1 für die Einstellungen der **Eingangsquellen** und die Verknüpfungstaste 2 für die **Smart-Modus**-Einstellungen vorgesehen.

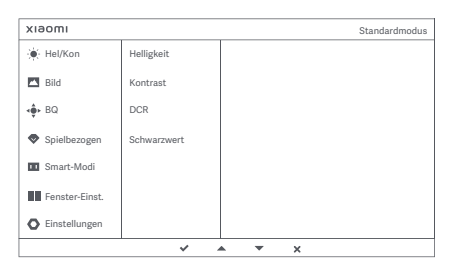

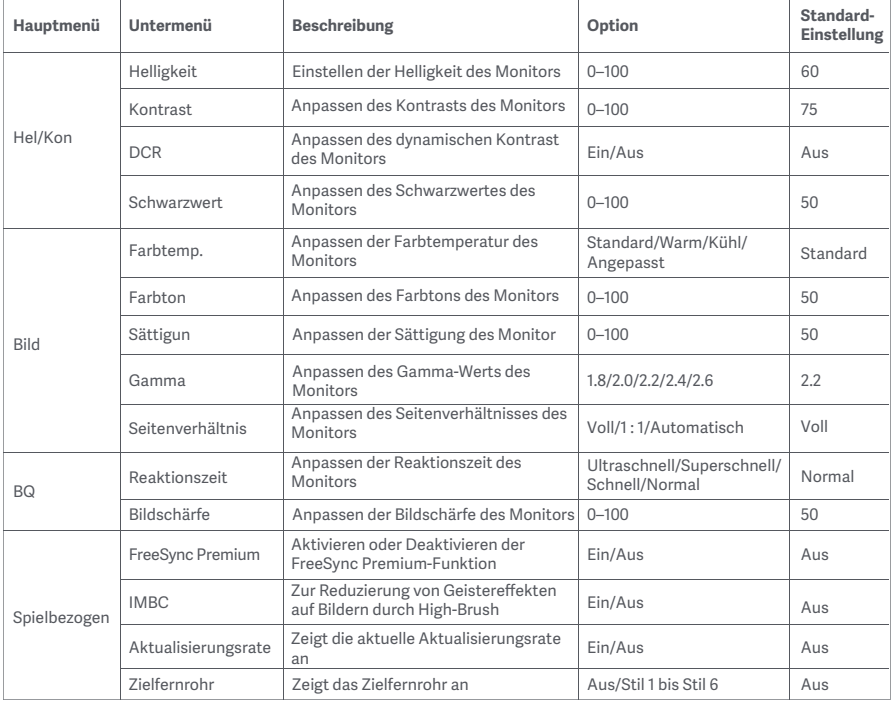

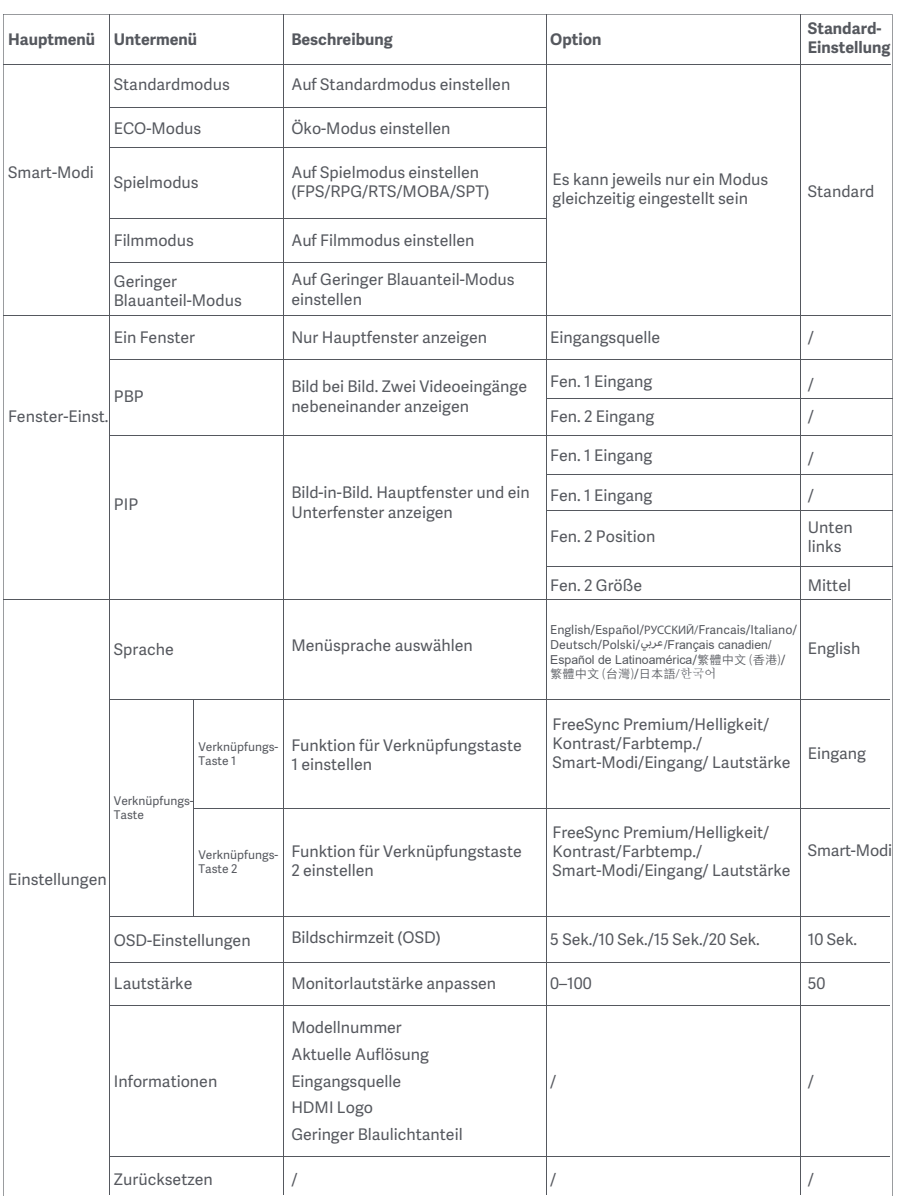

- Verwenden Sie diesen Monitor nicht in feuchten oder nassen Umgebungen wie Badezimmern, Küchen, Kellern oder in der Nähe von Schwimmbecken.
- Stellen Sie sicher, dass der Monitor auf einer stabilen Oberfläche steht. Wenn der Monitor herunterfällt oder umgestoßen wird, kann dies zu Verletzungen oder Schäden am Monitor führen.
- Lagern und verwenden Sie den Monitor an einem kühlen, trockenen und gut belüfteten Ort. Halten Sie den Monitor von Sonneneinstrahlung und Wärmequellen fern.
- Bedecken oder blockieren Sie die Wärmeabfuhröffnungen auf der Rückseite des Monitors nicht. Stellen Sie den Monitor nicht auf ein Bett, ein Sofa, eine Decke usw
- Der Betriebsspannungsbereich des Monitors ist auf einem Etikett auf der Rückseite des Monitors angegeben. Wenn Sie sich nicht sicher sind, welche Spannung Ihre Stromversorgung hat, wenden Sie sich bitte an den Verkäufer des Monitors oder das örtliche Energieversorgungsunternehmen
- Wenn Sie den Monitor über einen längeren Zeitraum nicht benutzen möchten, ziehen Sie den Stecker aus der Steckdose, um mögliche Schäden durch Spannungsspitzen oder Blitzeinschläge zu vermeiden.
- Überlasten Sie Steckdosen nicht, da dies zu Brand oder Stromschlag führen kann.
- Versuchen Sie nicht, den Monitor selbst zu zerlegen oder zu reparieren, um das Risiko eines Stromschlags zu vermeiden. Wenn der Monitor nicht korrekt funktioniert, wenden Sie sich bitte an unsere Kundendienstabteilung um Hilfe.
- Ziehen, verdrehen oder biegen Sie das Stromkabel nicht übermäßig.

#### Augengesundheit

Beachten Sie bitte die folgenden Empfehlungen, um Augenschmerzen oder Nacken-, Arm-, Ellbogen- und Schulterschmerzen zu vermeiden, die durch lange Computernutzung entstehen können.

- Der Abstand zwischen dem Monitor und Ihren Augen sollte ca. 50 bis 70 cm (20 bis 28 Zoll) betragen.
- Blinzeln Sie häufig, um die Augen zu entlasten, wenn Sie lange auf den Monitor schauen.
- Gönnen Sie Ihren Augen eine 20-minütige Pause, nachdem Sie den Monitor zwei Stunden verwendet haben.
- Wenden Sie Ihren Blick vom Monitor ab und schauen Sie mindestens 20 Sekunden lang auf ein Objekt in der Ferne.
- Dehnen Sie Ihren Körper, um Spannung in Nacken, Armen, Rücken und Schultern abzubauen.

#### Geringes Blaulicht – Beschreibung

In den letzten Jahren wurde immer mehr über die Schäden bekannt, die Blaulicht den Augen zufügt. In der Regel hat Blaulicht eine Wellenlänge von 400 bis 480 nm; die Wellenlänge von schädlichem Blaulicht liegt zwischen 415 und 455 nm. Dieser Monitor bietet eine Funktion, die Ihnen dabei hilft, Ihre Augen weniger Blaulicht auszusetzen. Sie können den Geringer Blauanteil-Modus über das Menü Einstellungen aktivieren.

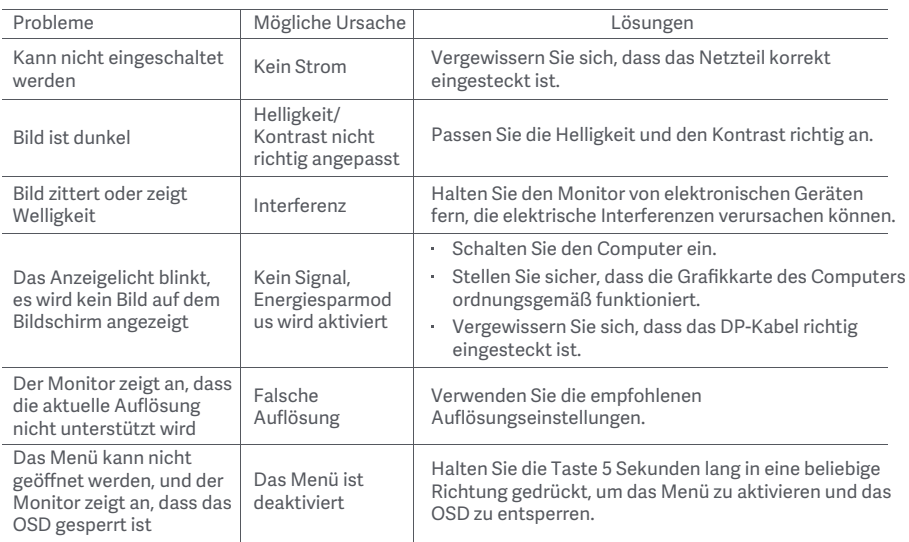

### Technische Daten für AC-Adapter

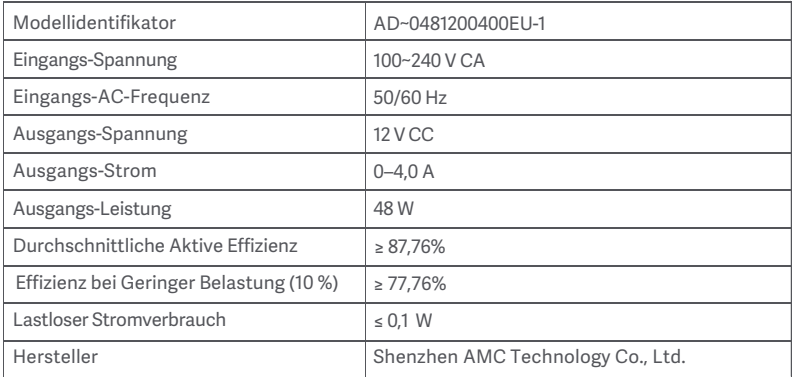

# Spezifikationen

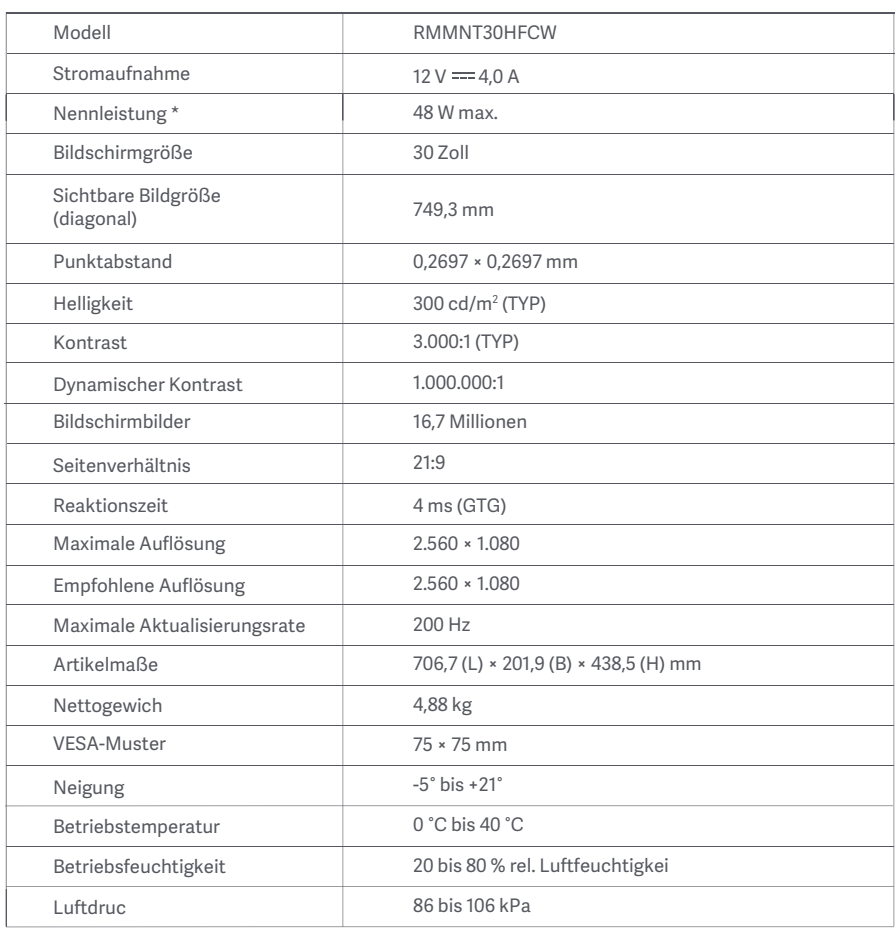

Die Leistung des Netzteils ist nicht enthalten.

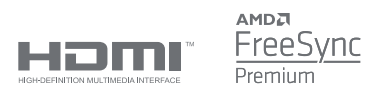

#### WEEE-Informationen zur Entsorgung und zum Recycling

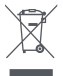

Alle mit diesem Symbol gekennzeichneten Produkte sind Elektroschrott und Elektrogeräte (WEEE entsprechend EU-Richtlinie 2012/19/EU) und dürfen nicht mit unsortiertem Haushaltsmüll vermischt werden. Schützen Sie stattdessen Ihre Mitmenschen und die Umwelt, indem Sie Ihre zu entsorgenden Geräte an eine dafür vorgesehene, von der Regierung oder einer lokalen Behörde eingerichtete Sammelstelle zum Recycling von Elektroschrott und Elektrogeräten bringen. Eine ordnungsgemäße Entsorgung und Recycling helfen, negative Auswirkungen auf die Gesundheit von Umwelt und Menschen zu vermeiden. Wenden Sie sich bitte an den Installateur oder lokale Behörden, um Informationen zum Standort und den allgemeinen Geschäftsbedingungen solcher Sammelstellen zu erhalten

# EU-Konformitätserklärung  $\epsilon$

Wir, Xiaomi Communications Co., Ltd., bestätigen hiermit, dass dieses Gerät mit den geltenden Verordnungen und europäischen Normen sowie etwaigen Ergänzungen in Einklang steht. Der vollständige Wortlaut der EU-Konformitätserklärung ist unter der folgenden Internetadresse abrufbar http://www.mi.com/global/service/support/declaration.html

Sie können durch Scannen des nachfolgenden QR-Codes auf das Produktinformationsblatt zugreifen

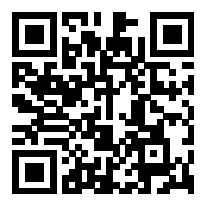

# İçerik

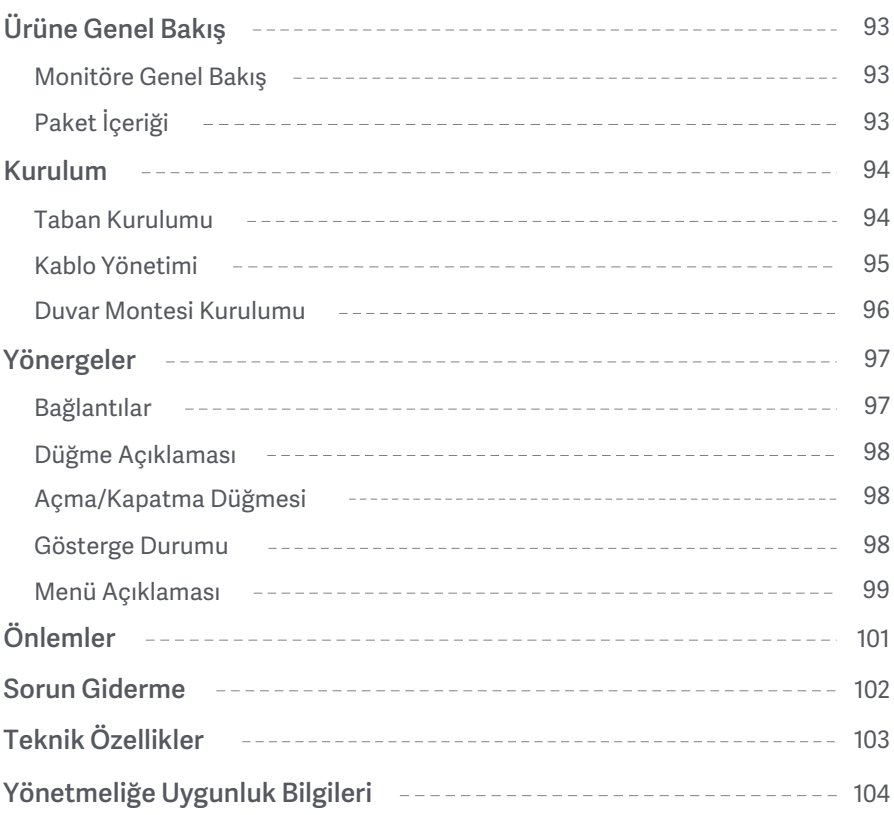

#### Monitöre Genel Bakış

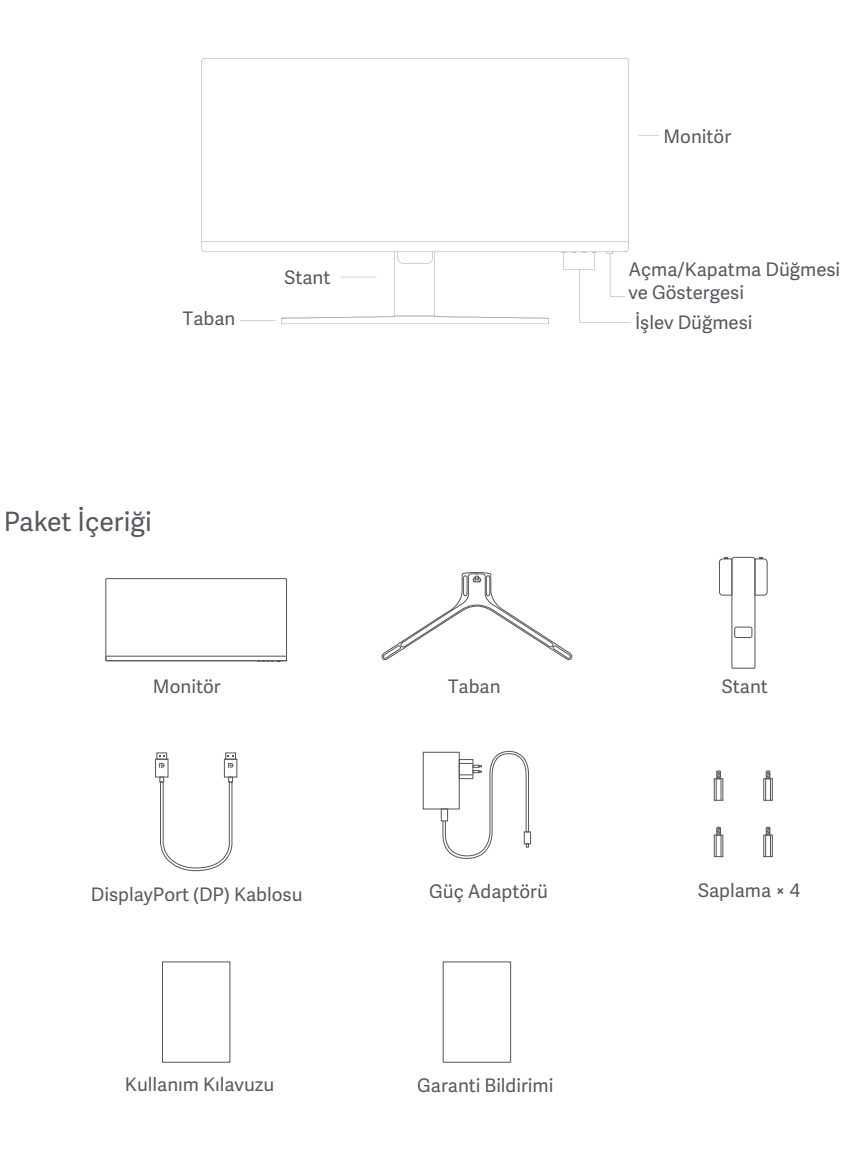

#### Taban Kurulumu

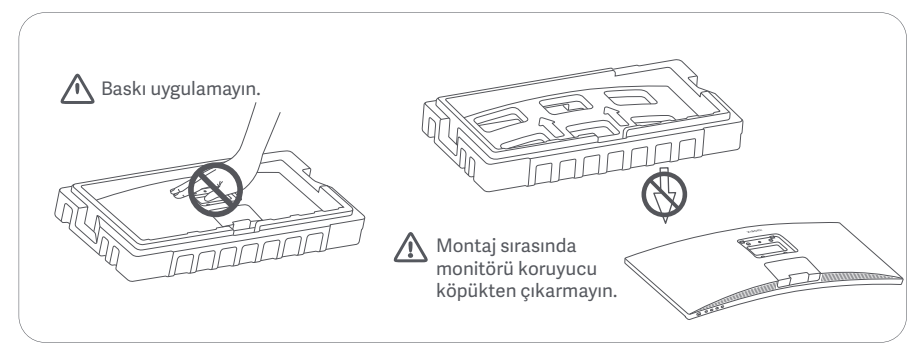

1. Kutuyu açın ve monitörü koruyucu köpüğü ile birlikte kutudan çıkarın; ardından monitörle köpüğü düz ve sabit bir zemine yerleştirin.

2. Standı taban üzerine yerleştirin ve tabanın altından, elle sıkıştırılan vidayla sabitleyin.

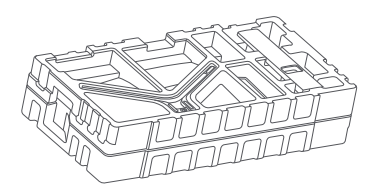

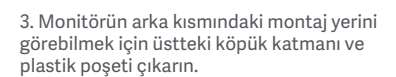

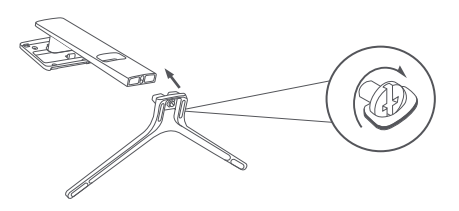

4. Standı, yerine oturana kadar montaj noktasına yerleştirin. Güvenli bir şekilde takıldığından emin olmak için standı sallamaya çalışın. Not: Gövdeyi çıkarmak için hızlı serbest bırakma

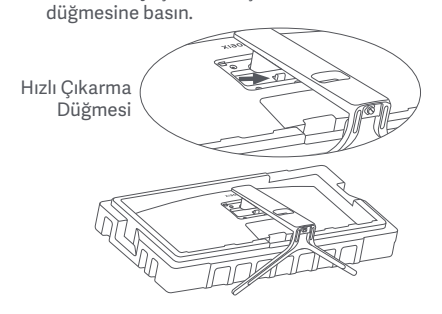

Dikkat: Monitörün kazara düşme riskini azaltmak için lütfen standın yerine sıkıca takıldığından emin olun.

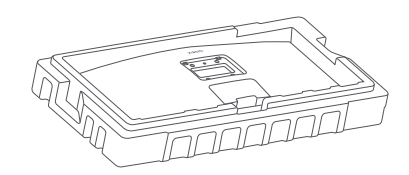

5. Tamamen monte edilmiş monitörü iki elinizi kullanarak dikkatle kaldırın ve düz ve sabit bir zemine yerleştirin.

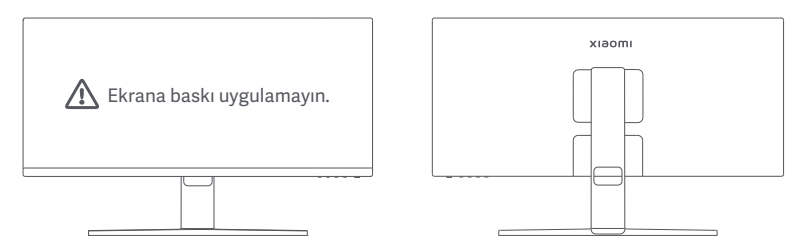

 $\Delta$  DİKKAT: Ekrana hasar vermemek için, LCD ekranı dik bir şekilde yerleştirirken ekran üzerine baskı uygulamamaya dikkat edin.

#### Kablo Yönetimi

Kablo yönetimi kapağını çıkarın; ardından güç kablosunu ve kabloyu monitöre bağlamak için stanttaki açıklıktan geçirin. Kablo yönetimi kapağını monitöre geri takın.

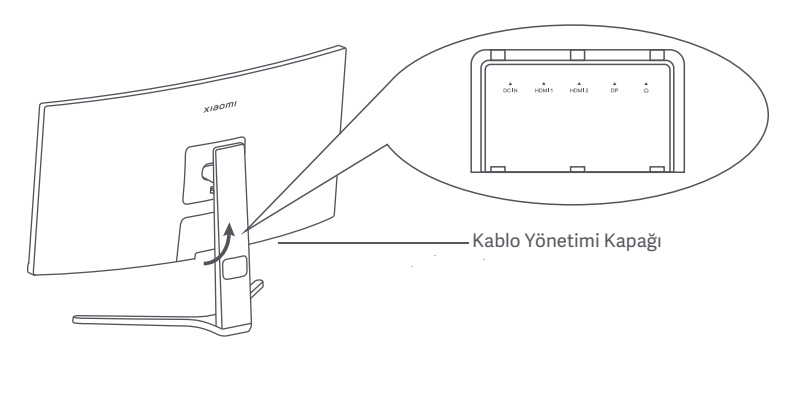

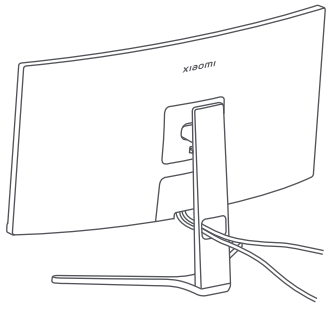

#### Duvar Montesi Kurulumu

1. Gövdeyi çıkarmak için hızlı serbest bırakma düğmesine basın.

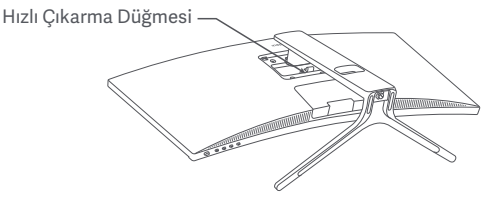

2. Dört saplamayı monitörün arkasına belirtilen konumlara yerleştirin, ardından saplamalara takmak için duvar montesinin (ayrı satılır) yönergelerine bakın.

Not: Uyumlu duvar montelerinde, birbirinden dikey ve yatay olarak 75 × 75 mm uzaklıkta bulunan VESA düzeni montaj delikleri bulunması gerekir.

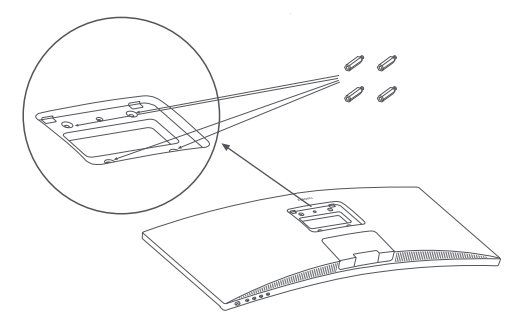

3. Monitörü monte etmek için duvar montesinin yönergelerine başvurun. Ekrana hasar vermemek için, montaj işlemi sırasında ekrana baskı uygulamayın.

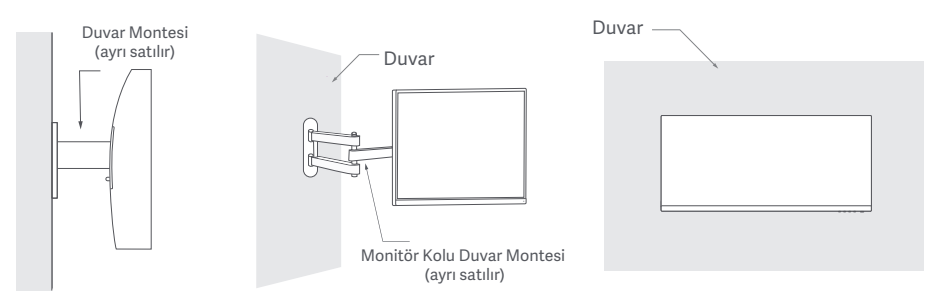

 $\bigwedge$  DİKKAT: Düşme riskini azaltmak için lütfen duvar montesini düzgünce takın ve yaralanmalardan veya hasardan kaçınmak için monitöre ilişkin güvenlik önlemlerini uygulayın. Duvar montesinin üzerine herhangi bir şey koymayın veya herhangi bir şey asmayın. Duvar montesinin önerilen yüksekliği iki metreyi geçmemelidir.

### Yönergeler

#### Bağlantılar

a. Hem monitörün hem bilgisayarın kapalı olduğundan emin olun. ○ DP kablosunu bağlama. DP kablosu yalnızca, DP bağlantı noktası üzerinden veri ve sinyal aktarımı için kullanılır.

b. DP kablosunun bir ucunu bilgisayarın DP bağlantı noktasına, diğer ucunu da monitörün DP bağlantı noktasına takın.

- Not: DP bağlantı noktasının (DP 1.2) maksimum çözünürlüğü 2560 × 1080'dir ve maksimum yenileme hızı 200 Hz'dir.
- HDMI kablosunu bağlama. HDMI kablosu yalnızca, HDMI bağlantı noktası üzerinden veri ve sinyal aktarımı için kullanılır. Ayrı satılır.

a. Hem monitörün hem bilgisayarın kapalı olduğundan emin olun.

b. HDMI kablosunun bir ucunu bilgisayarın HDMI bağlantı noktasına, diğer ucunu da monitörün HDMI bağlantı noktasına takın.

- Not: HDMI sertifikasyon standardının ayrıntılı sınıflandırması nedeniyle, HDMI 2.1, TMDS protokolüne (bant genişliği HDMI 2.0'lara eşdeğerdir) ve FRL protokolüne ayrılmıştır. Monitörün HDMI 2.1 bağlantı noktası TMDS protokolünü destekler. HDMI 2.1 bağlantı noktasının maksimum çözünürlüğü 2560 × 1080'dir ve maksimum yenileme hızı 180 Hz'dir. HDMI 1.4 bağlantı noktasının maksimum çözünürlüğü 2560 × 1080'dir ve maksimum yenileme hızı 75 Hz'dir. Bu bağlantı noktası kullanıldığında FreeSync Premium işlevi etkinleştirilemez.
- Not: Ses bağlantı noktası yalnızca ses verilerinin aktarımı için kullanılır. ○ Monitörün ses çıkışı bağlantı noktasına bir kulaklık veya herhangi bir 3,5 mm uyumlu harici ses cihazı bağlayın.
- Bilgisayarın ve monitörün güç kablolarını bir prize takın.

 $\setminus$  Not: Eğer güç adaptörü kablosu veya DP kablosu hasar görmüsse, üreticiden veya satıs sonrası hizmet biriminden satın alınmış orijinalleriyle değiştirilmelidir.

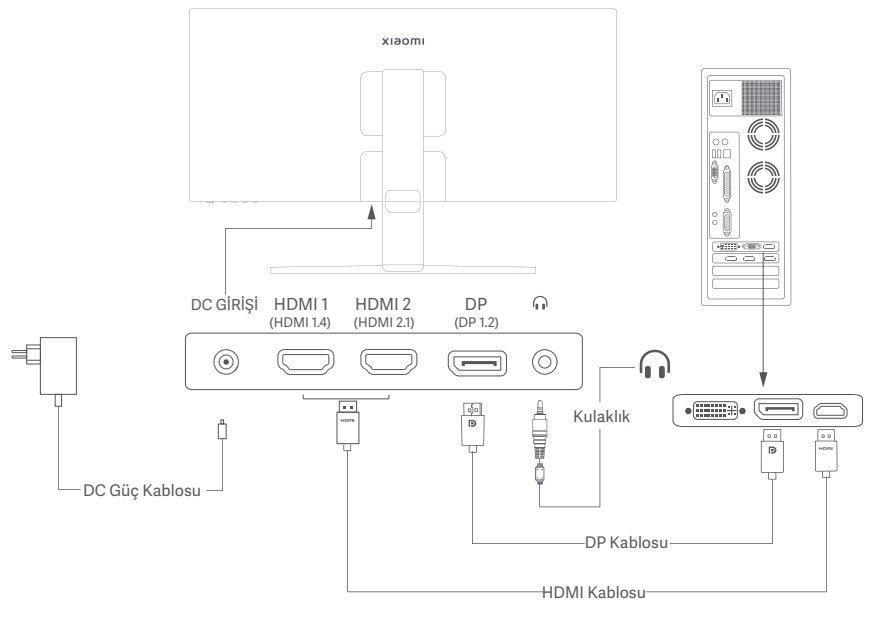

#### Düğme Açıklaması

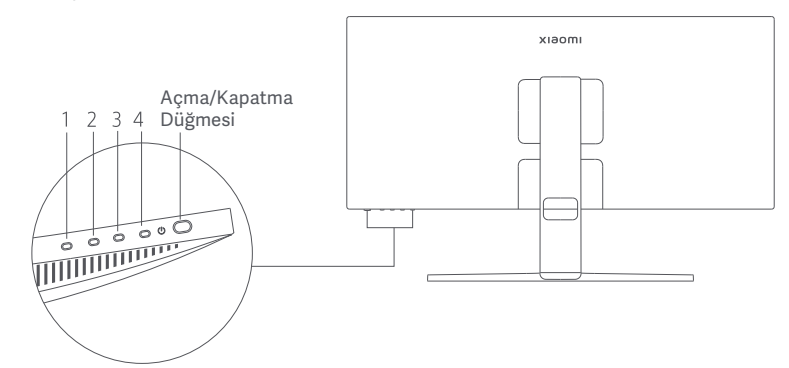

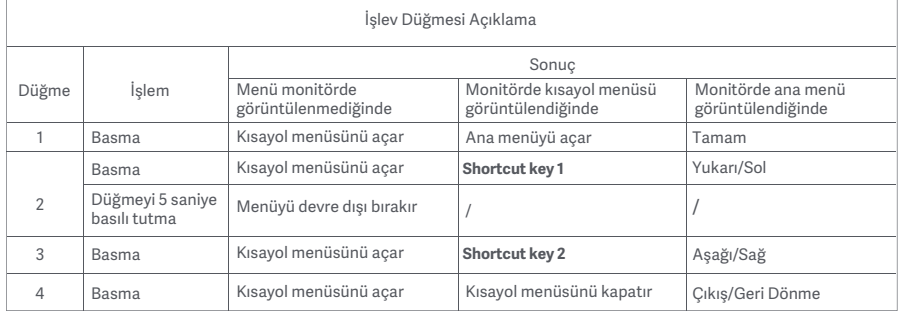

Not: Menü devre dışı bırakıldığında, monitör artık kullanıcı eylemlerine yanıt vermez. Ekran üstü görüntüsünün (OSD) kilitlendiğini bildiren bir mesaj penceresi açılır. Menüyü etkinleştirmek ve OSD'nin kilidini açmak için herhangi bir düğmeyi 5 saniye basılı tutun.

#### Açma/Kapatma Düğmesi Gösterge Durumu Bas Açma/Kapatma  $\bullet$ Soluk Kapalı  $\bigcirc$ Açık Açık Yavaşça  $\circlearrowleft$ Uyku modunda Yanıp Sönen

#### Menü Açıklaması

Kısayol Tuşu Açıklaması

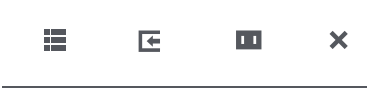

- Ana Menü Kısayol Tuşu 1 Kısayol Tuşu 2 Çıkış
- Menü görüntülenmiyorken kısayol menüsüne girmek için herhangi bir işlev düğmesine basın.
- İlgili seçeneğe girmek için kısayol menüsünün altındaki ilgili işlev düğmesine basın.
- Kısayol işlevini şu yolu izleyerek belirleyebilirsiniz: **Ana Menü** > **Settings** > **Shortcut key** > **Shortcut key 1 / Shortcut key 2**. Varsayılan olarak, Kısayol Tuşu 1 **Input source** ayarları, Kısayol Tuşu 2 ise **Smart mode** ayarlarıdır.

Ana Menü Simgesi ve Açıklama

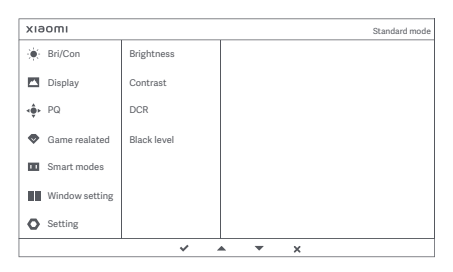

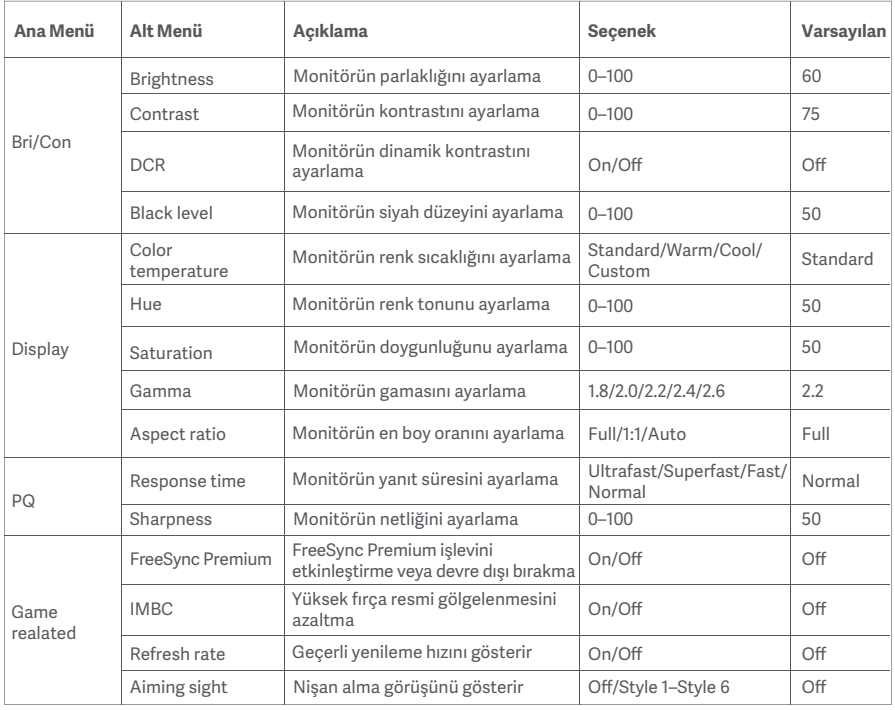

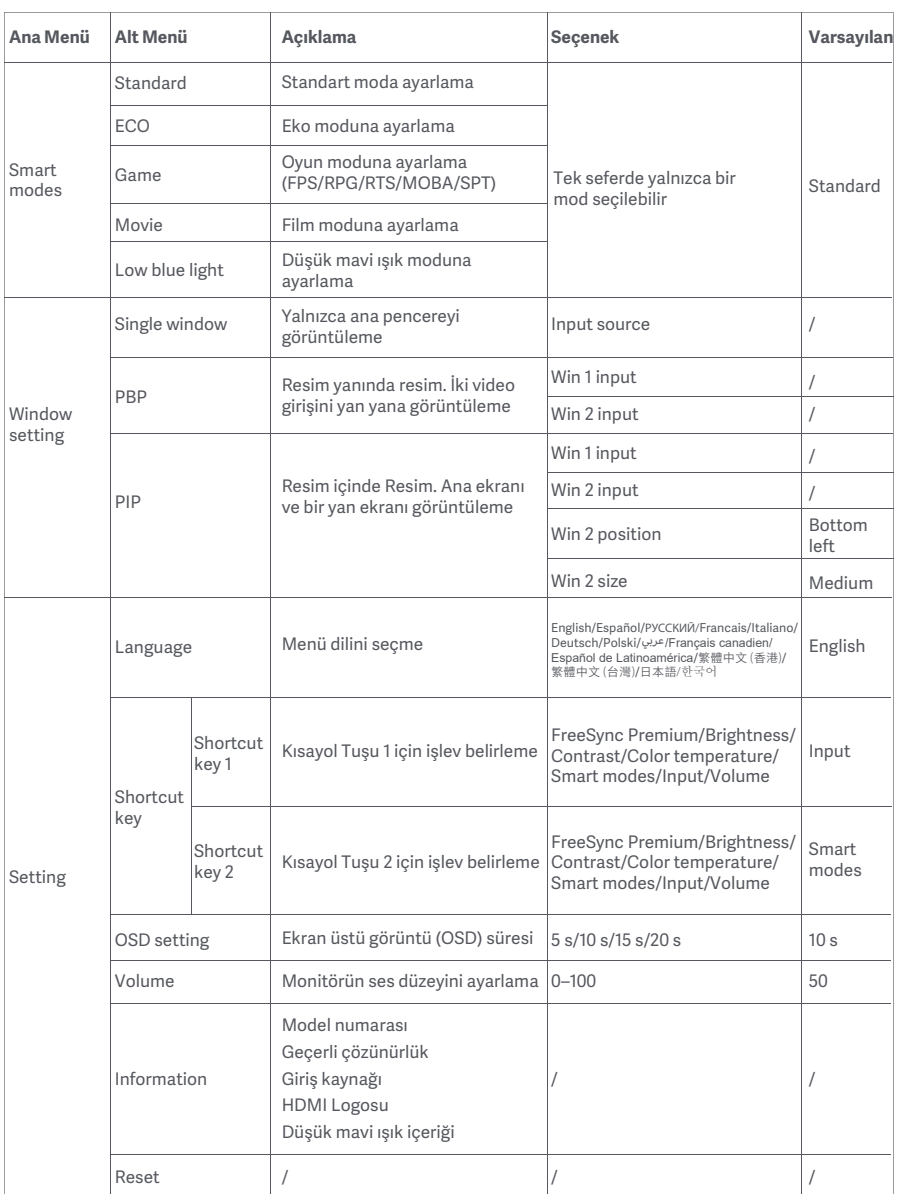

# Önlemler

- Bu monitörü banyo, mutfak, bodrum veya yüzme havuzu kenarı gibi nemli ortamlarda kullanmayın.
- Monitörün dengeli bir yüzeye yerleştirildiğinden emin olun. Monitör düşer veya devrilirse kişisel yaralanmalara veya monitörde hasara yol açılabilir.
- Monitörü serin, kuru ve havalandırılan bir yerde saklayın ve kullanın. Monitörü radyasyon ve ısı kaynaklarına yaklaştırmayın.
- Monitörün arka kısmındaki ısı dağılımı deliklerini kapatmayın veya engellemeyin. Monitörü yatak, çekyat, battaniye vb. üzerine koymayın
- Monitörün çalışma gerilimi aralığı, monitörün arka kısmındaki etiket üzerinde gösterilmiştir. Güç kaynağınızın voltaj değerlerinden emin değilseniz lütfen monitörün dağıtıcısın veya yerel elektrik şirketi ile iletişime geçin.
- Monitörü bir süreliğine hiç kullanmayacaksanız güç dalgalanması veya yıldırım kaynaklı olası hasarları önlemek için elektrik prizinden çıkarın.
- Yangına veya elektrik çarpmasına neden olabileceğinden, elektrik prizlerini aşırı yüklemekten kaçının.
- Elektrik çarpması riskinden kaçınmak için monitörü kendi başınıza sökmeye veya onarmaya çalışmayın. Monitör düzgün çalışmıyorsa yardım almak için satış sonrası hizmet departmanımızla iletişime geçin.
- Güç kablosunu aşırı düzeyde çekmeyin, döndürmeyin veya bükmeyin.

#### Göz Sağlığı

Bilgisayarı uzun süre kullanmaktan kaynaklanan göz yorgunluğunu veya boyun, kol, dirsek ve omuz ağrısını önlemek için lütfen aşağıda listelenen önerileri dikkate alın:

- Monitörü gözlerinizden 20-28 inç (yaklaşık 50-70 cm) uzakta olacak şekilde konumlandırın.
- Monitöre bakarken göz yorgunluğunu gidermek için gözlerinizi daha sık kırpın.
- Monitörü her iki saatlik kullanımınızın ardından gözlerinizi 20 dakika dinlendirin.
- Gözlerinizi monitörden ayırın ve en az 20 saniye boyunca belirli bir uzaklıktaki bir şeye bakın.
- Boyun, kollar, sırt ve omuzlardaki gerilimi gidermek için vücudunuzu esnetin.

#### Düşük Mavi Işık Açıklaması

Son yıllarda gözlerin mavi ışık nedeniyle hasar görmesi konusu gittikçe daha fazla ilgi çekmeye başlamıştır. Genel olarak, mavi ışığın dalga boyu 400-480 nm'dir ve mavi ışık 415-455 nm aralığında ise zararlıdır. Bu monitör, maruz kaldığınız mavi ışık emilimini azaltmaya yardımcı bir işleve sahiptir. Ayarlar menüsü aracılığıyla düşük mavi ışık modunu etkinleştirebilirsiniz.

## Sorun Giderme

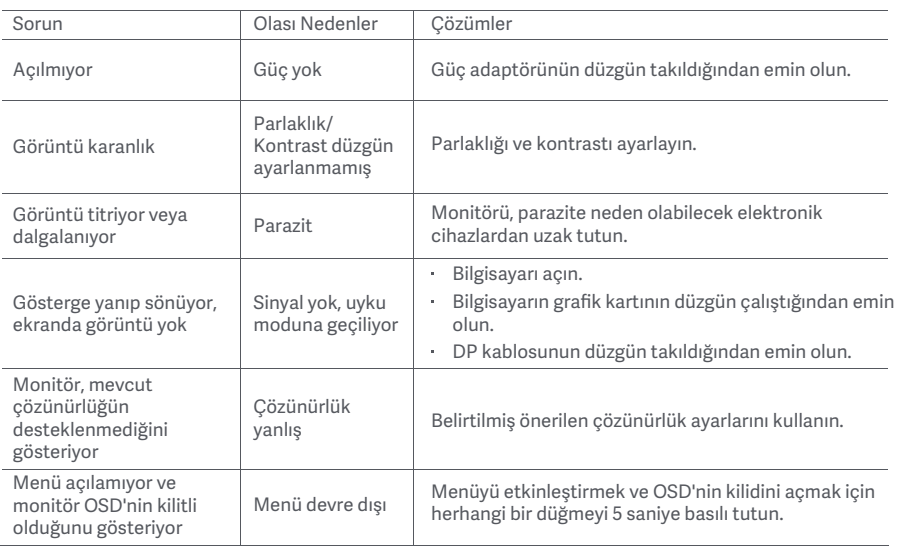

# Harici AC Adaptör Özellikleri

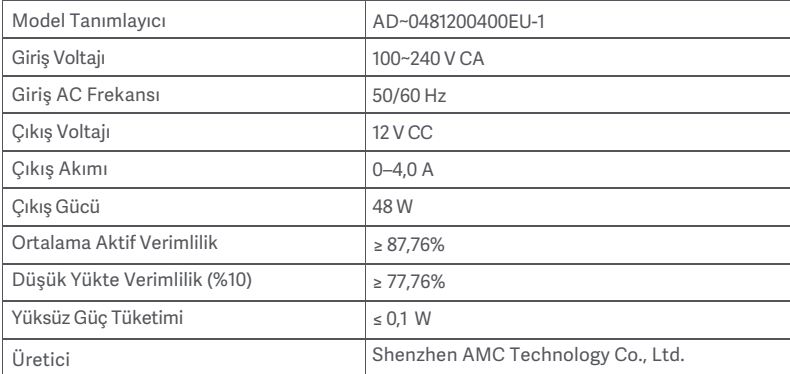

# Teknik Özellikler

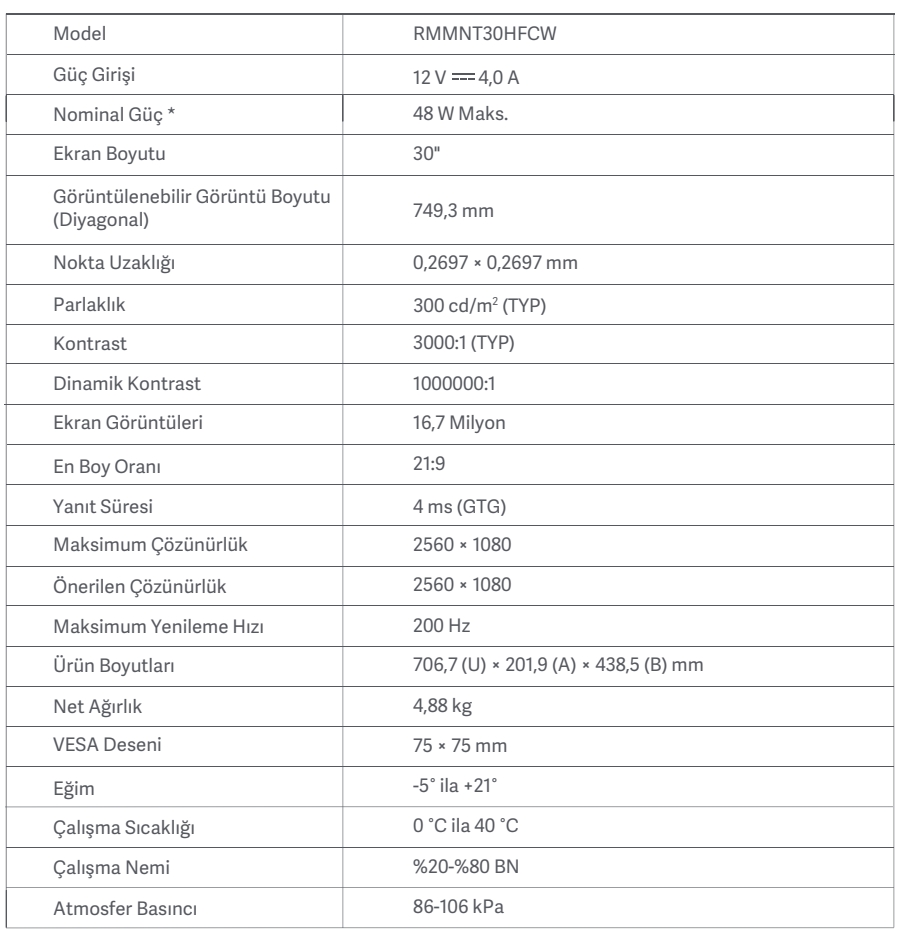

Güç adaptörünün gücü dahil değildir.

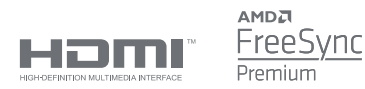

#### WEEE İmha ve Geri Dönüşüm Bilgileri

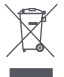

Bu sembolü taşıyan tüm ürünler, elektrikli ve elektronik ekipman atıklarıdır (2012/19/EU sayılı direktifte WEEE olarak belirtilmiştir) ve bunların sınıflandırılmamış evsel atıklarla birlikte atılmaması gerekir. Bunun yerine ekipman atıklarınızı, elektrikli ve elektronik ekipman atıklarının geri dönüşümü için devlet veya yerel makamlar tarafından belirlenmiş bir toplama noktasına teslim ederek insan sağlığını ve çevreyi korumanız gerekir. Doğru imha ve geri dönüşüm, çevre ve insan sağlığı üzerindeki olası olumsuz sonuçları önlemeye yardımcı olur. Söz konusu toplama noktaları ve bu tür toplama noktalarının koşul ve şartları ile ilgili daha fazla bilgi için lütfen kurulumcuya veya yerel makamlara başvurun.

# EU Uygunluk Beyanı  $\epsilon$

Xiaomi Communications Co., Ltd. olarak işbu belge ile bu ekipmanın geçerli Direktiflere, Avrupa Normlarına ve değişikliklere uygun olduğunu beyan ederiz. AB uygunluk beyanının tam metnine şu adresten ulaşılabilir: http://www.mi.com/global/service/support/declaration.html

Ürün Bilgi Sayfası için lütfen aşağıdaki QR kodunu tarayın.

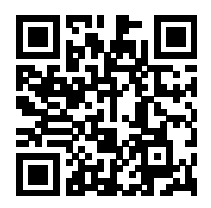

# Spis treści

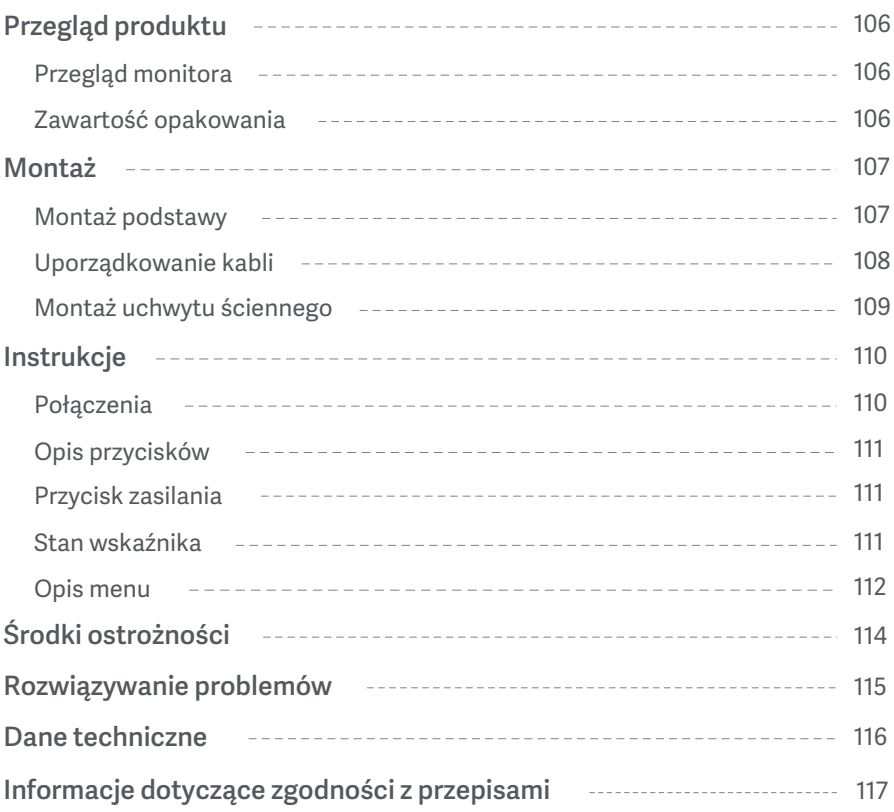

#### Przegląd monitora

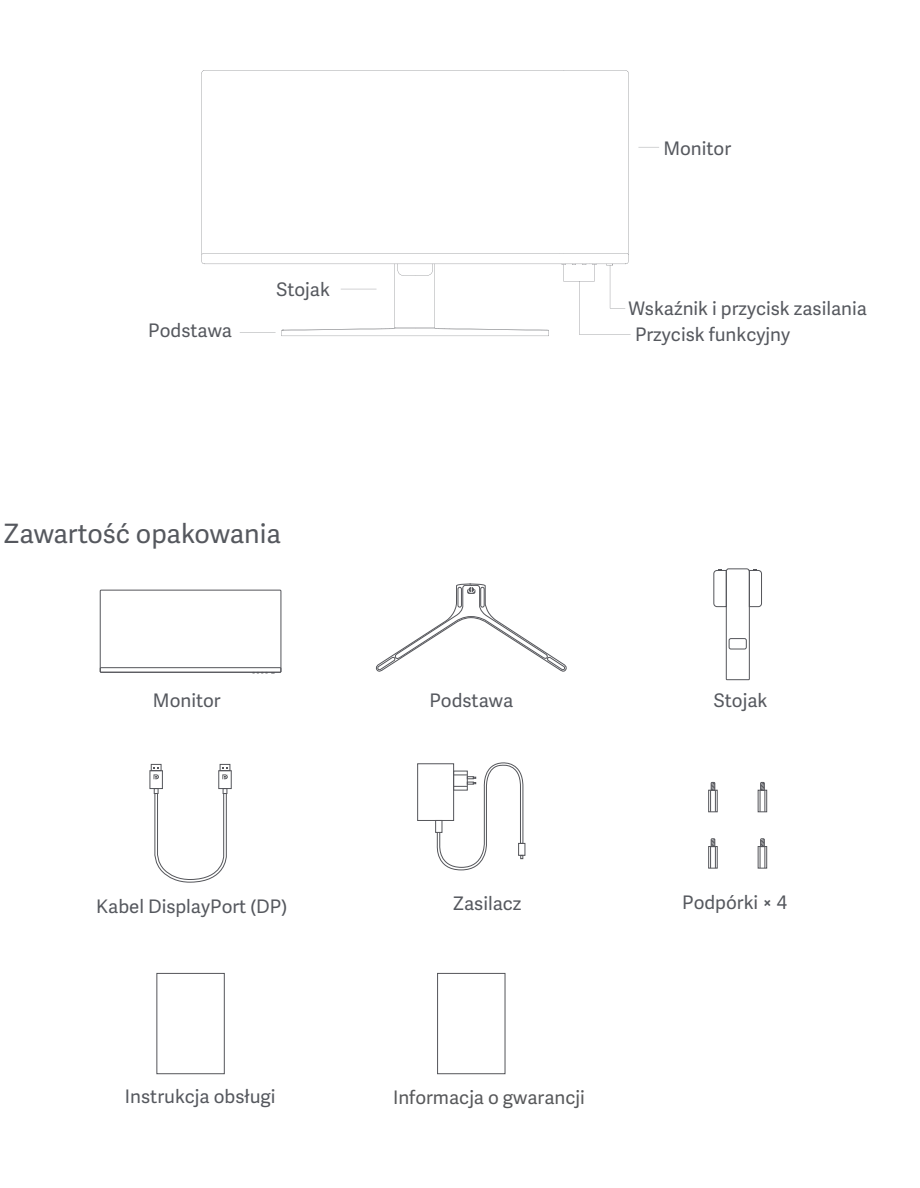

#### Montaż podstawy

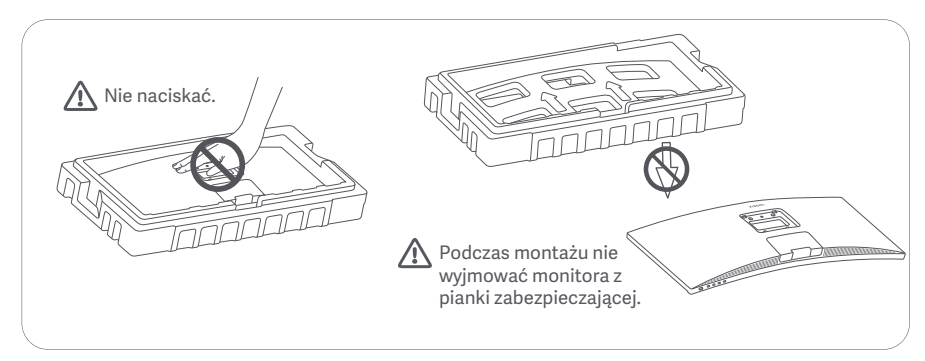

1. Otwórz opakowanie i wyjmij monitor z pianką zabezpieczającą i połóż na płaskiej, stabilnej powierzchni.

2. Zamontować stojak na podstawie i przykręcić go za pomocą śruby motylkowej od dołu podstawy.

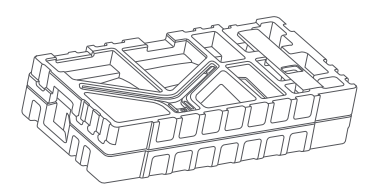

3. Zdjąć górną warstwę pianki i plastikowy worek, aby odsłonić punkt montażowy z tyłu monitora.

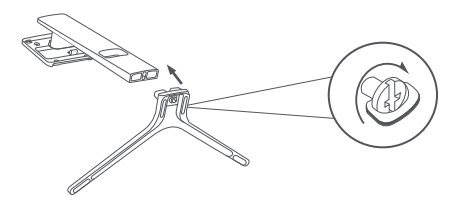

4. Zamontować stojak na punkcie montażowym, tak aby zatrzasnął się w prawidłowym położeniu. Potrząsnąć stojakiem, aby upewnić się, że jest on bezpiecznie zamontowany.

Uwaga: Naciśnij przycisk szybkiego zwalniania, aby usunąć stojak.

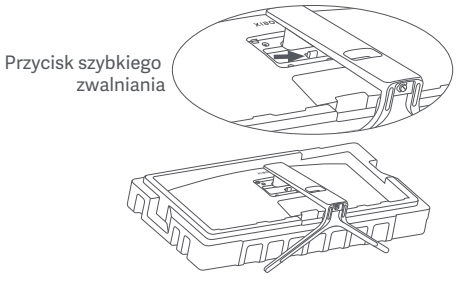

Uwaga: aby zmniejszyć ryzyko przypadkowego upadku monitora, należy upewnić się, że stojak jest solidnie zamontowany na swoim miejscu.

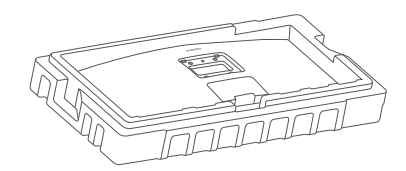
5. Użyć obu rąk, aby ostrożnie wyjąć w pełni zmontowany monitor i umieścić go na płaskiej, stabilnej powierzchni.

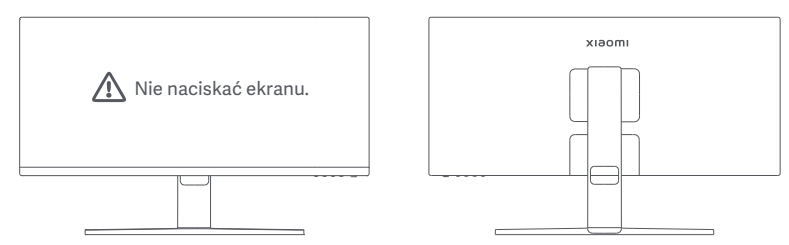

 $\triangle$  UWAGA: Aby uniknąć uszkodzenia ekranu LCD, nie należy naciskać go podczas ustawiania.

### Uporządkowanie kabli

Zdejmij pokrywę do chowania przewodów, a następnie przeprowadź przewód zasilania i kabel przez otwór w podstawie, aby podłączyć je do monitora. Zamocuj pokrywę do chowania przewodów z powrotem na monitorze.

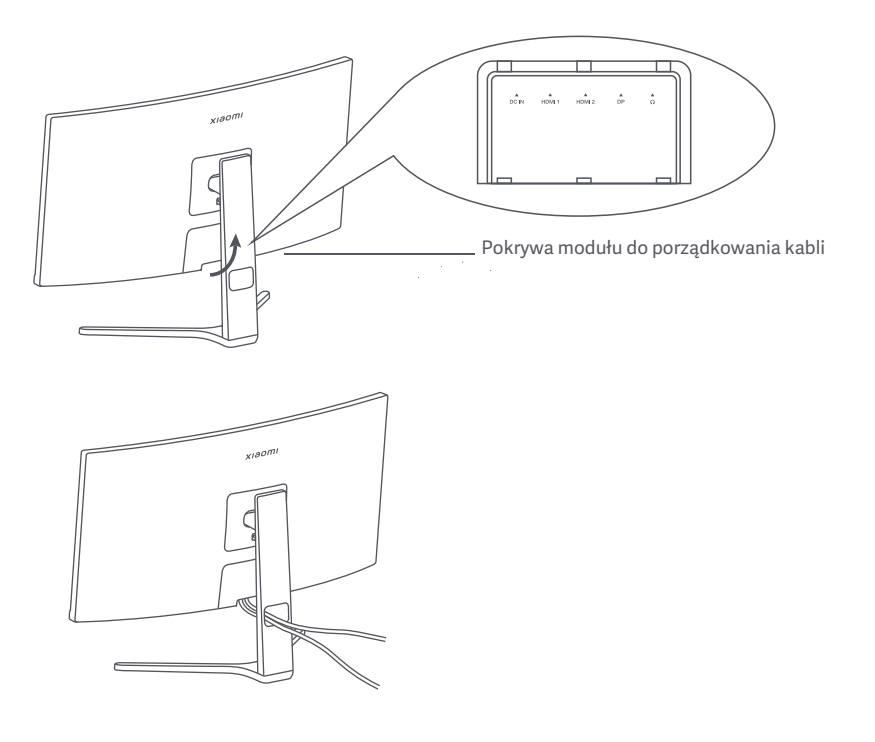

### Montaż uchwytu ściennego

1. Naciśnij przycisk szybkiego zwalniania, aby usunąć stojak.

Przycisk szybkiego zwalniania

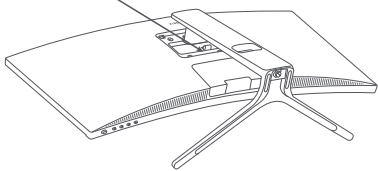

2. Włóż cztery podpórki w tylną powierzchnię monitora we wskazanym położeniu, a następnie zapoznaj się z instrukcją uchwytu ściennego (sprzedawaną oddzielnie), aby przymocować go do podpórek. Uwaga: Kompatybilny uchwyt ścienny musi mieć otwory montażowe VESA 75 × 75 mm oddalone od siebie w pionie i w poziomie.

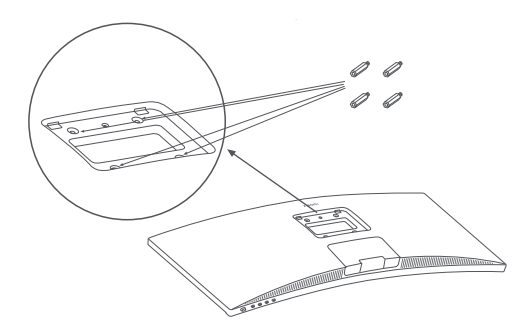

3. Zapoznać się z instrukcją montażu monitora na ścianie. W trakcie montażu nie należy naciskać ekranu, aby uniknąć uszkodzenia.

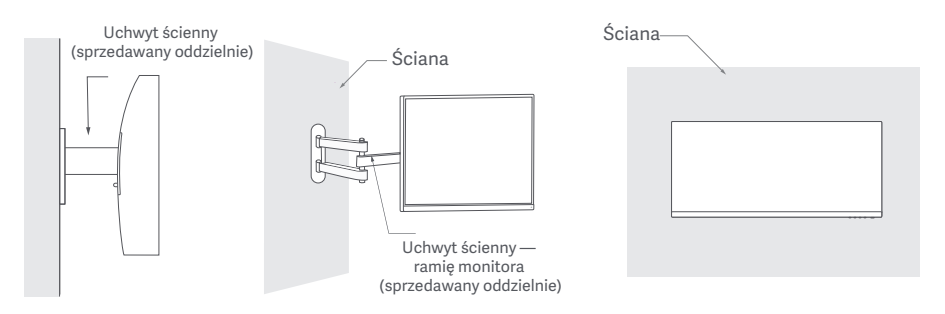

 $\bigwedge$  UWAGA: Aby zmniejszyć ryzyko upadku, urazów lub uszkodzeń, należy prawidłowo zamontować uchwyt ścienny i zachować środki ostrożności podczas montażu monitora. Nie należy umieszczać żadnych przedmiotów na górnej powierzchni uchwytu ściennego ani niczego na nim nie wieszać. Zalecana wysokość uchwytu ściennego nie powinna przekraczać dwóch metrów.

### Instrukcje

### Połączenia

- a. Upewnić się, że monitor i komputer są wyłączone. ○ Podłączanie przewodu DP. Przewód DP jest używany tylko do przesyłania danych lub sygnałów przez port DP.
	- b. Podłącz jeden koniec przewodu DP do portu DP w komputerze, a drugi koniec do portu DP w monitorze. Uwaga: Maksymalna rozdzielczość portu DP (DP 1.2) wynosi 2560 × 1080, a maksymalna częstotliwość odświeżania – 200 Hz.
- Podłączanie przewodu HDMI. Przewód HDMI jest używany tylko do przesyłania danych lub sygnałów przez port HDMI. Jest on sprzedawany oddzielnie.

a. Upewnić się, że monitor i komputer są wyłączone.

b. Podłącz jeden koniec przewodu HDMI do portu wyjściowego HDMI komputera, a drugi koniec do portu HDMI monitora.

Uwaga: Z powodu szczegółowej klasyfikacji normy certyfikacyjnej HDMI, HDMI 2.1 dzieli się na protokół TMDS (przepustowość łącza jest taka jak w przypadku HDMI 2.0) oraz protokół FRL. Port HDMI 2.1 w monitorze obsługuje protokół TMDS. Maksymalna rozdzielczość portu HDMI 2.1 wynosi 2560 × 1080, a maksymalna częstotliwość odświeżania – 180 Hz. Maksymalna rozdzielczość portu HDMI 1.4 wynosi 2560 × 1080, a maksymalna częstotliwość odświeżania – 75 Hz. Funkcji FreeSync Premium nie można wyłączyć podczas korzystania z tego portu.

○ Podłącz zestaw słuchawkowy lub dowolne kompatybilne zewnętrzne urządzenie audio 3,5 mm do portu wyjściowego audio w monitorze.

Uwaga: Port audio jest używany wyłącznie do przesyłania sygnałów dźwiękowych.

○ Podłączyć przewody zasilające komputera i monitora do gniazda elektrycznego.

Uwaga: W przypadku uszkodzenia zasilacza lub przewodu DP należy wymienić go na oryginalny u producenta lub w dziale usług posprzedażnych.

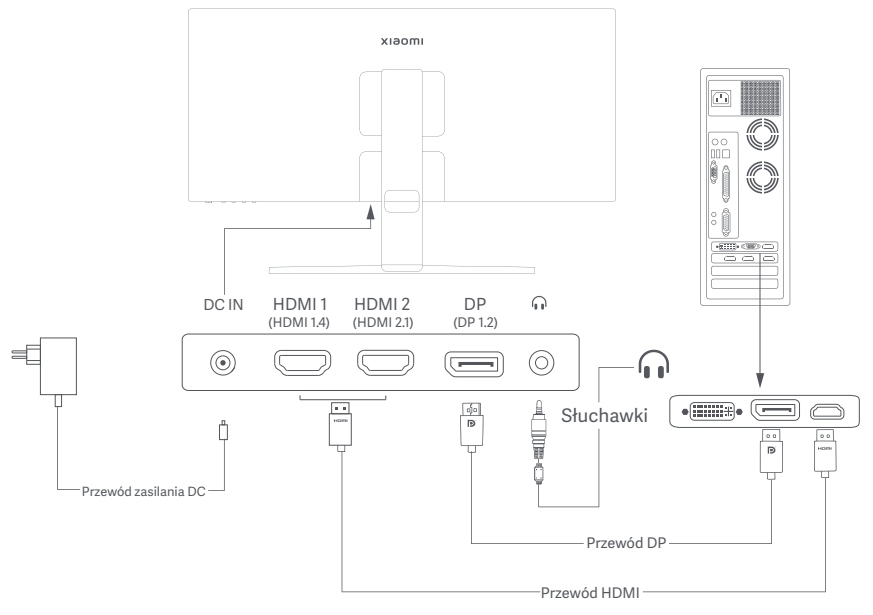

### Opis przycisków

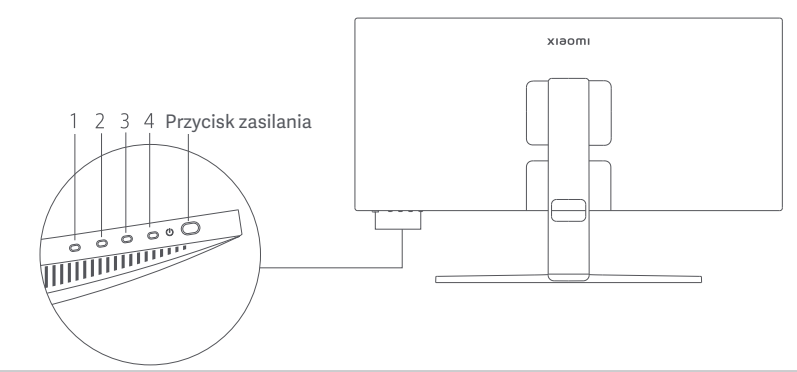

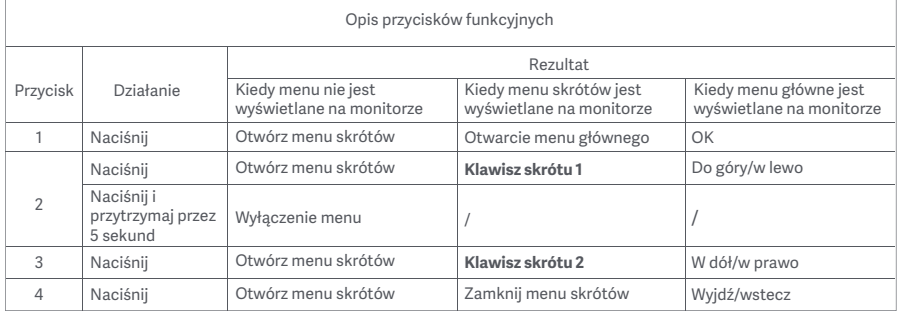

Uwaga: Po wyłączeniu menu monitor przestaje reagować na działania Użytkownika. Wyświetlony zostanie komunikat informujący o zablokowaniu menu ekranowego (OSD). Naciśnij i przytrzymaj przez 5 sekund dowolny przycisk, aby włączyć menu i odblokować OSD.

### Przycisk zasilania **Stan William Stan William** Stan wskaźnika

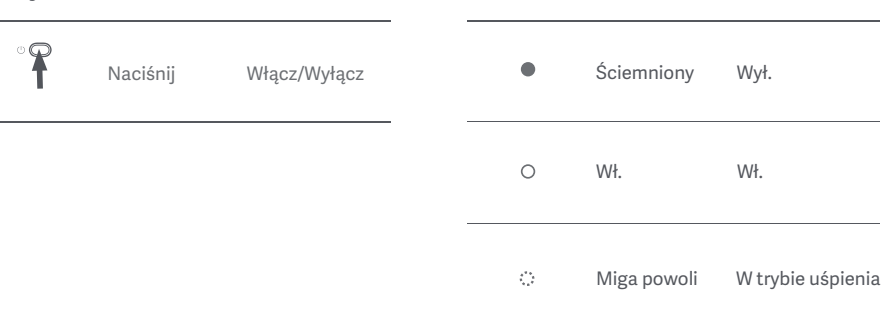

#### Opis menu

Opis klawiszy skrótów

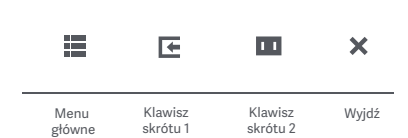

- Gdy menu nie jest wyświetlane, nacisnąć dowolny przycisk funkcyjny, aby wejść do menu skrótów.
- Nacisnąć przycisk funkcyjny pod odpowiednią pozycją menu skrótów, aby przejść do odpowiedniej opcji.
- Funkcje skrótów można ustawić w sekcji **Menu główne** > **Ustawienia** > **Klawisz skrótu** > **Klawisz skrótu 1 / Klawisz skrótu 2**. Domyślnie klawisz skrótu 1 to ustawienia **źródła wejścia**, a klawisz skrótu 2 to ustawienia **trybu inteligentnego**.

#### Ikona i opis menu głównego

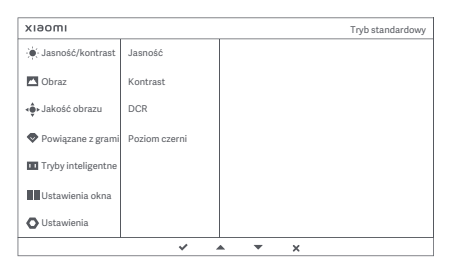

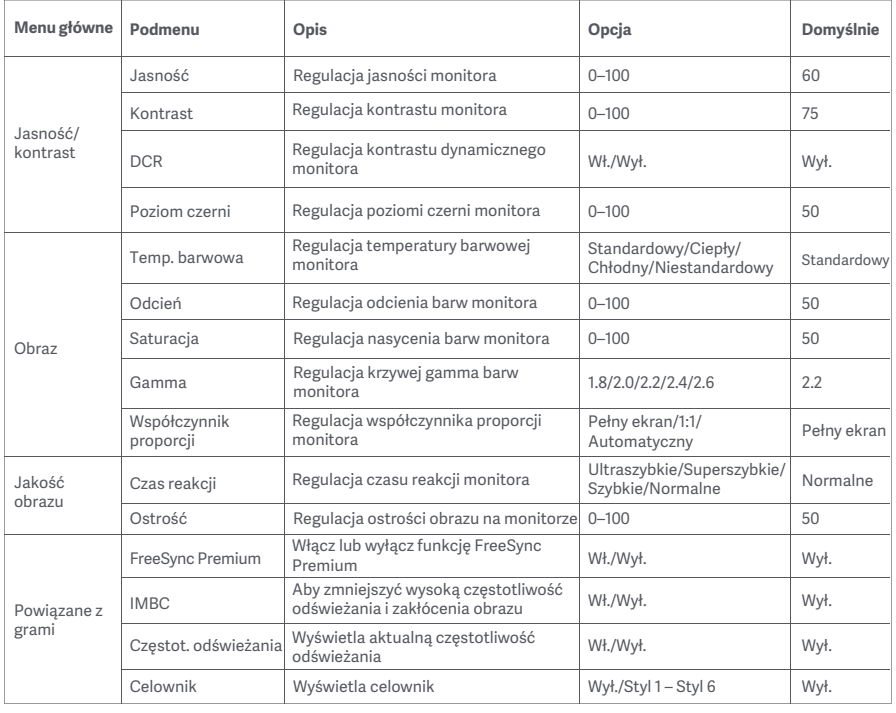

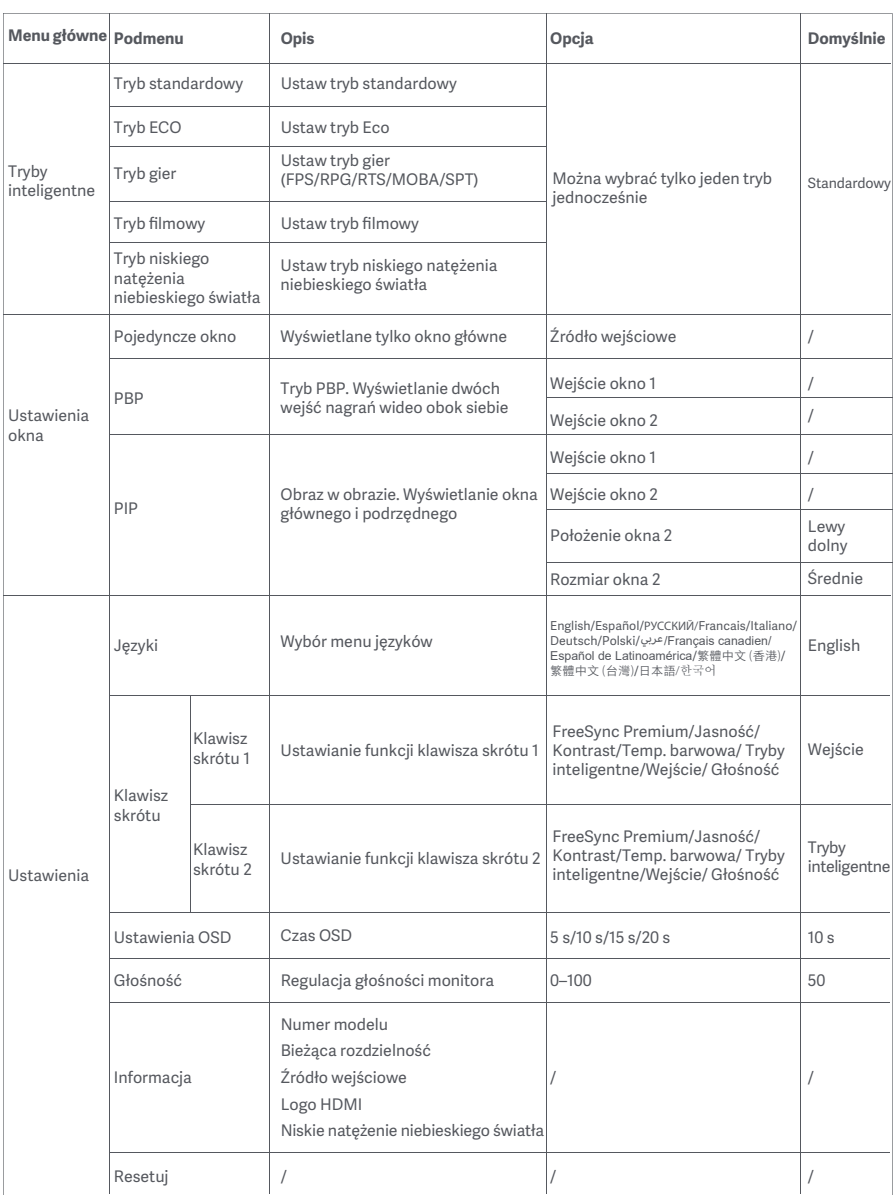

# Środki ostrożności

- Nie należy używać tego monitora w wilgotnych pomieszczeniach, takich jak łazienki, kuchnie, piwnice lub w pobliżu basenów.
- Monitor powinien być umieszczony na stabilnej powierzchni. Upadek lub przewrócenie się monitora może spowodować obrażenia ciała lub uszkodzenie monitora.
- Monitor powinien być przechowywany i używany w chłodnym, suchym i wentylowanym miejscu. Należy go trzymać z dala od promieniowania i źródeł ciepła.
- Nie zakrywać ani nie blokować otworów wentylacyjnych, odprowadzających ciepło, znajdujących się z tyłu monitora. Nie należy umieszczać monitora na łóżku, sofie, kocu itp.
- Zakres napięcia roboczego jest podany na etykiecie z tyłu monitora. Przy braku pewności jakie jest napięcie zasilające, należy się skontaktować z dystrybutorem monitorów lub lokalnym zakładem energetycznym.
- Jeśli monitor nie będzie używamy przez dłuższy czas, należy go odłączyć od gniazda elektrycznego, aby zapobiec ewentualnym uszkodzeniom spowodowanym przepięciami lub uderzeniami pioruna.
- Nie należy przeciążać gniazdek elektrycznych, ponieważ może to spowodować pożar lub porażenie prądem.
- Nie podejmować prób samodzielnego demontażu lub naprawy monitora, aby uniknąć ryzyka porażenia prądem elektrycznym. Jeśli monitor nie działa prawidłowo, prosimy o kontakt z naszym działem obsługi posprzedażnej w celu uzyskania pomocy.
- Nie należy nadmiernie ciągnąć, skręcać ani zginać przewodu zasilającego.

#### Zdrowie oczu

Aby uniknąć nadwerężenia wzroku lub bólu szyi, ramion, łokci i barków spowodowanych długotrwałym użytkowaniem komputera, należy postępować zgodnie z poniższymi sugestiami:

- Monitor należy ustawiać w odległości ok. 50–70 cm od oczu.
- Aby zmniejszyć zmęczenie oczu podczas patrzenia na monitor, należy często mrugać.
- Po korzystaniu z monitora przez dwie godziny zapewnić swoim oczom 20-minutową przerwę.
- Przenieść wzrok z monitora i patrzeć w dal przez co najmniej 20 sekund.
- Rozciągać ciało, aby zmniejszyć napięcie szyi, ramion, pleców i barków.

### Opis trybu niskiego natężenia niebieskiego światła

W ostatnich latach coraz większą uwagę zwracają uszkodzenia wzroku spowodowane przez niebieskie światło. Ogólnie rzecz biorąc, długość fali niebieskiego światła wynosi 400–480 nm, a długość fali szkodliwego niebieskiego światła wynosi 415–455 nm. Ten monitor ma funkcję, która pomaga zmniejszyć ekspozycję na emisję niebieskiego światła. Tryb niskiego natężenia niebieskiego światła można włączyć w menu ustawień.

### Rozwiązywanie problemów

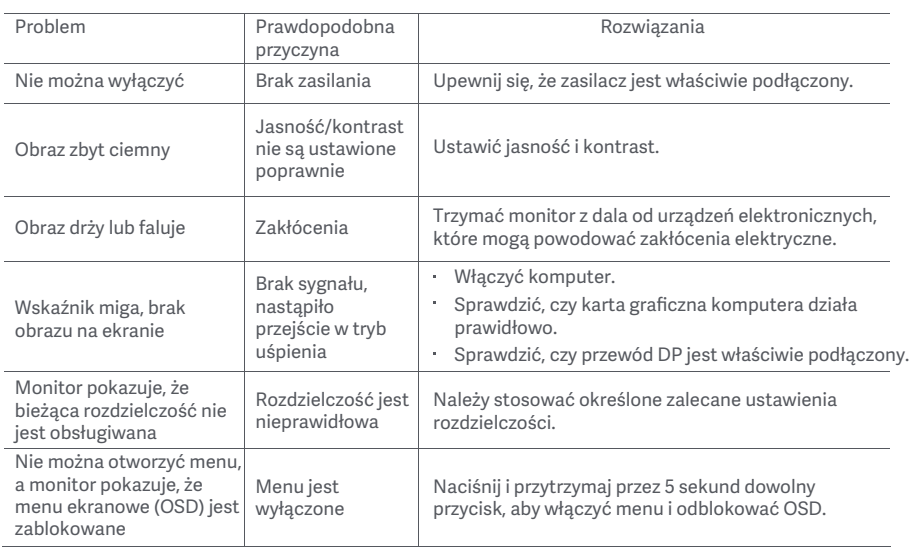

# Dane techniczne zewnętrznego zasilacza AC

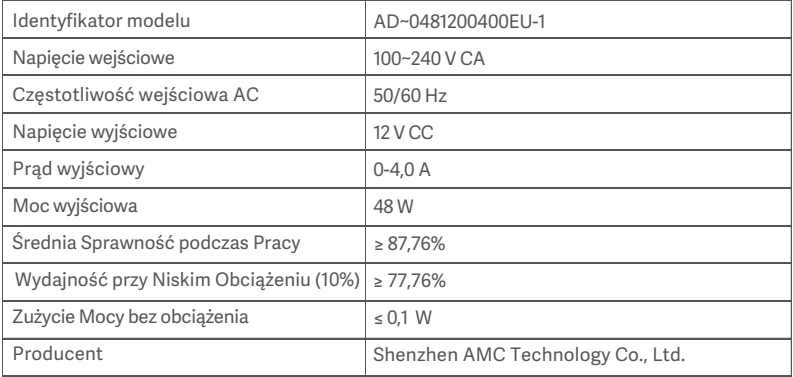

### Dane techniczne

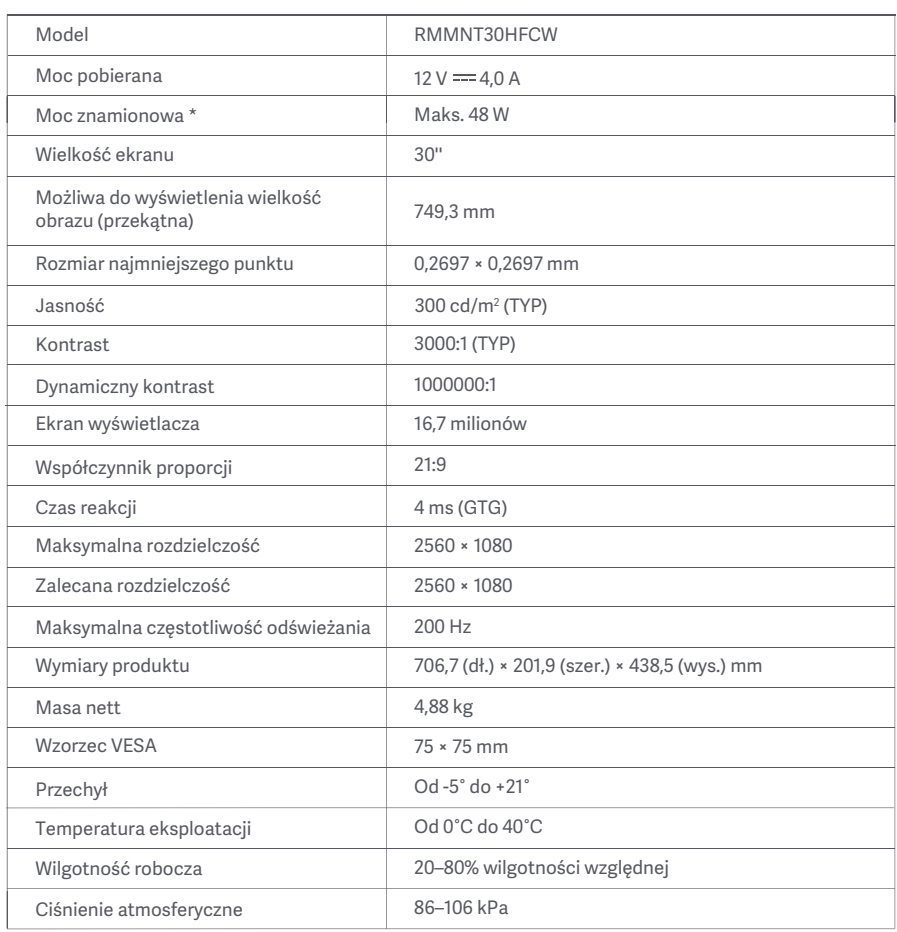

Moc zasilacza nie jest wliczona.

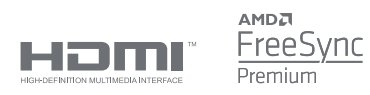

### Informacje dotyczące utylizacji i recyklingu WEEE

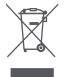

 $\epsilon$ 

Wszystkie produkty oznaczone tym symbolem są uznane za odpady sprzętu elektrycznego i elektronicznego (WEEE zgodnie z Dyrektywą 2012/19/UE) i nie mogą być wyrzucane po zakończeniu okresu użytkowania wraz z innymi odpadami. W celu ochrony zdrowia ludzi oraz środowiska naturalnego należy przekazać zużyty sprzęt do wyznaczonego punktu utylizacji wyznaczonego przez instytucje rządowe lub lokalne. Prawidłowe usunięcie zużytego produktu pomaga w zapobieganiu potencjalnym negatywnym skutkom oddziaływania na środowisko naturalne i zdrowie ludzi. Więcej informacji można uzyskać w urzędzie lokalnym lub od instalatora.

### Deklaracja zgodności UE

Niniejszym firma Xiaomi Communications Co., Ltd. deklaruje zgodność produktu z wymogami odpowiednich dyrektyw oraz norm europejskich wraz ze zmianami. Pełny tekst deklaracji zgodności UE jest dostępny na następującej stronie internetowej:

http://www.mi.com/global/service/support/declaration.html

Aby uzyskać informacje o produkcie, należy zeskanować poniższy kod QR.

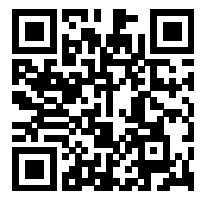

# Inhoud

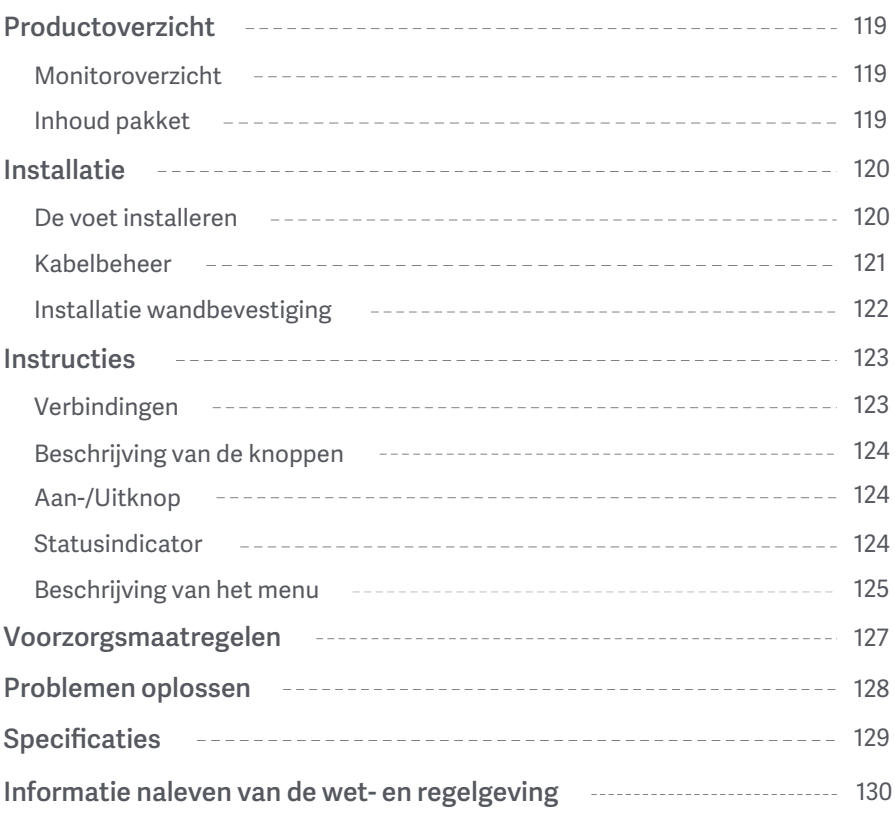

### Monitoroverzicht

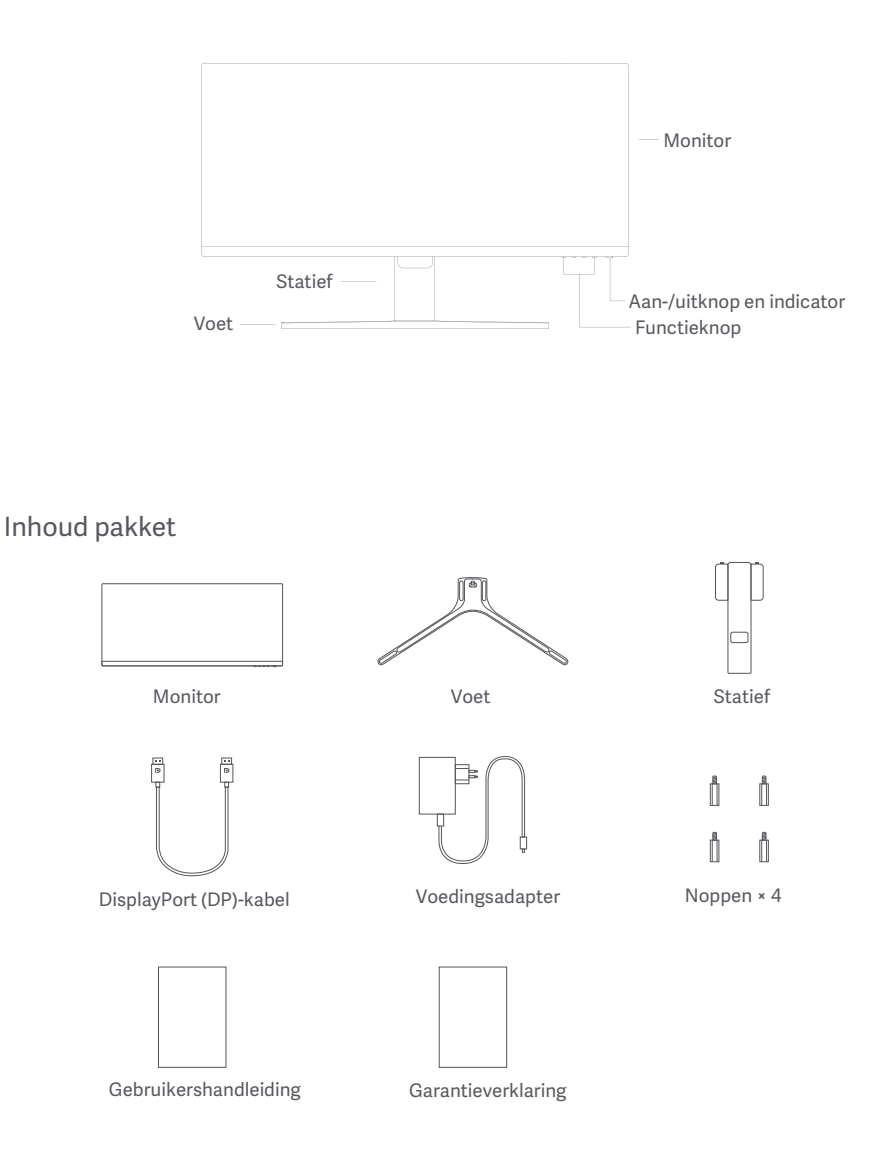

### De voet installeren

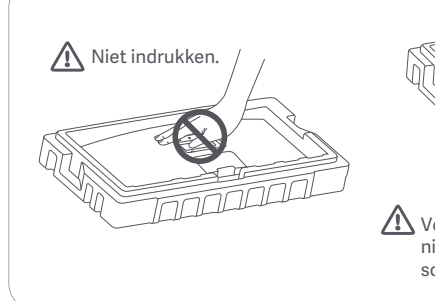

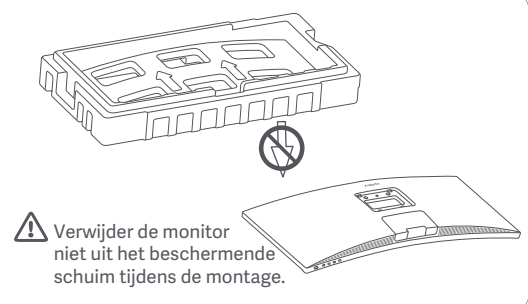

1. Pak de doos uit, haal dan de monitor en het beschermende schuim uit de doos en plaats deze op een vlakke, stabiele ondergrond.

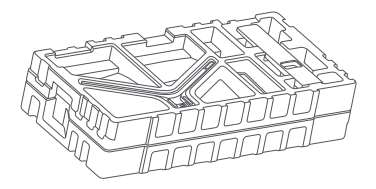

3. Verwijder de bovenste laag schuimrubber en de plastic zak om het bevestigingspunt aan de achterkant van de monitor zichtbaar te maken. 2. Installeer het statief op de voet en bevestig deze met de vleugelschroef vanaf de onderkant van de voet.

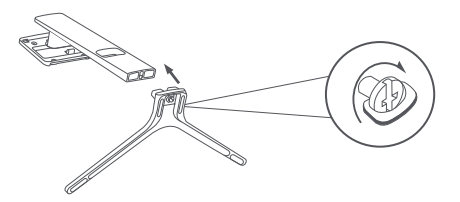

4. Installeer het statief op het bevestigingspunt totdat deze vastklikt. Schud het statief zachtjes heen en weer om er zeker van te zijn dat deze goed is geïnstalleerd.

Opmerking: Druk op de snelontgrendelingsknop om de standaard te verwijderen.

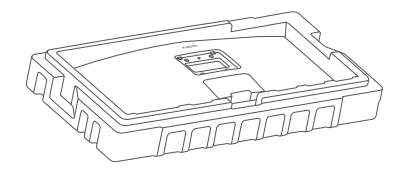

Snelontgrendelingsknop

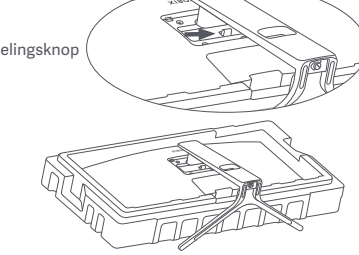

Waarschuwing: Zorg ervoor dat het statief stevig vastzit om het risico te verminderen dat de monitor per ongeluk omvalt.

5. Gebruik beide handen om de volledig gemonteerde monitor voorzichtig eruit te nemen en op een vlakke, stabiele ondergrond te plaatsen.

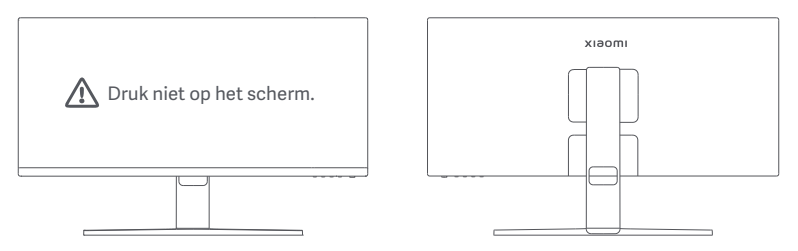

WAARSCHUWING: Om beschadiging van het scherm te voorkomen, moet u ervoor zorgen dat u niet op het LCD-scherm drukt wanneer u het rechtop zet.

#### Kabelbeheer

Verwijder de kabelbeheerkap, haal dan het snoer en de kabel door de opening in het statief om ze te verbinden met de monitor. Installeer de kabelbeheerkap opnieuw op de monitor.

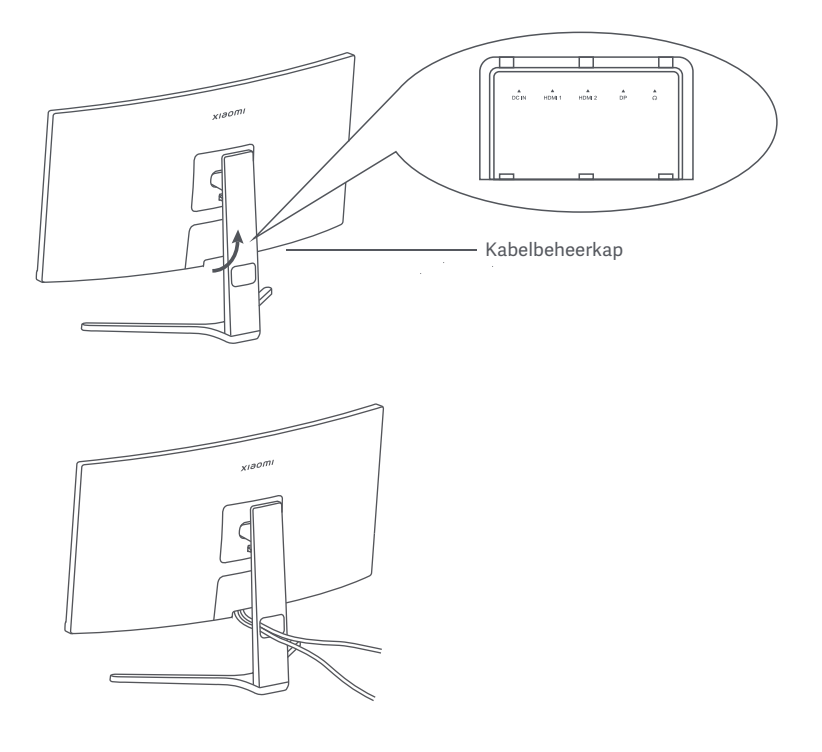

### Installatie wandbevestiging

1. Druk op de snelontgrendelingsknop om de standaard te verwijderen.

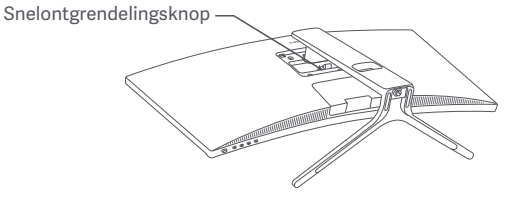

2. Steek de vier noppen aan de achterkant van de monitor in de aangegeven posities, raadpleeg vervolgens de instructies van de wandbevestiging (wordt apart verkocht) om deze op de noppen te installeren. Opmerking: De compatibele wandbevestiging moet VESA-montagegaten hebben die 75 × 75 mm verticaal en horizontaal van elkaar zijn.

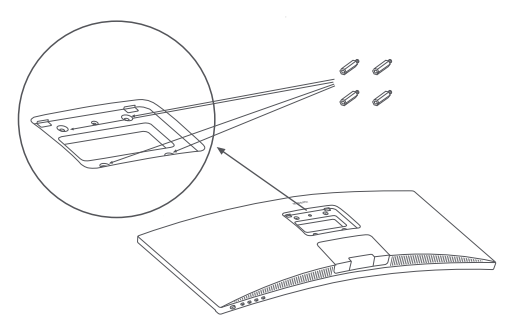

3. Raadpleeg de instructies van de wandbevestiging om de monitor te bevestigen. Druk niet op het scherm tijdens de wandbevestiging om beschadiging van het scherm te voorkomen.

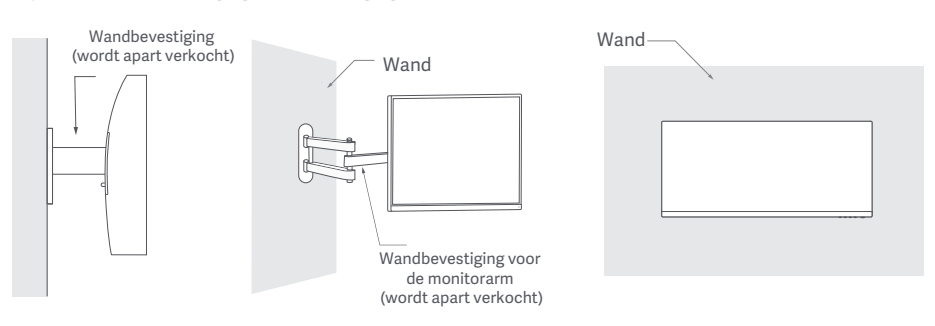

WAARSCHUWING: Zorg ervoor dat de wandbevestiging goed is bevestigd en tref de juiste veiligheidsmaatregelen om te voorkomen dat de monitor valt en letsel of schade veroorzaakt. Plaats niets boven op de wandbevestiging of hang er niets aan. De aanbevolen hoogte van de wandbevestiging mag niet hoger zijn dan twee meter.

#### Verbindingen

○ De DP-kabel verbinden. De DP-kabel wordt alleen gebruikt voor de overdracht van gegevens of signalen via de DP-poort.

a. Zorg ervoor dat de monitor en de computer allebei zijn uitgeschakeld.

b. Sluit het ene uiteinde van de DP-kabel aan op de DP-poort van de computer en sluit het andere uiteinde aan op de DP-poort van de monitor.

Opmerking: De maximale resolutie van de DP-poort (DP 1.2) is 2560 × 1080 en de maximale verversingssnelheid is 200 Hz.

○ De HDMI-kabel verbinden. De HDMI-kabel wordt alleen gebruikt voor de overdracht van gegevens of signalen via de HDMI-poort. Deze wordt apart verkocht.

a. Zorg ervoor dat de monitor en de computer allebei zijn uitgeschakeld.

b. Sluit het ene uiteinde van de HDMI-kabel aan op de HDMI-poort van de computer en sluit het andere uiteinde aan op de HDMI-poort van de monitor.

Opmerking: Vanwege de gedetailleerde classificatie van de HDMI-certificeringsstandaard, is HDMI 2.1 verdeeld in TMDS-protocol (de bandbreedte is gelijk aan HDMI 2.0's) en FRL-protocol. De HDMI 2.1-poort van de monitor ondersteunt het TMDS-protocol. De maximale resolutie van de HDMI 2.1-poort is 2560 × 1080 en de maximale verversingssnelheid is 180 Hz. De maximale resolutie van de HDMI 1.4-poort is 2560 × 1080 en de maximale verversingssnelheid is 75 Hz. De FreeSync Premium-functie kan niet worden ingeschakeld wanneer deze poort wordt gebruikt.

○ Sluit een headset of een compatibel extern audioapparaat van 3,5 mm aan op de audio-uitgangspoort van de monitor.

Opmerking: De audiopoort is alleen voor het verzenden van de audiogegevens.

○ Steek beide stroomkabels van de computer en de monitor in een stopcontact.

Opmerking: Als het snoer van de voedingsadapter of de DP-kabel beschadigd is, moet deze worden vervangen door een originele kabel, die is gekocht bij de fabrikant of bij de after-sales serviceafdeling

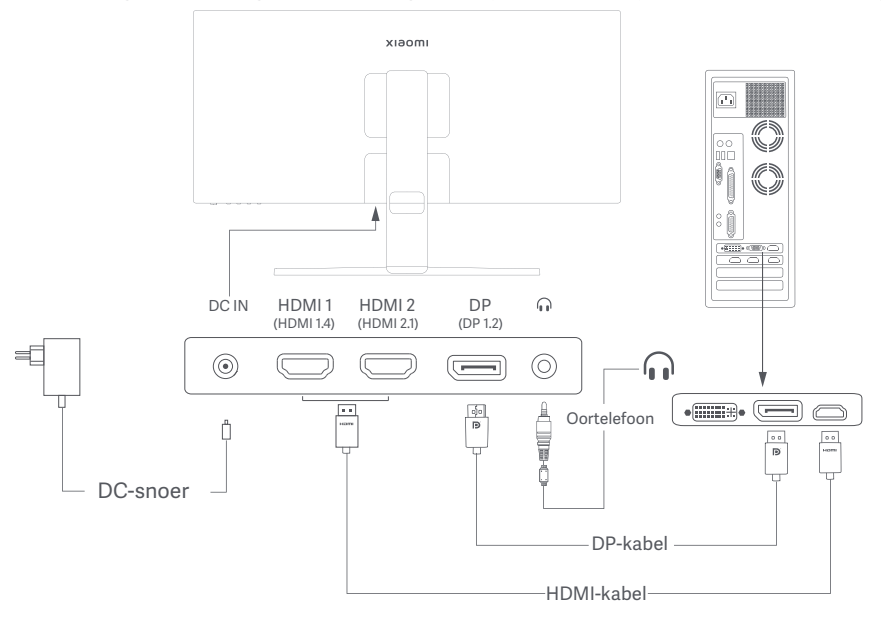

### Beschrijving van de knoppen

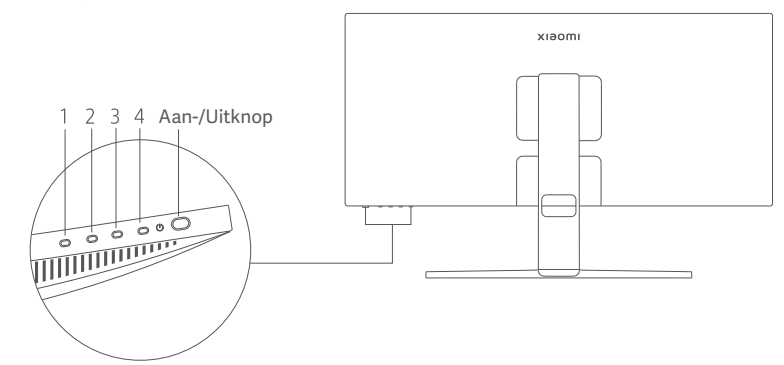

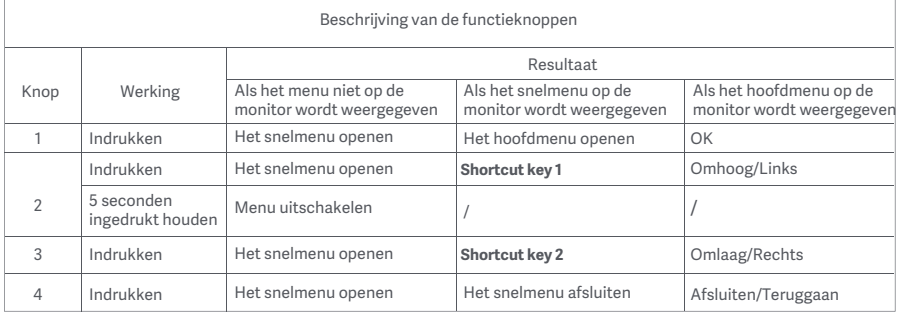

Opmerking: Zodra het menu is uitgeschakeld, reageert de monitor niet meer op gebruikersacties. Er verschijnt een bericht om u te informeren dat het OSD (on-screen display) is vergrendeld. Houd een willekeurige knop 5 seconden ingedrukt om het menu in te schakelen en de OSD te ontgrendelen.

#### Aan-/Uitknop Statusindicator

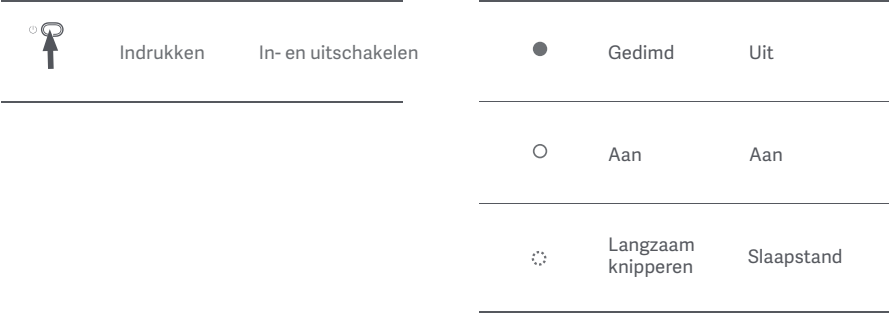

#### Beschrijving van het menu

Beschrijving van de sneltoetsen

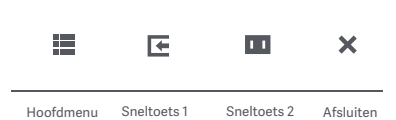

Pictogram en beschrijving van het hoofdmenu

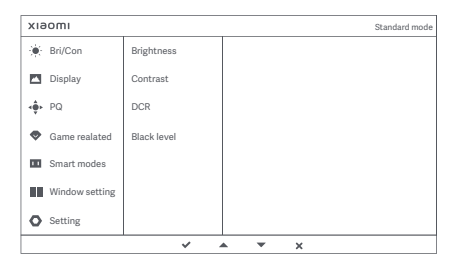

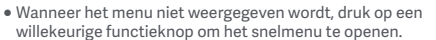

- willekeurige functieknop om het snelmenu te openen. Druk op de bijbehorende functieknop onder elk item van het snelmenu om de bijbehorende optie te openen.
- U kunt de sneltoetsfunctie instellen via **Hoofdmenu** > **Settings** > **Shortcut key** > **Shortcut key 1/ Shortcut key 2**. Standaard is sneltoets 1 de instelling van de **Input source** en sneltoets 2 de instelling van de **Smart mode**.

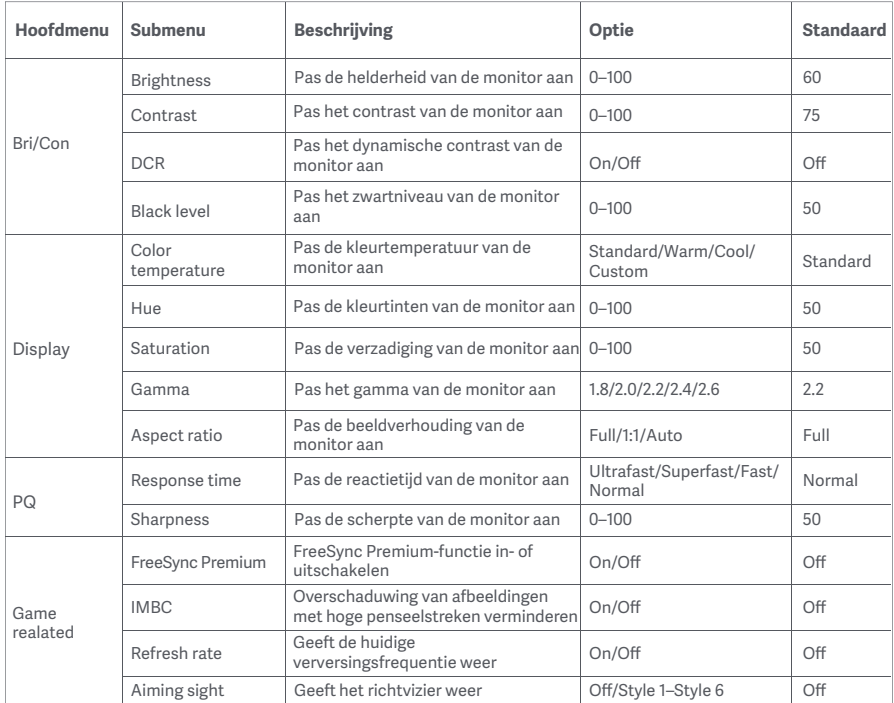

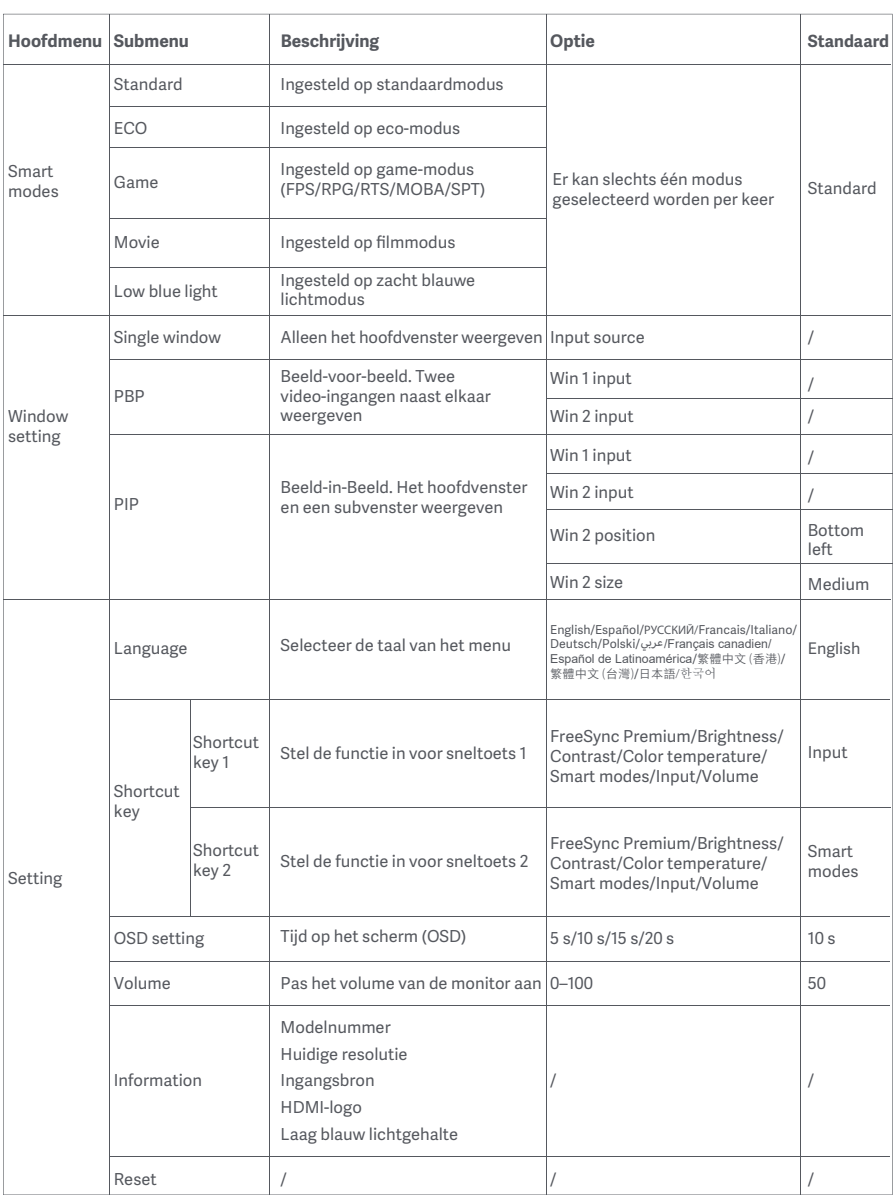

- Gebruik deze monitor niet in een vochtige omgeving zoals in badkamers, keukens, kelders of in de buurt van zwembaden.
- Zorg dat de monitor op een stabiele ondergrond wordt geplaatst. Als de monitor omvalt of omgegooid wordt, kan persoonlijk letsel of materiële schade aan de monitor ontstaan.
- Bewaar en gebruik de monitor in een koele, droge, geventileerde ruimte. Houd de monitor uit de buurt van stralings- en warmtebronnen.
- De ventilatieopeningen voor de warmteafvoer aan de achterkant van de monitor niet afdekken of blokkeren. Plaats de monitor niet op een bed, bank, deken, enz.
- Het spanningsbereik van de monitor is aangegeven op een label op de achterkant van de monitor. Als u niet zeker bent van de spanning op uw stroomnet, neem dan contact op met de distributeur van uw monitor of het lokale energiebedrijf.
- Als u de monitor langere tijd niet gebruikt, neem de stekker dan uit het stopcontact om mogelijke schade door spanningsstoten of blikseminslagen te voorkomen.
- Vermijd overbelasting van stopcontacten om brand of een elektrische schok te voorkomen.
- De monitor niet zelf demonteren of repareren, om het risico op een elektrische schok te vermijden. Als de monitor niet correct functioneert, neem dan contact op met onze after-sales serviceafdeling voor hulp.
- Trek niet te hard aan het snoer en verdraai of buig deze niet te veel.

#### Ooggezondheid

Volg de onderstaande suggesties om oogvermoeidheid en pijn aan de nek, arm, elleboog en schouder als gevolg van langdurig computergebruik te voorkomen:

- Plaats de monitor op 50 tot 70 cm van uw ogen.
- Knipper regelmatig met de ogen om oogvermoeidheid te verlichten wanneer u naar de monitor kijkt.
- Geef uw ogen 20 minuten rust nadat u de monitor twee uur hebt gebruikt.
- Kijk minimaal 20 seconden weg van de monitor en naar iets dat op enige afstand ligt.
- Strek uw lichaam om spanning in de nek, armen, rug en schouders te verlichten.

### Beschrijving Low Blue Light

De afgelopen jaren gaat er steeds meer aandacht uit naar oogletsel dat door blauw licht wordt veroorzaakt. Blauw licht heeft een golflengte van 400 tot 480 nm en schadelijk blauw licht heeft een golflengte van 415 tot 455 nm. Deze monitor heeft een functie om de blootstelling aan dit blauwe licht te verminderen. U kunt de Low Blue Light-modus inschakelen via het instellingenmenu.

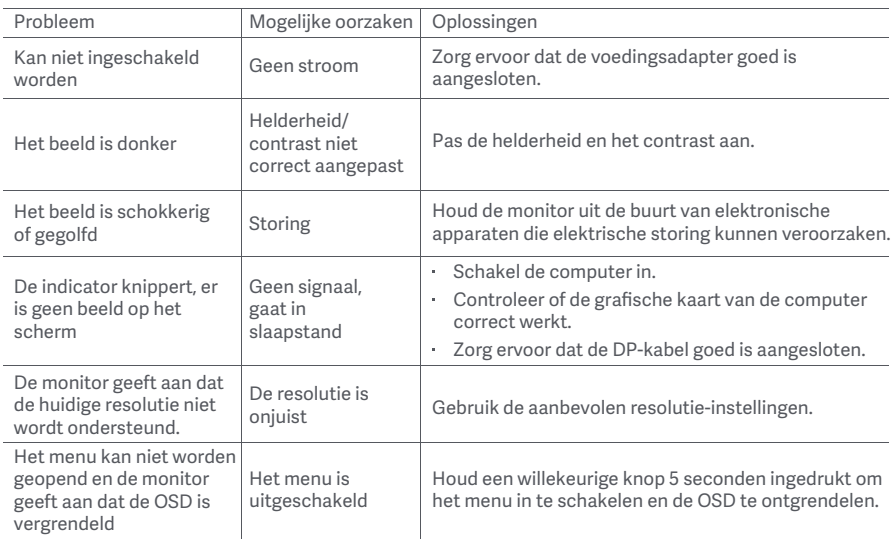

### Specificaties externe AC-adapter

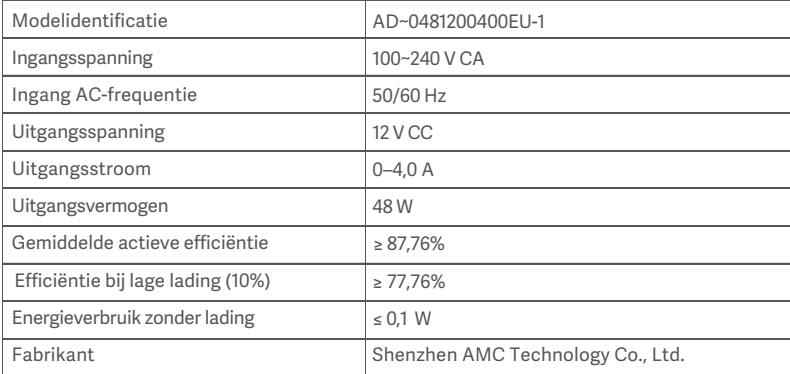

### Specificaties

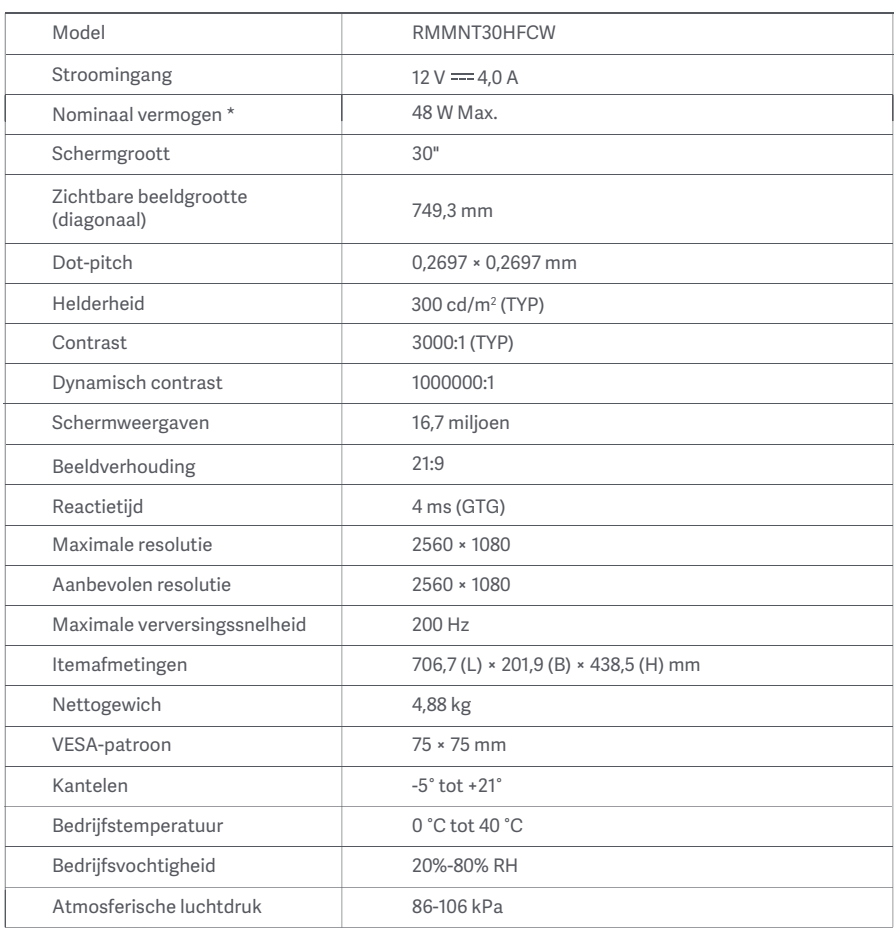

Het voeding van de voedingsadapter is niet inbegrepen.

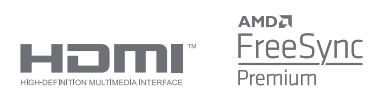

### Informatie over recycling en verwijdering van AEEA

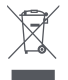

Alle producten met dit symbool behoren tot afgedankte elektrische en elektronische apparatuur (AEEA zoals in Richtlijn 2012/19/EU) en mogen niet worden vermengd met ongesorteerd huishoudelijk afval. In plaats daarvan moet u de volksgezondheid en het milieu beschermen door uw afgedankte apparatuur in te leveren bij een van de aangewezen inzamelpunten voor de recycling van afgedankte elektrische en elektronische apparatuur, ingericht door de overheid of plaatselijke autoriteiten. Correcte verwijdering en recycling zal mogelijk negatieve gevolgen voor het milieu en de algemene gezondheid helpen voorkomen. Neem contact op met de installateur of uw plaatselijke autoriteiten voor meer informatie over de locaties en de voorwaarden van deze inzamelpunten.

# EU-conformiteitsverklaring  $\epsilon$

Wij Xiaomi Communications Co., Ltd. verklaren hierbij dat dit apparaat voldoet aan de toepasselijke richtlijnen en Europese normen en wijzigingen. De volledige tekst van de EU-conformiteitsverklaring is beschikbaar op het volgende internetadres:

http://www.mi.com/global/service/support/declaration.html

Scan de onderstaande QR-code voor het productinformatieblad.

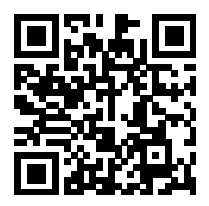

# Konten

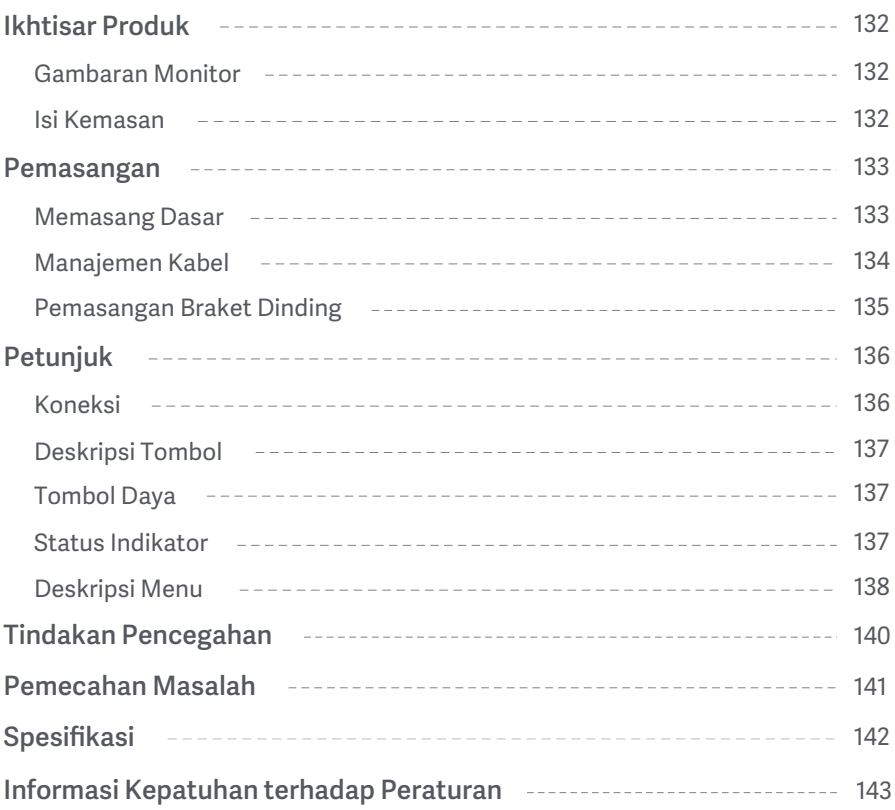

### Gambaran Monitor

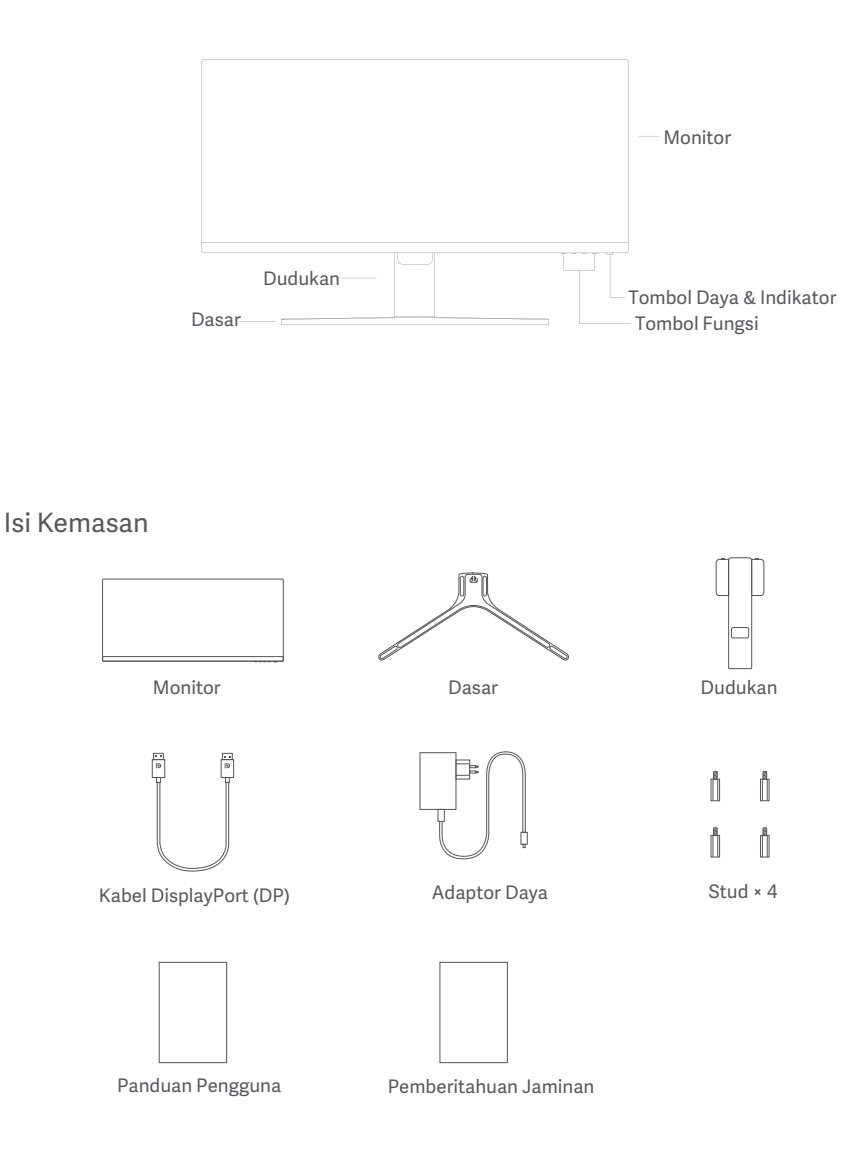

### Memasang Dasar

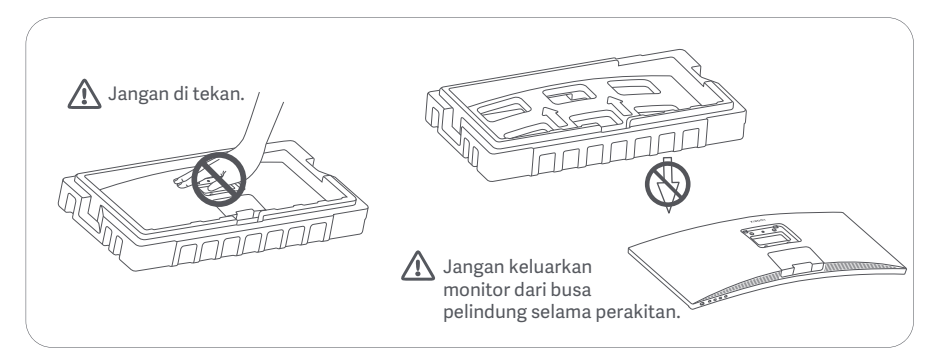

1. Buka kotak, kemudian keluarkan monitor beserta dengan busa pelindungnya bersama-sama dari kotak dan letakkan monitor dan busanya tersebut di tempat yang permukaannya rata dan stabil.

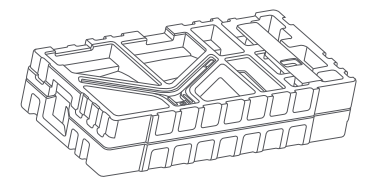

3. Lepaskan lapisan busa atas dan kantong plastik untuk membuka titik pemasangan di bagian belakang monitor.

2. Pasang dudukan ke dasar dan kencangkan dengan sekrup ibu jari dari bagian bawah dasar.

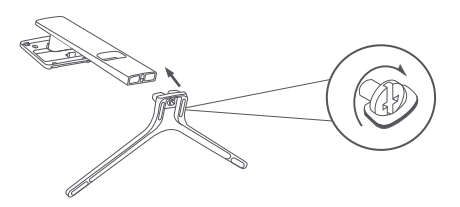

4. Pasang dudukan ke titik pemasangan hingga terdengar bunyi klik saat terpasang ke tempatnya. Cobalah menggoyangkan dudukan untuk memastikannya terpasang dengan aman. Catatan: Tekan tombol pelepasan cepat untuk melepaskan dudukan.

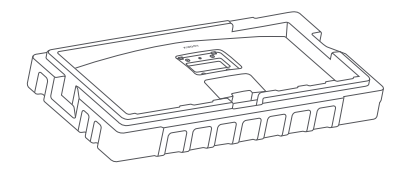

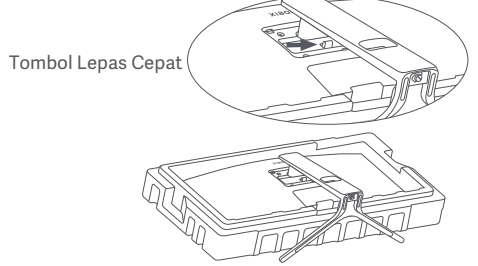

Perhatian: Untuk mengurangi risiko monitor jatuh secara tidak sengaja, pastikan dudukan terpasang dengan kokoh di tempatnya.

5. Gunakan kedua tangan untuk mengeluarkan monitor yang telah terpasang lengkap dengan hati-hati dan letakkan di atas permukaan datar yang stabil.

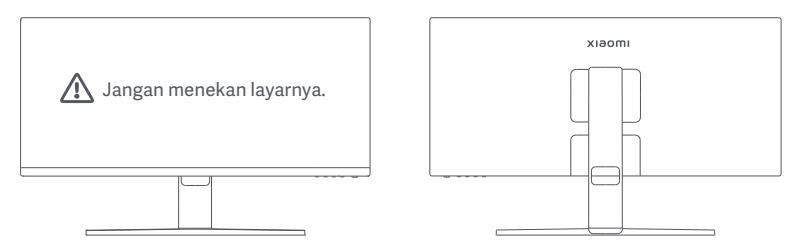

 $\triangle$  PERHATIAN: Untuk menghindari kerusakan layar, berhati-hatilah agar tidak menekan layar LCD saat berdiri.

#### Manajemen Kabel

Lepaskan penutup manajemen kabel, kemudian lewatkan kabel daya dan kabel melalui celah di dudukan untuk menghubungkannya ke monitor. Pasang kembali penutup manajemen kabel ke monitor.

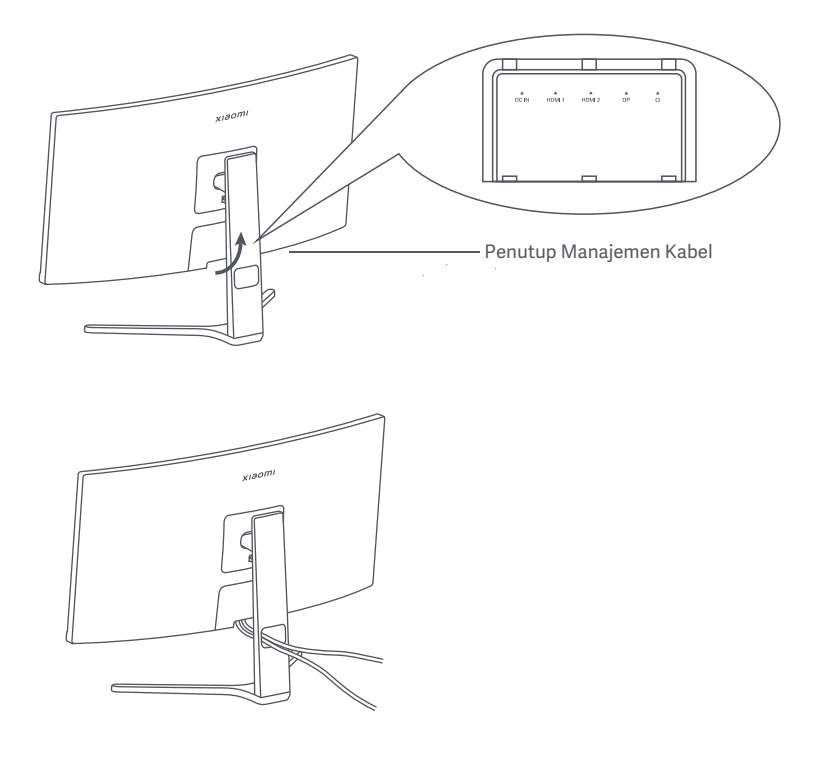

### Pemasangan Braket Dinding

1. Tekan tombol pelepasan cepat untuk melepaskan dudukan.

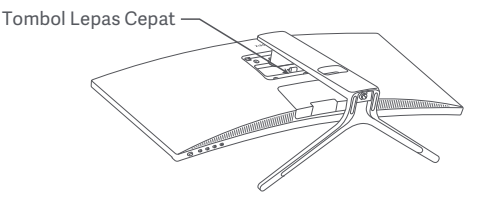

2. Masukkan empat stud ke bagian belakang monitor sesuai posisi yang ditunjukkan, lalu periksa petunjuk braket dinding (dijual terpisah) untuk memasangnya ke stud.

Catatan: Braket dinding yang kompatibel harus memiliki lubang pemasangan berpola VESA 75 × 75 mm terpisah satu sama lain secara vertikal dan horizontal.

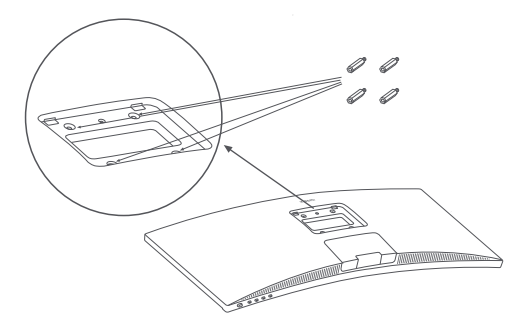

3. Baca petunjuk pemasangan di dinding untuk memasang monitor. Jangan menekan layar selama pemasangan untuk menghindari kerusakan layar.

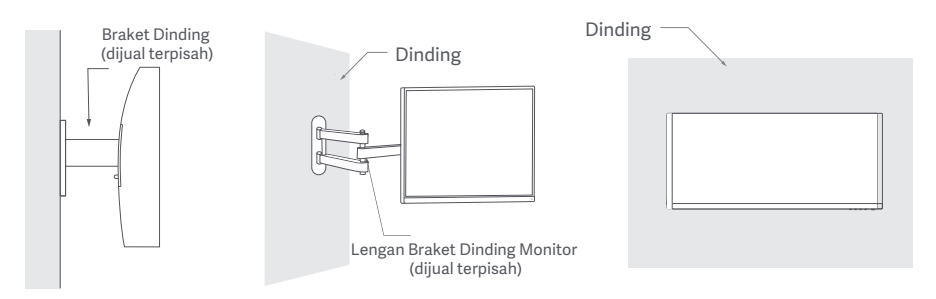

 $\bigwedge$  PERHATIAN: Untuk mengurangi risiko jatuh, harap pasang braket dinding dengan benar dan jaga monitor dengan hati-hati untuk menghindari cedera atau kerusakan. Jangan meletakkan apa pun di atas braket dinding atau menggantung apa pun padanya. Ketinggian braket dinding yang disarankan tidak boleh melebihi dua meter.

### Petunjuk

#### Koneksi

a. Pastikan monitor dan komputer keduanya dimatikan. ○ Menghubungkan kabel DP. Kabel DP hanya digunakan untuk mentransfer data atau sinyal melalui port DP.

b. Sambungkan salah satu ujung kabel DP ke port DP komputer, dan ujung lainnya ke salah satu port DP pada monitor.

Catatan: Resolusi maksimum port DP (DP 1.2) adalah 2560 × 1080, dan refresh rate maksimum adalah 200 Hz.

○ Menghubungkan kabel HDMI. Kabel HDMI hanya digunakan untuk mentransfer data atau sinyal melalui port HDMI. Kabel dijual terpisah.

a. Pastikan monitor dan komputer keduanya dimatikan.

b. Sambungkan salah satu ujung kabel HDMI ke port HDMI komputer, dan ujung lainnya ke salah satu port HDMI pada monitor.

- Catatan: Karena klasifikasi detail standar sertifikasi HDMI, HDMI 2.1 dibagi menjadi protokol TMDS (bandwidthnya setara dengan HDMI 2.0) dan protokol FRL. Port HDMI 2.1 monitor mendukung protokol TMDS. Resolusi maksimum port HDMI 2.1 adalah 2560 × 1080, dan refresh rate maksimum 180 Hz. Resolusi maksimum port HDMI 1.4 adalah 2560 × 1080, dan refresh rate maksimum adalah 75 Hz. Fungsi FreeSync Premium tidak dapat diaktifkan jika port ini digunakan
- Catatan: Port audio hanya untuk mentransmisikan data audio. ○ Hubungkan headset atau perangkat audio eksternal yang kompatibel 3,5 mm ke port keluar audio monitor.
- Colokkan kabel daya komputer dan monitor ke stopkontak.

 $\Omega$  Catatan: Jika kabel adaptor daya atau kabel DP rusak, harus diganti dengan kabel daya asli atau kabel DP yang dibeli dari produsen atau departemen layanan purna jual.

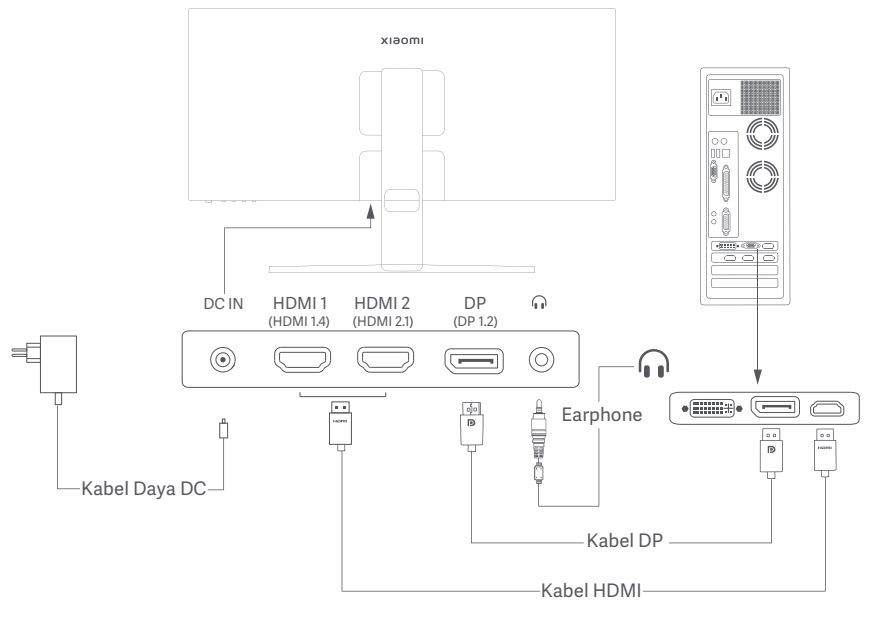

### Deskripsi Tombol

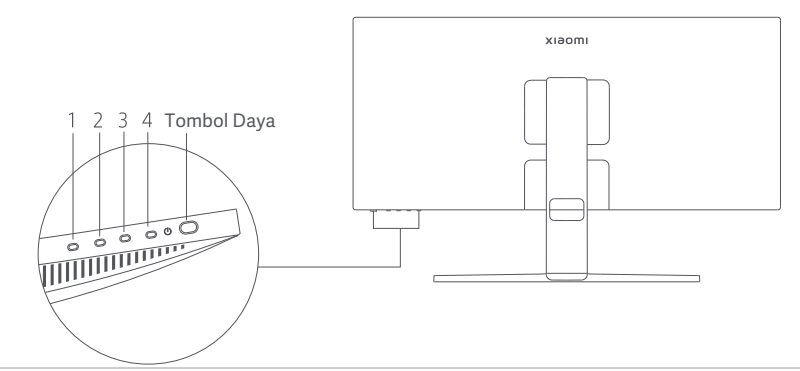

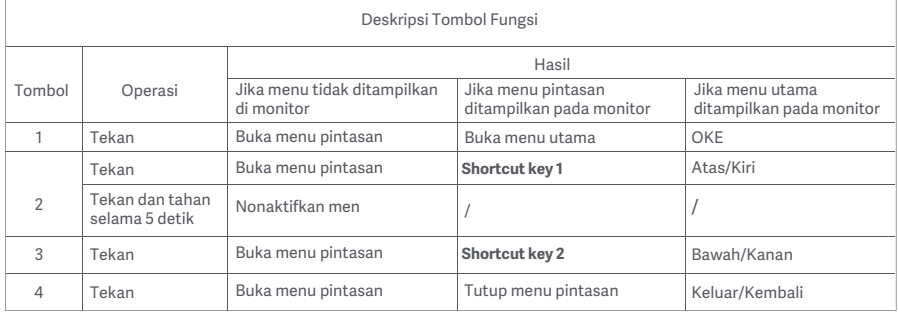

Catatan: Setelah menu dinonaktifkan, monitor tidak lagi merespons tindakan pengguna. Pesan akan muncul untuk menginformasikan Anda bahwa on-screen display (OSD) telah dikunci. Tekan dan tahan tombol apa pun selama 5 detik untuk mengaktifkan menu dan membuka OSD

#### Tombol Daya Status Indikator

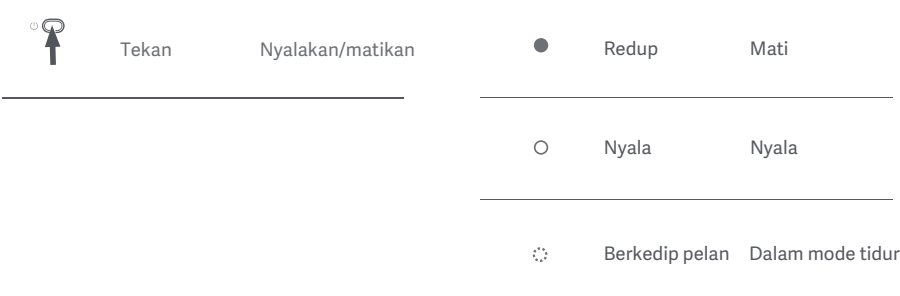

### Deskripsi Menu

#### Deskripsi Tombol Pintasan

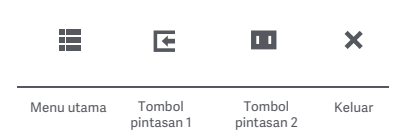

- Jika menu tidak ditampilkan, tekan tombol fungsi apa saja untuk masuk ke menu pintasan.
- Tekan tombol fungsi yang sesuai di bawah setiap item menu pintasan untuk masuk ke pilihan yang sesuai.
- Anda dapat menyetel fungsi pintasan melalui **Menu utama** > **Settings** > **Shortcut key** > **Shortcut key 1 / Shortcut key 2**. Secara default, tombol pintasan 1 adalah setelan **Input source** dan tombol pintasan 2 adalah setelan **Smart mode**.

#### Ikon Menu Utama dan Deskripsi

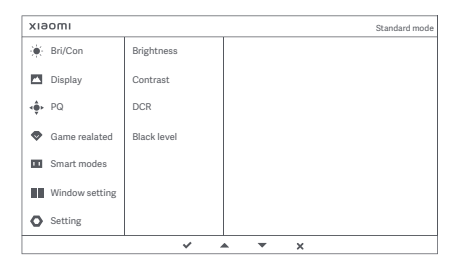

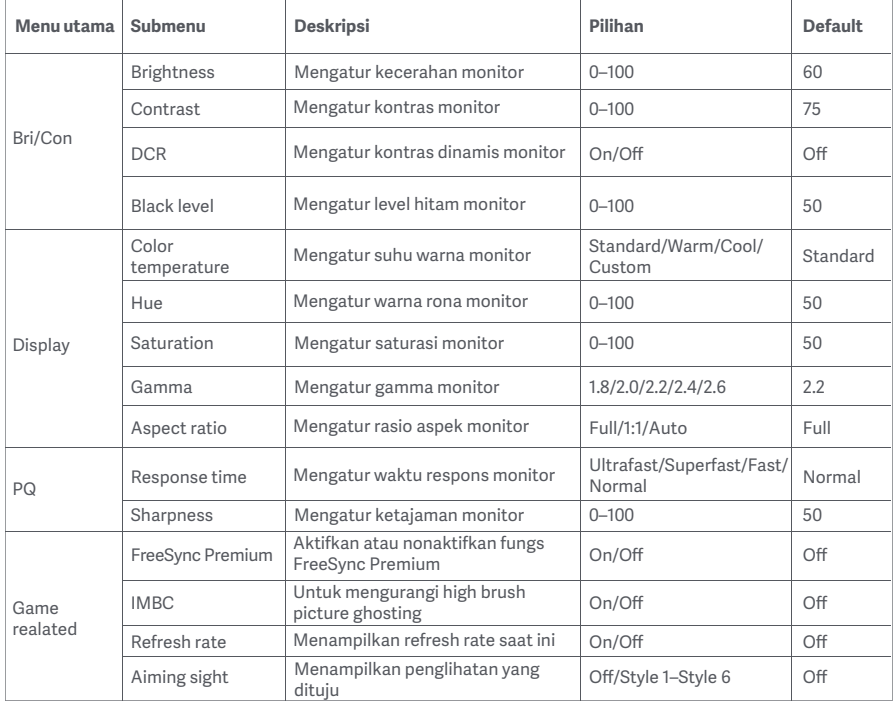

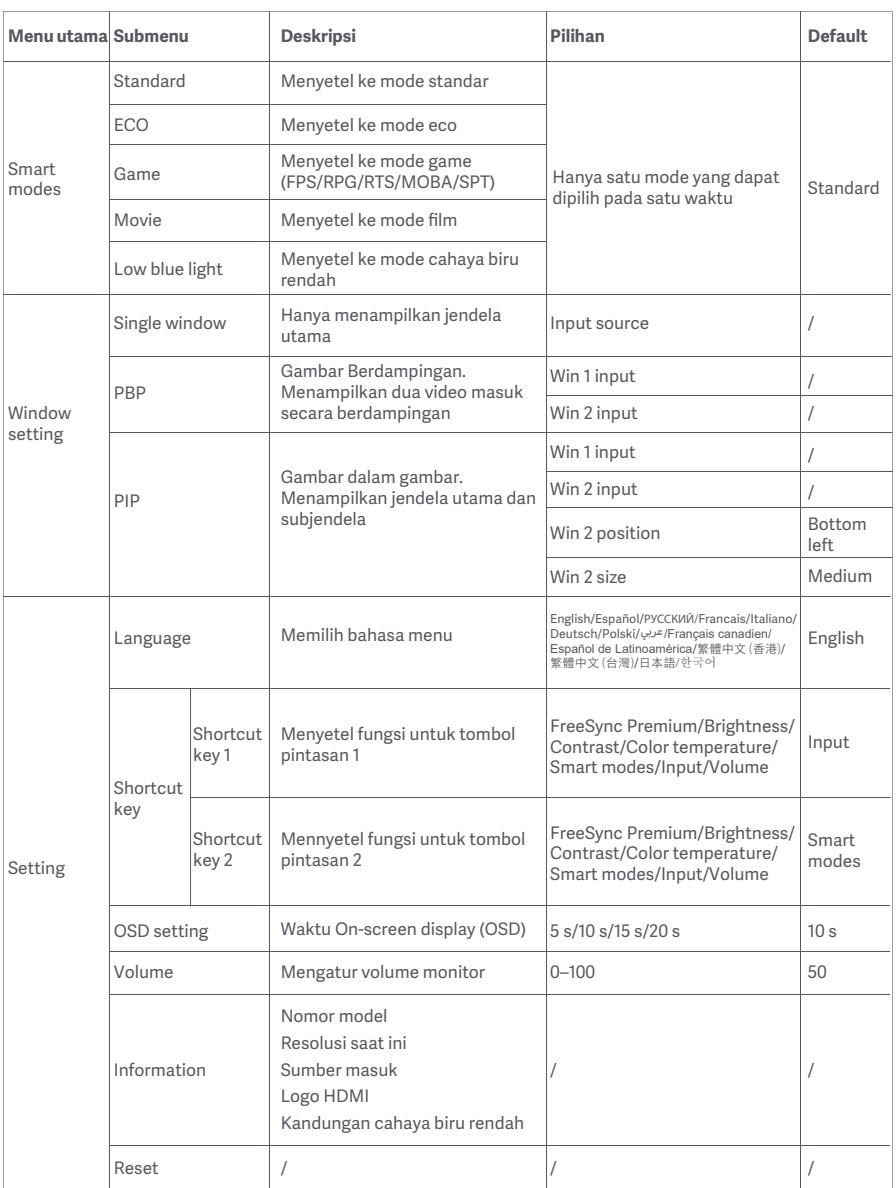

- Jangan gunakan monitor ini di lingkungan yang basah atau lembap seperti kamar mandi, dapur, ruang bawah tanah, atau di dekat kolam renang.
- Pastikan monitor diletakkan di atas permukaan yang stabil. Jika monitor jatuh atau terbentur jatuh, hal tersebut dapat menyebabkan cedera diri atau kerusakan pada monitor.
- Simpan dan gunakan monitor di tempat yang sejuk, kering, dan berventilasi. Jauhkan monitor dari sumber radiasi dan panas.
- Jangan tutupi atau halangi ventilasi pembuangan panas di bagian belakang monitor. Jangan letakkan monitor di atas tempat tidur, sofa, selimut, dll.
- Kisaran tegangan pengoperasian monitor ditunjukkan pada label di bagian belakang monitor. Jika Anda tidak yakin berapa tegangan catu daya Anda, harap hubungi distributor monitor atau perusahaan listrik setempat.
- Jika Anda tidak berencana menggunakan monitor dalam jangka waktu lama, lepaskan dari stopkontak untuk mencegah kemungkinan kerusakan akibat lonjakan arus listrik atau sambaran petir.
- Jangan bebani stopkontak secara berlebihan karena dapat menyebabkan kebakaran atau sengatan listrik.
- Jangan coba membongkar atau memperbaiki monitor sendiri untuk menghindari risiko sengatan listrik. Jika monitor tidak berfungsi dengan benar, harap hubungi departemen layanan purna jual kami untuk mendapatkan bantuan.
- Jangan tarik, pelintir, atau tekuk kabel daya secara berlebihan.

#### Kesehatan Mata

Untuk menghindari kelelahan mata, sakit leher, lengan, siku, dan bahu yang disebabkan oleh penggunaan komputer dalam waktu lama, ikuti saran yang tertera di bawah ini:

- Jaga jarak monitor 20–28 inci (sekitar 50–70 cm) dari mata Anda.
- Berkedip lebih sering untuk menghilangkan rasa lelah pada mata saat menatap monitor.
- Istirahatkan mata Anda selama 20 menit setelah menggunakan monitor selama dua jam.
- Alihkan pandangan Anda dari monitor dan lihat sesuatu pada jarak tertentu setidaknya selama 20 detik.
- Regangkan tubuh Anda untuk membantu meredakan ketegangan pada leher, lengan, punggung, dan bahu.

### Deskripsi Cahaya Biru Rendah

Dalam beberapa tahun terakhir, kerusakan mata akibat cahaya biru telah mendapatkan semakin banyak perhatian. Secara umum, panjang gelombang cahaya biru adalah 400–480 nm dan panjang gelombang cahaya biru yang berbahaya adalah 415–455 nm. Monitor ini memiliki fungsi untuk membantu mengurangi paparan Anda terhadap pancaran cahaya biru. Anda dapat mengaktifkan mode cahaya biru rendah melalui menu setelan.

### Pemecahan Masalah

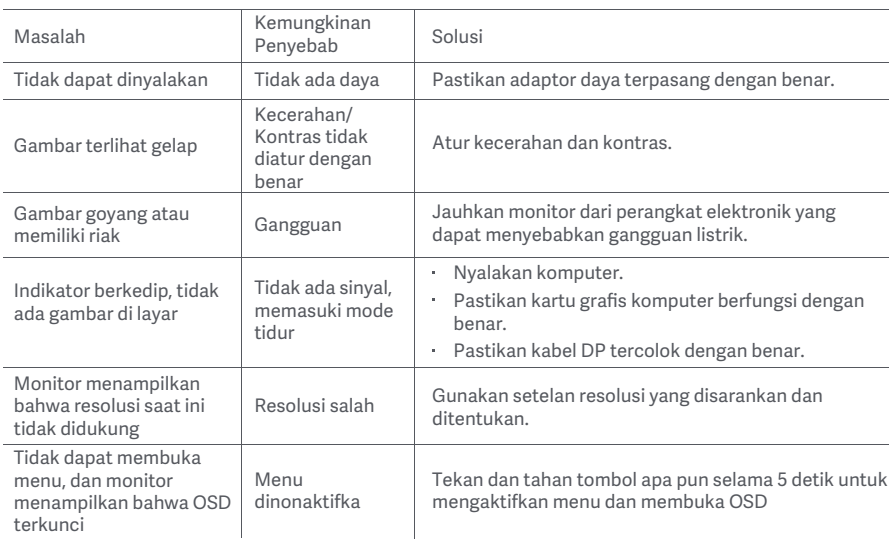

### Spesifikasi Adaptor Daya AC Eksternal

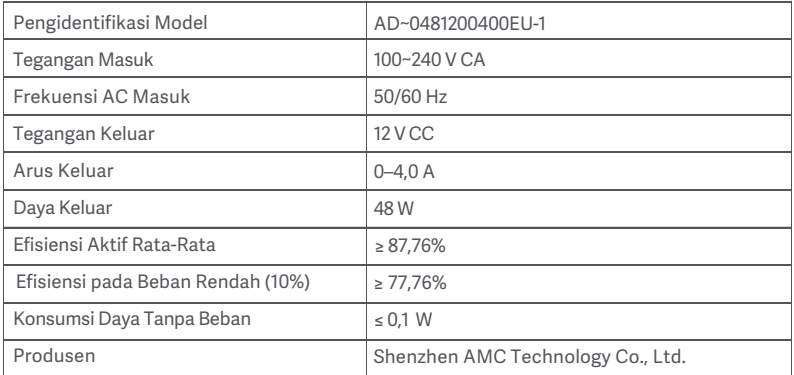

### Spesifikasi

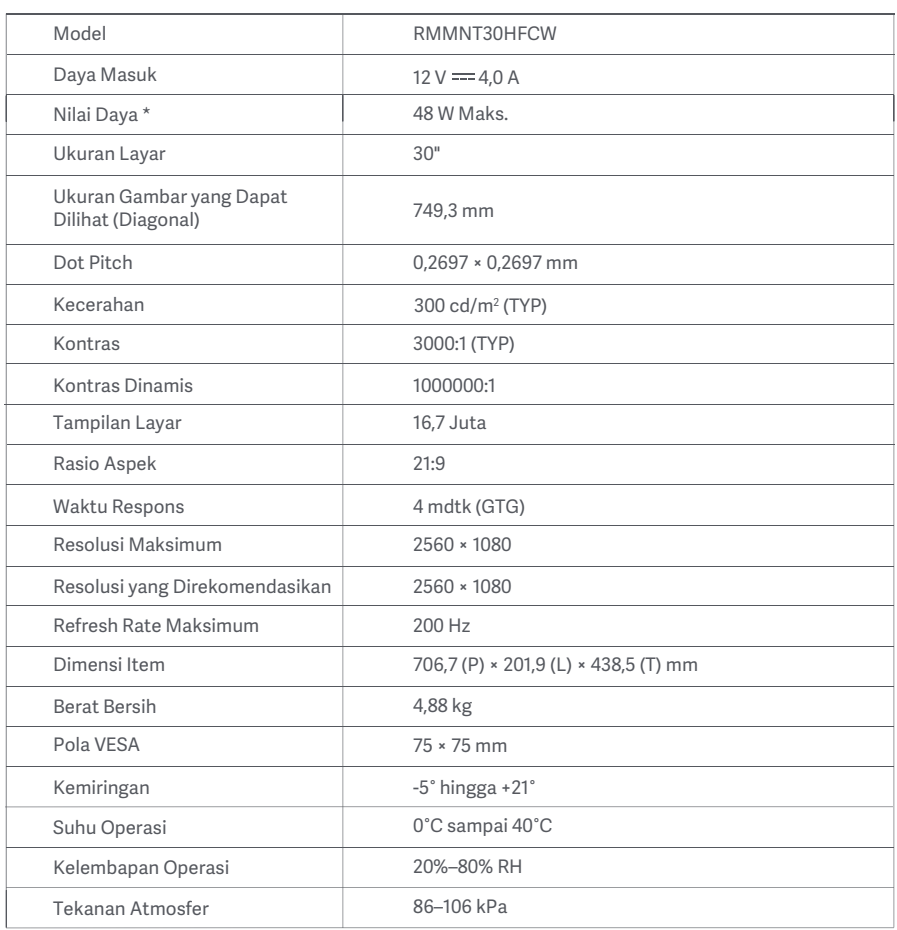

Daya dari adaptor daya tidak disertakan.

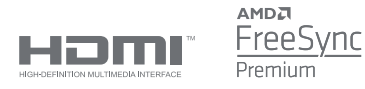

### Informasi Pembuangan dan Daur Ulang WEEE

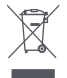

Semua produk yang disertai simbol ini adalah limbah peralatan elektrik dan elektronik (WEEE sesuai arahan 2012/19/EU) sehingga tidak boleh dicampur dengan limbah rumah tangga yang tidak disortir. Oleh karena itu, Anda harus melindungi kesehatan manusia dan lingkungan dengan menyerahkan limbah peralatan Anda ke titik pengumpulan yang ditunjuk untuk daur ulang limbah peralatan elektrik dan elektronik, ditentukan oleh pemerintah atau otoritas setempat. Proses pembuangan dan daur ulang yang benar akan membantu mencegah potensi konsekuensi negatif terhadap kesehatan manusia dan lingkungan. Hubungi pemasang atau otoritas setempat untuk mendapatkan informasi lebih lanjut tentang lokasi serta syarat dan ketentuan titik pengumpulan tersebut.

### Deklarasi Kesesuaian Uni Eropa

 $\epsilon$ 

Kami, Xiaomi Communications Co., Ltd., dengan ini menyatakan bahwa peralatan ini mematuhi Arahan dan Norma Eropa yang berlaku, beserta amendemennya. Berikut adalah teks lengkap deklarasi kesesuaian Uni Eropa yang tersedia di alamat internet berikut:

http://www.mi.com/global/service/support/declaration.html

Diimpor oleh: PT. Xiaomi Communications Indonesia One Pacific Place Suite 9-H,I,J,K Jl. Jenderal Sudirman Kav. 52-53 Lot 3&5, Jakarta Selatan 12190, Indonesia MKG # IMKG. 778.04.2022

Diproduksioleh: Xiaomi CommunicationsCo., Ltd. Alamat: #019, 9th Floor, Building 6, 33 Xi'ergi Middle Road, Haidian District, Beijing, Tiongkok, 100085 Untuk informasi selengkapnya, kunjungiwww.mi.com
Xiaomi Communications Co., Ltd.

Address: #019, 9th Floor, Building 6, 33 Xi'erqi Middle Road, Haidian District, Beijing, China, 100085 For further information, please go to www.mi.com

Xiaomi Communications Co., Ltd.

Адрес: #019, 9th Floor, Building 6, 33 Xi'erqi Middle Road, Haidian District, Пекин, Китай, 100085 Чтобы получить дополнительную информацию, посетите сайт www.mi.com

Xiaomi Communications Co., Ltd.

Dirección: #019, 9th Floor, Building 6, 33 Xi'erqi Middle Road, Haidian District, Beijing, China, 100085 Para obtener más información, visite www.mi.com.

Xiaomi Communications Co., Ltd.

Адреса: #019, 9th Floor, Building 6, 33 Xi'erqi Middle Road, Haidian District, Пекін, Китай, 100085 Щоб дізнатися більше, відвідайте сайт www.mi.com

Xiaomi Communications Co., Ltd.

Indirizzo: #019, 9th Floor, Building 6, 33 Xi'erqi Middle Road, Haidian District, Pechino, Cina, 100085 Per ulteriori informazioni, visitare il sito www.mi.com

Xiaomi Communications Co., Ltd.

Adresse : #019, 9th Floor, Building 6, 33 Xi'erqi Middle Road, Haidian District, Beijing, Chine, 100085 Pour plus d'informations, rendez-vous sur www.mi.com

Xiaomi Communications Co., Ltd.

Adresse: #019, 9th Floor, Building 6, 33 Xi'erqi Middle Road, Haidian District, Beijing, China, 100085 Weitere Informationen finden Sie auf www.mi.com

Xiaomi Communications Co., Ltd.

Adres: #019, 9th Floor, Building 6, 33 Xi'erqi Middle Road, Haidian District, Pekin, Çin, 100085 Daha fazla bilgi için lütfen www.mi.com'u ziyaret edin

Xiaomi Communications Co., Ltd.

Adres: #019, 9th Floor, Building 6, 33 Xi'erqi Middle Road, Haidian District, Pekin, Chiny, 100085 Więcej informacji: www.mi.com

Xiaomi Communications Co., Ltd.

Adres: #019, 9th Floor, Building 6, 33 Xi'erqi Middle Road, Haidian District, Beijing, China, 100085 Ga voor meer informatie naar www.mi.com

Xiaomi Communications Co., Ltd.

Alamat: #019, 9th Floor, Building 6, 33 Xi'erqi Middle Road, Haidian District, Beijing, Tiongkok, 100085 Untuk informasi selengkapnya, kunjungi www.mi.com

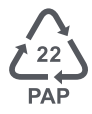

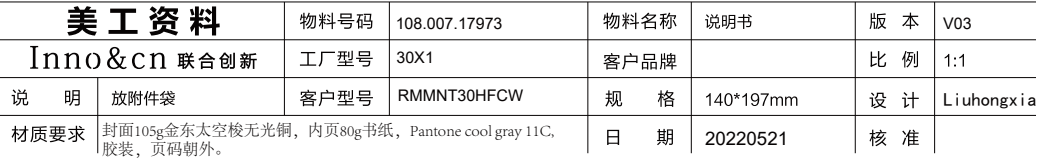